# EUT IVERSIDAD TECNOLÓGICA NACIONAL Facultad Regional Tucumán Departamento de Ingeniería en Sistemas de Información

# **BUSCA Y ENCUENTRA PROFESIONALES**

Autores

Albornoz, Ramiro

Bertini, Nicolás

[albornozramiro.26@gmail.com](http://albornozramiro.26@gmail.com/)

[nicoeldkno91@gmail.com](http://nicoeldkno91@gmail.com/)

Gómez, Emmanuel

Nieva Saied, Sergio

[emmanuel.gomez.03@gmail.com](http://emmanuel.gomez.03@gmail.com/)

[sergio.nva@gmail.com](mailto:sergio.nva@gmail.com)

Tutor

De la Cruz, José Sabino

[jsdelacruz@gmail.com](http://jsdelacruz@gmail.com/)

**AÑO 2022**

San Miguel de Tucumán, \_\_\_\_ de \_\_\_\_\_\_\_\_\_\_ de\_

UNIVERSIDAD TECNOLÓGICA NACIONAL FACULTAD REGIONAL TUCUMÁN

Director del Departamento de Sistemas

A.U.S. Augusto José Nasrallah

 $S$  D

De mi mayor consideración:

En mi carácter de Tutor del presente trabajo correspondiente a la Tesis de Grado, denominada "Busca y Encuentra Profesionales", perteneciente a los alumnos Albornoz, Ramiro (35415); Bertini Argañaras, Nicolás (37872); Gómez, Emmanuel (35735) y Nieva Saied, Sergio (35479). Dejo constancia que éste se desarrolló bajo mi dirección y presto mi total conformidad para ser presentado para su evaluación, considerando que se alcanzaron satisfactoriamente los objetivos planteados para su elaboración.

…………………………………………………

Nombre Tutor Ing. en Sistemas de Información

# Agradecimientos

En primer lugar, quería agradecer el apoyo recibido por parte de mi familia. Mis padres especialmente, que siempre han estado apoyándome y guiándome en todos los caminos de la vida, desde que empecé a estudiar esta hermosa pero dura carrera como es la de Ingeniería en Sistemas de Información, y que siempre supieron comprenderme y ayudarme sobre todo en los malos momentos, no solo los vividos durante los estudios sino como consecuencia de la vida.

Agradecer a las 2 personas que le dan sentido pleno a mi vida: mi esposa e hija. Fuentes de inspiración y lucha constante. Sin ellas no hubiera podido llegar hasta este momento en donde culmina un capítulo importante de mi vida. Aprendí gracias a ellas a no bajar nunca los brazos y siempre mirar hacia adelante. Son lo más importante que me pasó.

A los profesores que tuve durante toda la carrera, porque ellos formaron la base que hoy me permiten desempeñarme como profesional, brindando todos mis conocimientos y calidez humana a la Sociedad.

#### **Nieva Saied, Sergio Gabriel**

Se culmina una etapa una etapa muy importante en mi vida, llena de constante aprendizaje que me permitió formarme profesionalmente. Agradezco al personal docente de la Universidad Tecnológica Nacional- Facultad Regional Tucumán por el constante apoyo y disposición.

Agradezco a mis compañeros y amigos de Proyecto Final, que gracias a su compañerismo, amistad y apoyo moral aportaron a mis ganas de seguir adelante.

Por último, quiero agradecer a mi entorno a mis padres, a mi novia, a mis hermanos, y a mis amigos. Gracias por haberme brindado su apoyo incondicional durante todos estos años, siendo el mayor estímulo para el cumplimiento de este objetivo.

#### **Albornoz, Ramiro Nicolas**

Al ver el conocimiento adquirido para tener un trabajo y para realizar este ambicioso proyecto, solamente se me ocurre una palabra: ¡Gracias!

Todos estos años de la carrera fue posible gracias al apoyo incondicional de mi madre, abuelo y familiares que me dieron lo que necesité. Mi abuelo que ya no se encuentra presente, pero le prometí que me iba a recibir y estoy por concretarlo.

También no quiero dejar de lado a los ingenieros, profesores y nuestro tutor por la enseñanza que nos brindaron para poder desempeñarme como profesional.

#### **Bertini Argañaras, Nicolas**

A lo largo de toda la carrera fueron muchos los obstáculos que debieron ser superados. Esto no podría haber sido posible sin todas las personas que brindaron su constante respaldo con palabras de aliento, consejos, contención y no menos importante las propias ganas de superación.

Familia, equipo de trabajo, amigos, compañeros y profesores, este logro es un sueño realizado y es por eso que siempre voy a estar agradecido con todos ustedes.

#### **Gómez, Emmanuel**

## BUSCA Y ENCUENTRA PROFESIONALES

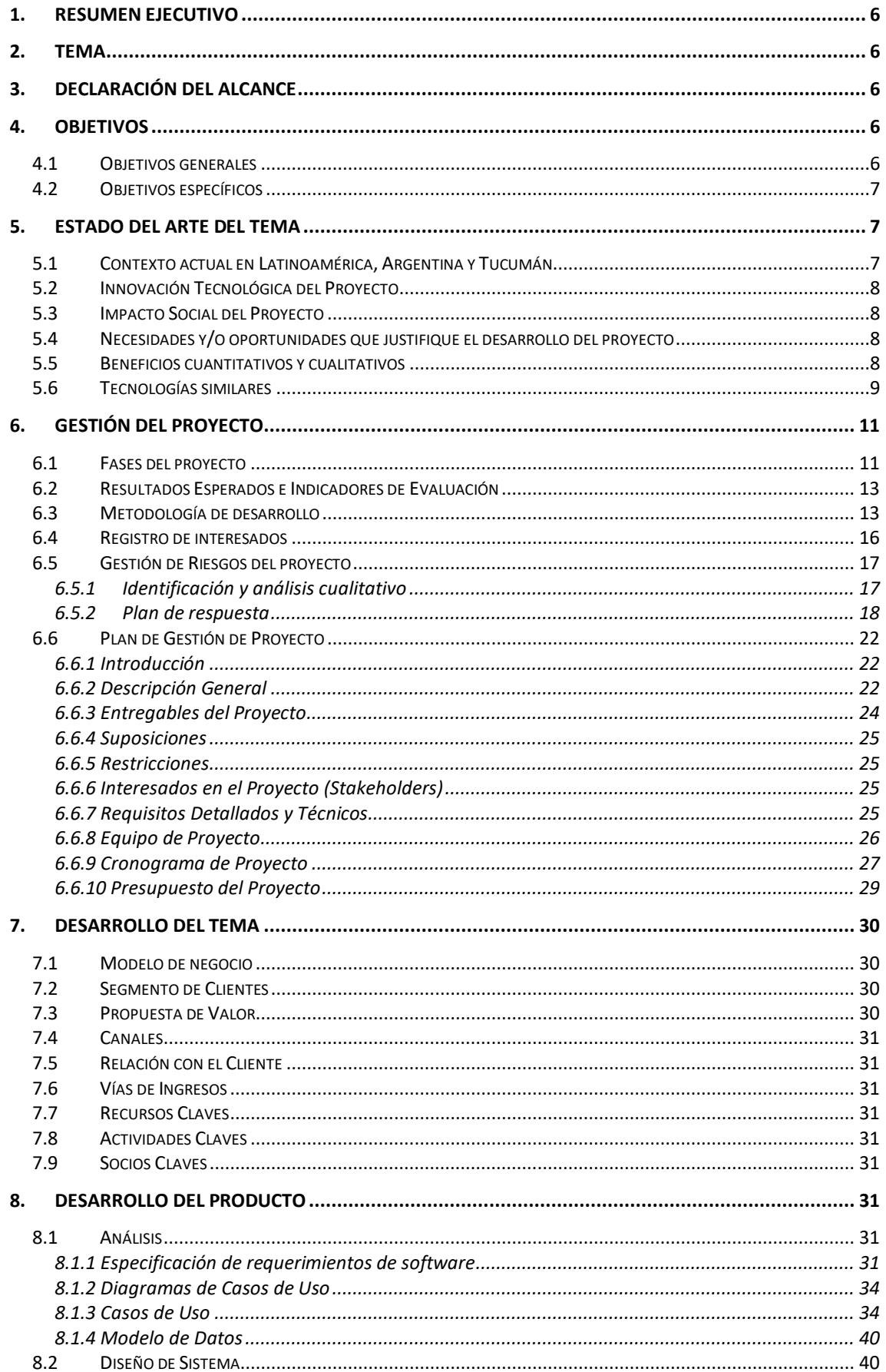

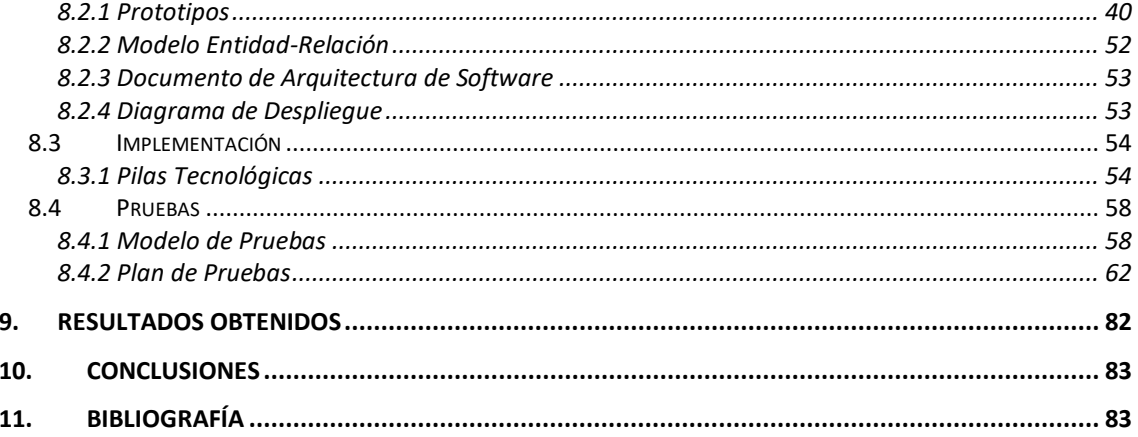

# <span id="page-5-0"></span>1. Resumen Ejecutivo

El proyecto desarrollado aborda una propuesta de solución a dos problemas actuales, por un lado, según la necesidad del cliente poder tener una variedad de alternativas. Y, por otro lado, permitir que los trabajadores puedan expandirse en el mercado.

Nuestro proyecto consiste en la realización de una aplicación web que mejorar la experiencia al momento de buscar y contratar un profesional o trabajador particular (albañil, carpintero, peluquero, gasista, etc), proveyendo una plataforma que permite a una persona publicar un Anuncio o tarea y que los profesionales apliquen a los mismos enviando un presupuesto. De esta forma, reducimos el tiempo que le lleva a una persona encontrar a un trabajador independiente, además de poder comparar y elegir entre varias opciones.

Actualmente en la provincia de Tucumán los únicos canales que existen para que una persona promocione sus servicios profesionales son los Anuncios clasificados de los diarios, las redes y sociales y principalmente el boca a boca o por recomendación de otra persona. Desde el punto de vista del profesional, ofrecemos un nuevo medio donde ellos pueden difundir sus servicios.

# <span id="page-5-1"></span>2. Tema

Busca y Encuentra Proyecto es una aplicación web que funciona como intermediaria entre personas que buscan contratar a alguien para que realice una determinada tarea en un plazo definido y profesionales que ofrecen un servicio de forma independiente.

La aplicación actúa como canal de comunicación entre ambas partes, donde un cliente puede publicar un Anuncio con la descripción de una tarea, el profesional puede ver en un muro todos los Anuncios de los clientes, seleccionar uno en particular y enviar un presupuesto. El cliente recibe uno o más presupuesto y acepta el que más le guste.

Cuando el trabajador finalice la tarea, el cliente puede calificar el servicio prestado agregando una puntuación y un comentario. Mientras que el profesional también puede calificar el cumplimiento de lo acordado con el cliente.

# <span id="page-5-2"></span>3. Declaración del Alcance

El sistema "Busca y Encuentra Profesionales" será una aplicación web con un diseño responsivo que permitirá que la interface del usuario se adapte al tamaño de diferentes dispositivos de escritorio y móvil. La aplicación estará disponible los 365 días del año, las 24 horas del día; y se podrá acceder a la misma desde cualquier navegador web.

La aplicación funcionará, en una primera etapa, dentro de la provincia de Tucumán y solo estará destinada a personas mayores de 18 (dieciocho) años y a profesionales que presten un servicio de forma autónoma.

Hay que aclarar que el sistema no ofrecerá ninguna funcionalidad que implique el pago al trabajador por el servicio prestado.

# <span id="page-5-3"></span>4. Objetivos

# <span id="page-5-4"></span>4.1 Objetivos generales

Desarrollar una plataforma web que permite intermediar entre profesionales que ofrecen servicios y personas que buscan a un especialista que les solucione un problema, de forma rápida, fácil y confiable.

# <span id="page-6-0"></span>4.2 Objetivos específicos

Los objetivos planteados por el proyecto son:

- Obtener la aceptación de la aplicación del 80% de los usuarios.
- El 75% de personas en Tucumán que necesiten del servicio de un profesional utilizarán la aplicación o ingresarán en el sitio web.
- Se verá un incremento de al menos el 40% en la oferta de servicios en el lapso de un año luego de lanzada la aplicación.
- Desarrollar el mínimo producto viable hasta diciembre del 2022.

# <span id="page-6-1"></span>5. Estado del Arte del Tema

# <span id="page-6-2"></span>5.1 Contexto actual en Latinoamérica, Argentina y Tucumán

Actualmente si se necesita contratar a un servicio, como por ejemplo en el caso un plomero o pintor, se tiene que buscar en anuncios o enterarse de boca en boca para contactarse con el profesional adecuado, situación que es un poco engorrosa. En San Miguel de Tucumán y Tafí Viejo, alrededor del 42,3% (alrededor de 121.000 personas), están no registradas y realizando algún trabajo no registrado en el AFIP o por cuenta propia, situación que podría servirles de ayuda a personas que trabajan por cuenta propia, para adquirir nuevos trabajos necesitados por la sociedad.

En Argentina existe una empresa de nombre IguanaFix, que cuenta con una página web y aplicaciones móviles para los profesionales, y para usuarios que buscan algún servicio. Trabaja únicamente con profesionales matriculados, esta página para contratar un servicio primero debo abonar por medio de tarjeta de crédito para que me efectúen un presupuesto y luego de ser aceptado, me envían el profesional para que realice el trabajo solicitado. Ofrece gran cantidad de trabajos, pero la mayoría en Bs. As, no se desempeña fuerte en el interior. El gran defecto que encontramos, es que se debe abonar antes de contratar el servicio. Cuenta con un sistema de puntuación para los profesionales y clientes, también utiliza un sistema de descuento para llevar la motivación del cliente para la próxima solicitud.

Triider – Contrate Servicios (Contratar Servicios) es una aplicación utilizada en Brasil que permite buscar profesionales locales, con referencias comprobadas y recibe presupuestos en el celular del cliente del servicio pretendido, pudiendo comparar las calificaciones, precios y elegir entre las mejores opciones disponibles en su región, en la actualidad esta aplicación fue descargada por 95 usuarios Android. Otra aplicación utilizada en la actualidad por mayor cantidad de profesionales y clientes es GetNinjas, que cumple la misma función que Triider, pero a diferencia de que fue descargada por 9.922 usuarios de Android.

En la actualidad, no existe una herramienta para contratar servicios de un profesional por medio de geolocalización que esté implementada en la provincia de Tucumán, existen aplicaciones para mostrar anuncios sobre servicios como es el caso de páginas amarillas que es a nivel nacional, pero cuenta con muchas fallas de lentitud y actualización, y no está enfocada a los servicios brindados por un profesional para solucionar una necesidad del cliente.

# <span id="page-7-0"></span>5.2 Innovación Tecnológica del Proyecto

En la actualidad existen varias herramientas que permiten buscar o promocionar un servicio, tales como las redes sociales, aplicaciones móviles y sitios web. La mayoría de ellas funcionan como Anuncios clasificados donde las personas ofrecen sus servicios. Otras, como las redes sociales, son utilizadas para buscar trabajadores publicando un Anuncio con un pedido en particular (ejemplo, reparación de inmueble o vehículo, tareas de jardinería, peluquería, etc), permitiendo que cualquier usuario pueda ver el contenido.

Nosotros proponemos una plataforma que combina ambas funcionalidades sin la necesidad de exponer la privacidad de los datos y agilizando las búsquedas de trabajadores. Esto se logra a través de un sistema de publicación de Anuncios, que permite etiquetar y clasificar por tipo la misma, permitiendo que solo tengan acceso a los Anuncios los usuarios con perfil de trabajador y que el tipo de tarea a realizar forme parte de las incumbencias de su profesión (ej, un peluquero no puede ver los mismos Anuncios que un plomero y viceversa). También tiene la funcionalidad de que los profesionales envíen un presupuesto a un Anuncio, permitiendo a la persona que contrata el servicio la posibilidad de elegir el presupuesto más adecuado.

# <span id="page-7-1"></span>5.3 Impacto Social del Proyecto

Este proyecto busca poner la tecnología al servicio de las personas que habiten en la provincia de Tucumán, Argentina, pero podría ser empleado en cualquier escenario acorde a la solución planteada. Fundamentalmente a las personas que:

- Buscan contratar los servicios de un trabajador
- Buscan ofrecer sus servicios sin gastar dinero en publicitarse.

La solución propuesta brindará a las personas la posibilidad de encontrar un profesional y poder comparar el costo del servicio entre varios presupuestos. Mientras que, al profesional, la posibilidad de encontrar ofertas de trabajo y ofrecer sus servicios.

El impacto de este proyecto podrá ser mucho mayor si está solución se pudiera reproducir en otras provincias del país.

# <span id="page-7-2"></span>5.4 Necesidades y/o oportunidades que justifique el desarrollo

# del proyecto

Las necesidades que impulsaron el desarrollo del proyecto fueron las siguientes:

- Necesidad de las personas de encontrar de una manera más simple a aquellos trabajadores que ofrecen sus servicios
- Oportunidad de que una persona pueda realizar una comparativa fácil y rápida de varios presupuestos antes de contratar un servicio.
- Oportunidad de que las personas que ofrecen servicios puedan llegar a un público más amplio.

# <span id="page-7-3"></span>5.5 Beneficios cuantitativos y cualitativos

- Expandir el mercado laboral de los trabajadores autónomos de la provincia de Tucumán un 20%.
- Disminuir el índice de desocupación de la provincia de Tucumán
- Página 8 de 83 ● Disminuir en un 30% el tiempo que toma el usuario promedio en buscar comparar y realizar

contrataciones en línea.

- Lograr una mejora en la toma de decisiones mediante la inferencia sobre tendencias y datos concretos.
- Adquirir una ventaja competitiva al tener acceso a tendencias de profesionales en cuanto a propuestas y demanda de servicio.

# <span id="page-8-0"></span>5.6 Tecnologías similares

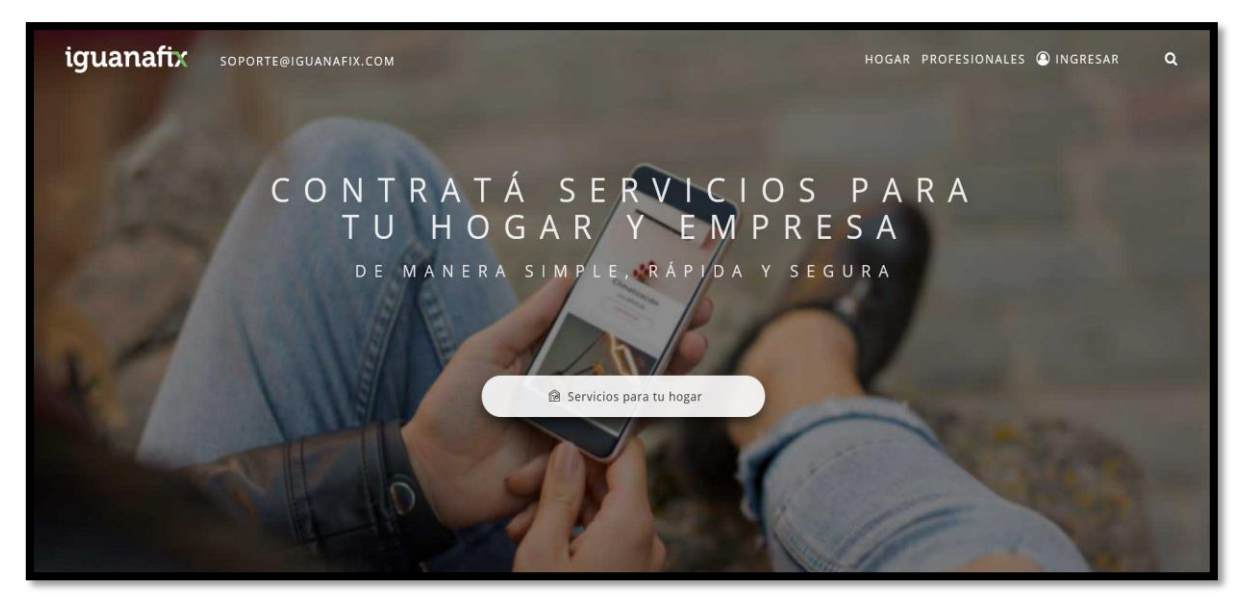

*www.iguanafix.com.ar*

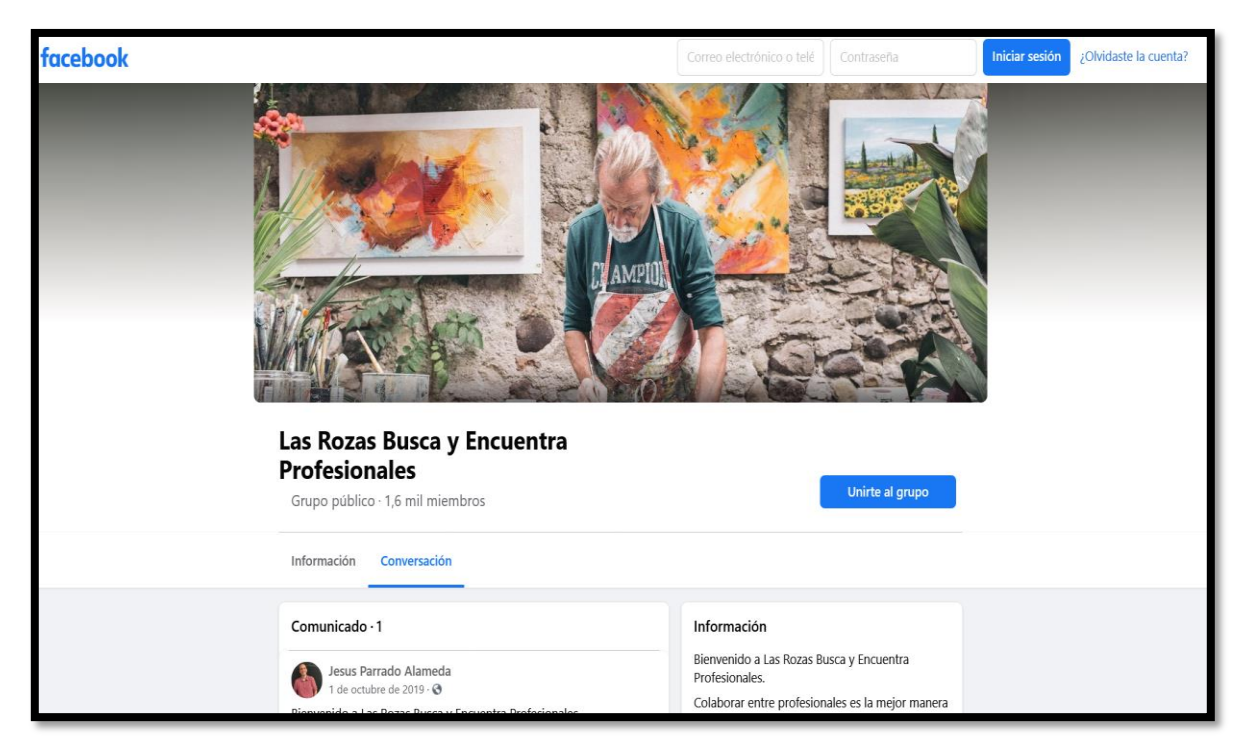

*www.facebook.com*

Página 9 de 83

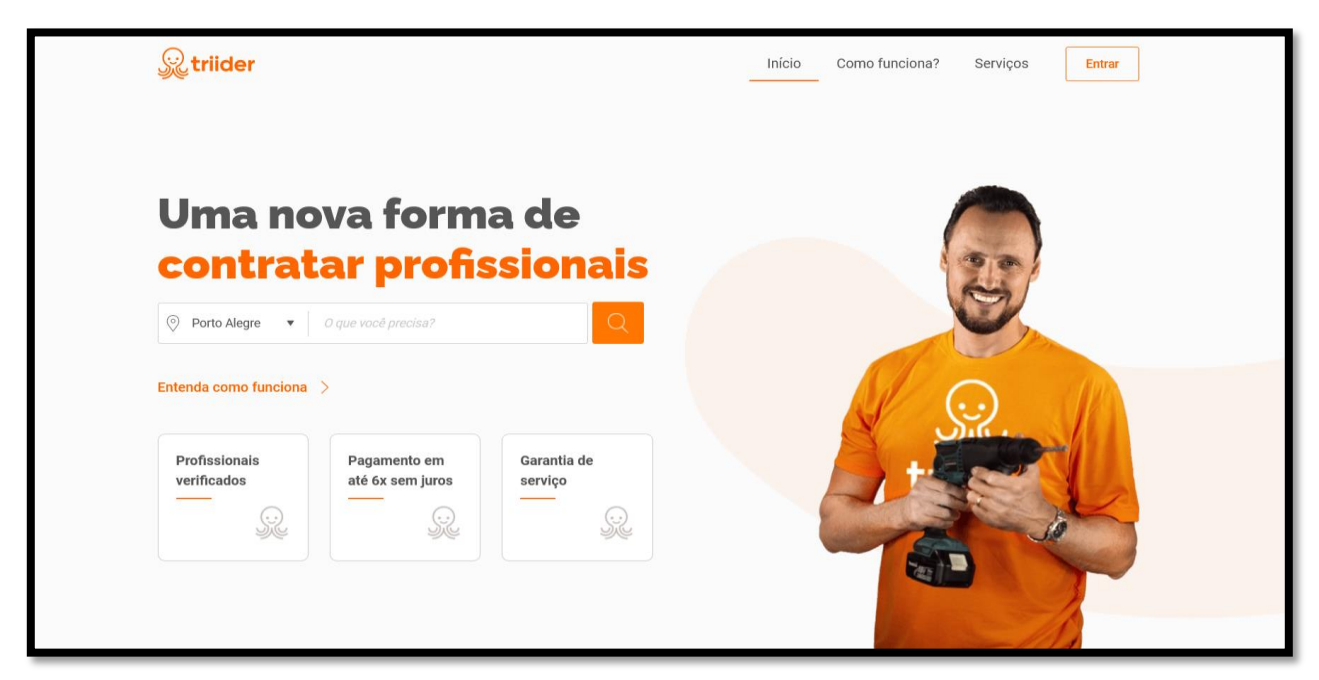

*www.triider.com.br*

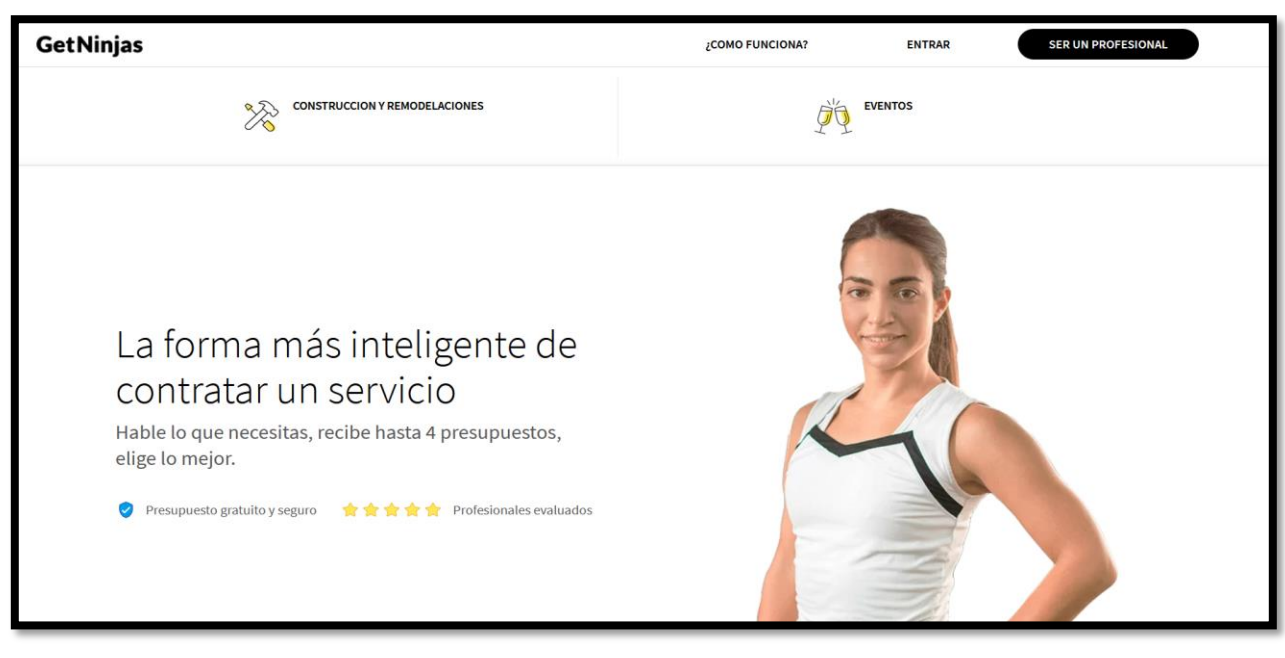

*www.getninjas.com.mx*

# <span id="page-10-0"></span>6. Gestión del proyecto

# <span id="page-10-1"></span>6.1 Fases del proyecto

En la siguiente sección se describirán las fases contempladas en el proyecto con sus respectivas actividades y tareas asociadas:

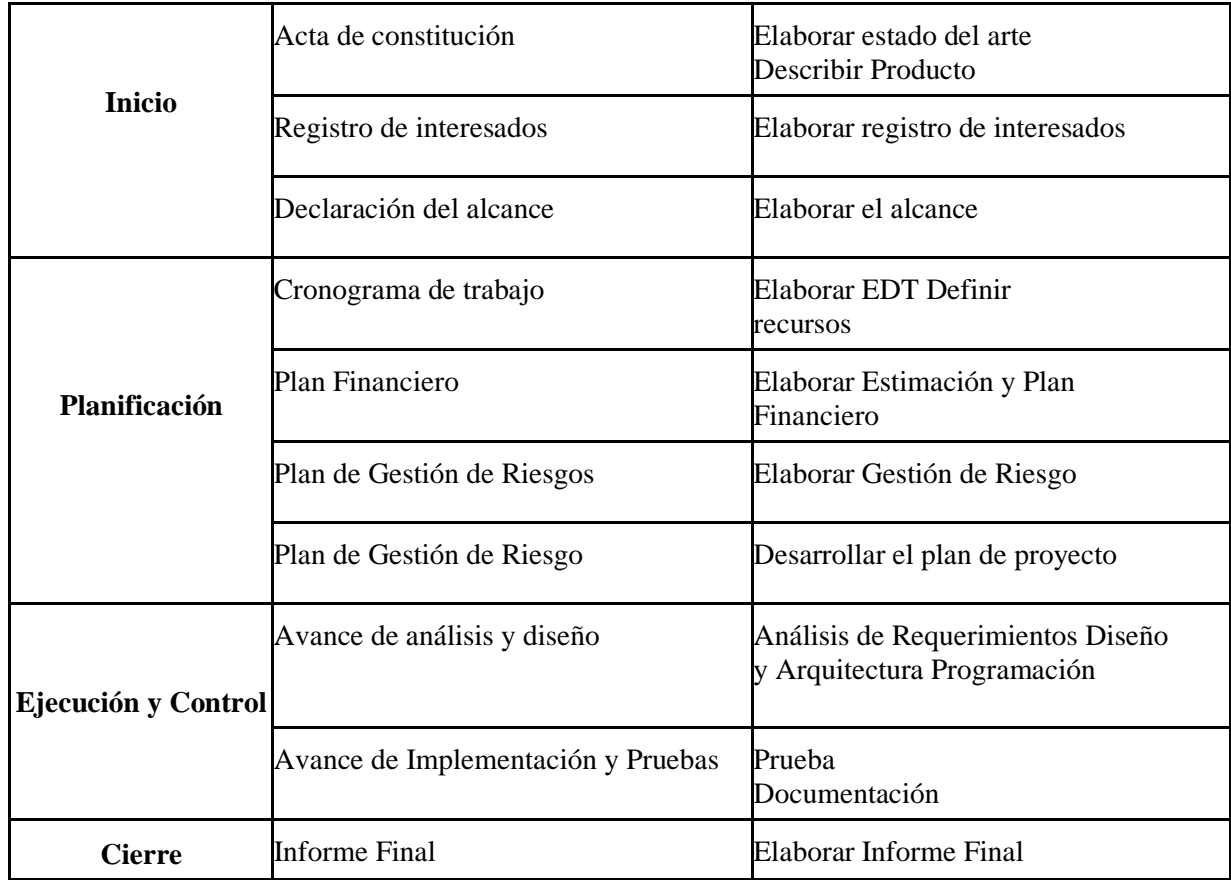

*Tabla: Fases de gestión del proyecto*

El proyecto se gestionó en 4 etapas claramente diferenciadas entre sí, produciendo un conjunto de entregables que permitieron describir el avance y la gestión del proyecto. A continuación, se detallarán cada una de las fases junto con las actividades que se llevaron a cabo y los entregables que produjeron dichas actividades ponderando el impacto que tenían en el proyecto.

Busca y Encuentra Profesionales (100%)

#### 1. **Inicio (15%)**

1.1.Acta de constitución de proyecto (7%)

- 1.1.1.Elaborar Estado del Arte (3%)
	- 1.1.1.1 Investigar estado del arte
- 1.1.2.Describir Producto (4%)
	- 1.1.2.1 Definir necesidad de negocio
	- 1.1.2.2 Definir beneficios del producto
	- 1.1.2.3 Definir descripción del producto

Página 11 de 83

- 1.2.Registro de interesados (3%)
	- 1.2.1.Elaborar Registro de Interesados (3%)
		- 1.2.1.1 Definir interesados

1.2.1.2 Definir información de evaluación y tipo de interesado

- 1.3.Declaración del alcance (5%)
	- 1.3.1.Elaborar el Alcance (5%)
		- 1.3.1.1 Definir objetivos generales y específicos
		- 1.3.1.2 Definir criterios de aceptación, exclusiones, suposiciones y restricciones
		- 1.3.1.3 Definir entregables

#### 2. **Planificación (30%)**

- 2.1.Cronograma de Trabajo (13%)
	- 2.1.1.Elaborar EDT (9%)
		- 2.1.1.1 Definir fases, actividades, paquetes de trabajo
	- 2.1.2.Definir recursos (4%)
		- 2.1.2.1 Estimar costo de recursos
		- 2.1.2.2 Asignar recursos a actividades
		- 2.1.2.3 Definir calendarios
- 2.2. Plan Financiero (8%)
	- 2.2.1.Elaborar Estimación y Plan Financiero (8%)
		- 2.2.1.1 Investigar sobre costo personal, subcontrataciones, varios, otros gastos
		- 2.2.1.2 Investigar sobre economía actual en argentina para definir porcentaje de intereses y costos
- 2.3.Plan de Gestión de Riesgo (6%)
	- 2.3.1. Elaborar Gestión de Riesgo (6%)
		- 2.3.1.1 Describir los eventos o riesgos
		- 2.3.1.2 Definir probabilidad de ocurrencia de eventos
		- 2.3.1.3 analizar impacto, mitigación y contingencia
		- 2.3.1.4 definir reducción y exposición
- 2.4.Plan de Gestión de Proyecto (3%)
	- 2.4.1. Desarrollar el plan de proyecto (3%)
		- 2.4.1.1 Gestionar características del plan de proyecto

#### 3. **Ejecución y Control (45%)**

- 3.1.Avance de Análisis y Diseño (27%)
	- 3.1.1. Análisis de Requerimientos (8%)
		- 3.1.1.1 Definir requisitos
		- 3.1.1.2 Definir las características de la aplicación
		- 3.1.1.3 Definir las funcionalidades de la aplicación
	- 3.1.2. Diseño y Arquitectura (9%)
		- 3.1.2.1 Definir vistas de la aplicación
		- 3.1.2.2 Diseñar la arquitectura global
		- 3.1.2.3 Diseñar la arquitectura de la aplicación
	- 3.1.3. Programación (10%)
		- 3.1.3.1 Desarrollar el prototipo

3.2.Avance de Implementación y Pruebas (18%)

#### 4. **Cierre (10%)**

- 4.1.Informe Final (10%)
	- 4.1.1. Elaborar Informe Final (10%)
		- 4.1.1.1 Describir el resumen
		- 4.1.1.2 Describir capítulos con su respectivo contenido

# <span id="page-12-0"></span>6.2 Resultados Esperados e Indicadores de Evaluación

#### Resultados esperados

- Desarrollar una Aplicación web con todas las funcionalidades definidas.
- Realizar una prueba beta para conocer la aceptación del público al cual va dirigido y los aspectos que se pueden mejorar.

#### Indicadores de evaluación

- Tiempo promedio de logueo menor a 10 segundos.
- Una aceptación del 70% de los usuarios que hagan uso de la plataforma.
- La aplicación podrá ser utilizada por todos aquellos usuarios que posean un navegador web y conectividad a internet.

# <span id="page-12-1"></span>6.3 Metodología de desarrollo

Antes de empezar a desarrollar el producto, es muy importante definir que metodología utilizaremos. Nuestro objetivo es dividir cada etapa en tarea para así crear un esquema de trabajo práctico y funcional que permita introducir cambios bruscos en pleno desarrollo de proyecto. Esto se logra fácilmente con metodologías ágiles.

La metodología ágil es una forma de trabajo que permite mantener la dirección sin caer en la rigidez de los conocidos métodos cascadas. A diferencia de los métodos rígidos, que no permiten actuar a tiempo si existe un imprevisto durante el desarrollo del proyecto, el agilismo mantiene la capacidad de tomar la mejor opción en cada momento sin comprometer el proyecto.

Además de adoptar la metodología ágil, combinaremos con la práctica de desarrollo de software conocida como DevOps. Esta práctica promueve la colaboración entre los equipos de desarrollo y de operaciones con el fin de lograr una entrega de software más rápida y confiable. Habitualmente, se le denomina una cultura y conecta a las personas, los procesos y la tecnología para ofrecer valor de forma constante.

La metodología utilizada para desarrollar el producto fue Scrum, es un método para trabajar en equipo a partir de iteraciones o Sprints. Es una metodología ágil, y tiene por objetivo controlar y planificar proyectos con un gran volumen de cambios de última hora, en donde la incertidumbre sea elevada.

Generalmente se suele planificar por semanas. Al final de cada Sprint o iteración, se va revisando el trabajo realizado de la anterior semana. En función de esto, se priorizan y planifican las actividades en las que se invertirán recursos para el siguiente el siguiente Sprint.

La metodología Scrum se centra en ajustar sus resultados y responder a las exigencias reales y exactas del cliente, cada vez que finaliza un sprint ser realiza una reunión con el cliente/patrocinador para mostrar el estado actual del desarrollo para ser validado. Se revisa cada entregable, ya que los requerimientos van variando a corto plazo. El tiempo mínimo para un Sprint es de dos semanas y el máximo es de cuatro semanas. Se definieron Sprints de dos semanas, en un total de 6 iteraciones (3 meses).

Entre las principales características de la metodología Scrum, destaca que es un desarrollo incremental en lugar de la clásica planificación del desarrollo completo de un producto o servicio. Los equipos de trabajo se caracterizan por ser autoorganizados. Y se centra en el producto final, en la calidad del mismo.

Cada Sprint se contempla un conjunto de historias de usuarios (requerimientos) que son extraídos de la Pila de producto y colocados en la Pila del Sprint. Se evalúa la estimación asociada al requerimiento y se contemplan las historias que permitirán finalizar el Sprint en el tiempo definido.

A continuación, se detalla la lista de los Sprint realizados y las historias contempladas en cada uno.

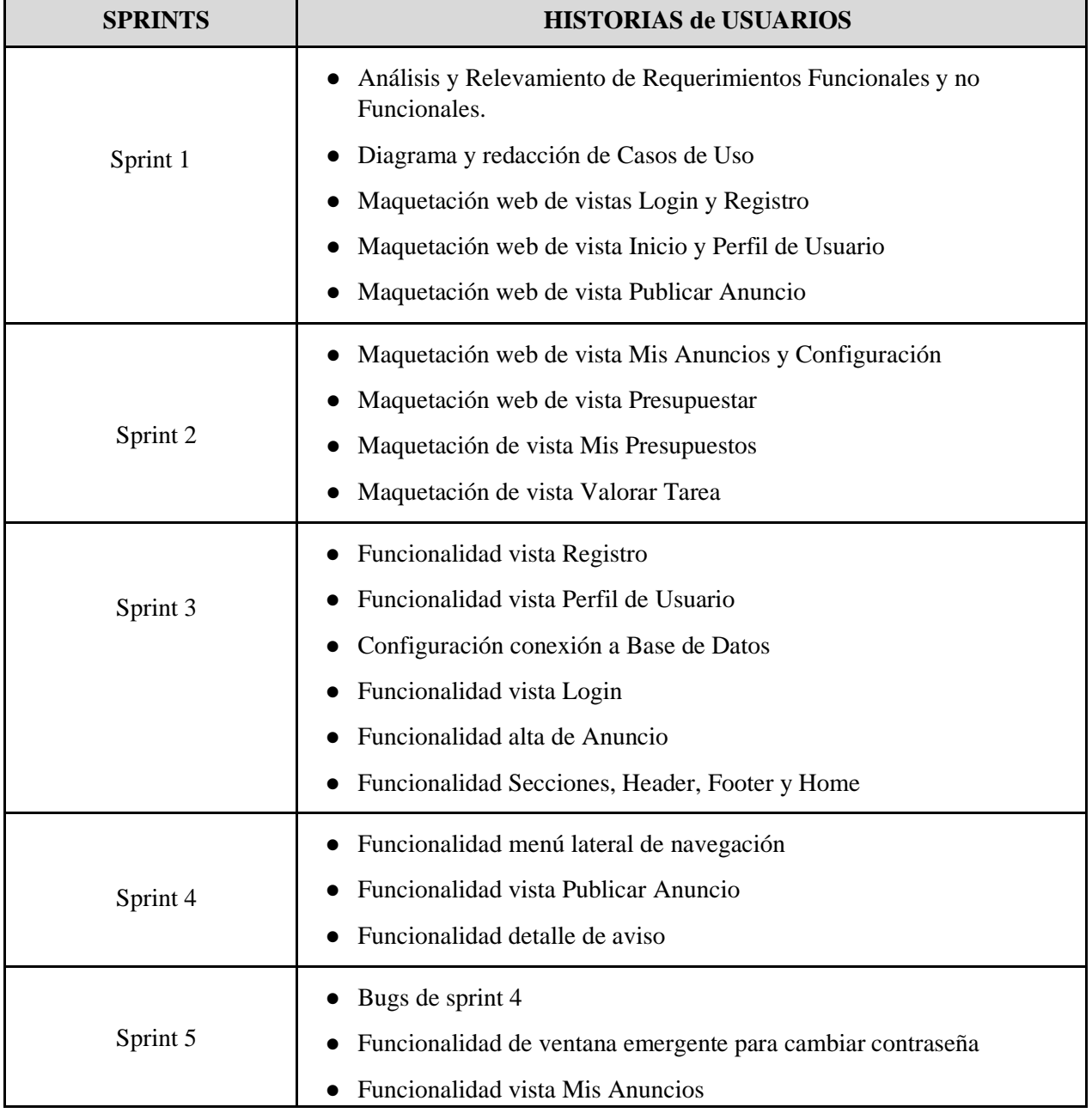

|          | Funcionalidad de consultas a Anuncios<br>Funcionalidad Crear presupuesto                                                                                                    |
|----------|----------------------------------------------------------------------------------------------------|
| Sprint 6 | Bugs de sprint 5<br>Validacion de usuario<br>Envio de email de validacion al crear usuario<br>Visualizacion de mi Perfil de Usuario<br>Visualizacion de Perfil de Tercero<br>Funcionalidad de editar Anuncio               |
| Sprint 7 | Bugs sprint 6<br>$\bullet$<br>Nueva funcionalidad menú de usuario<br>$\bullet$<br>Mejorar Responsive de ventana de Login<br>$\bullet$<br>Creación de ambiente de producción<br>Visualizar presupuesto enviado<br>$\bullet$ |

*Tabla: Descripción de sprints del desarrollo*

Para una mejor gestión del utilizamos tres ambientes, ambiente de desarrollo (ambiente sobre el cual se trabajan los avances de cada sprint), ambiente de pruebas (contiene datos para el testeo de la aplicación y sobre el cual se realizan los casos de prueba) y el ambiente producción (puesta en marcha de la aplicación).

A continuación, se mostrará una tabla comparativa para reflejar los motivos de elegir una metodología ágil de desarrollo respecto a otras tradicionales en relación al proyecto que se llevó a cabo.

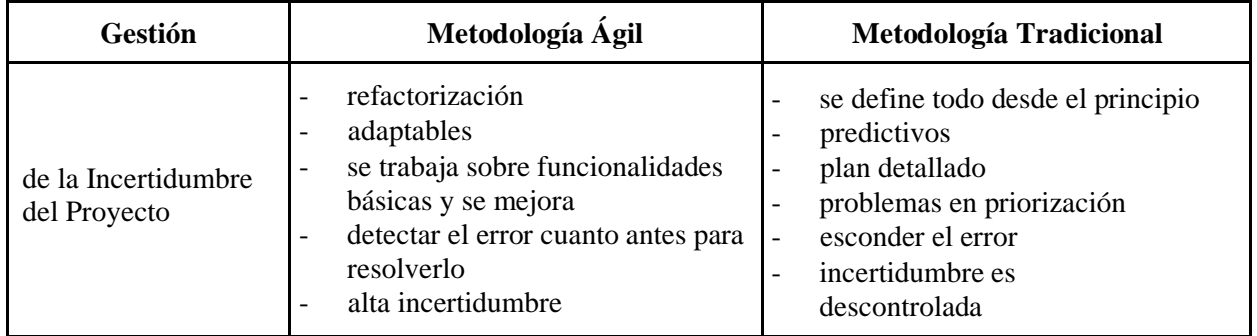

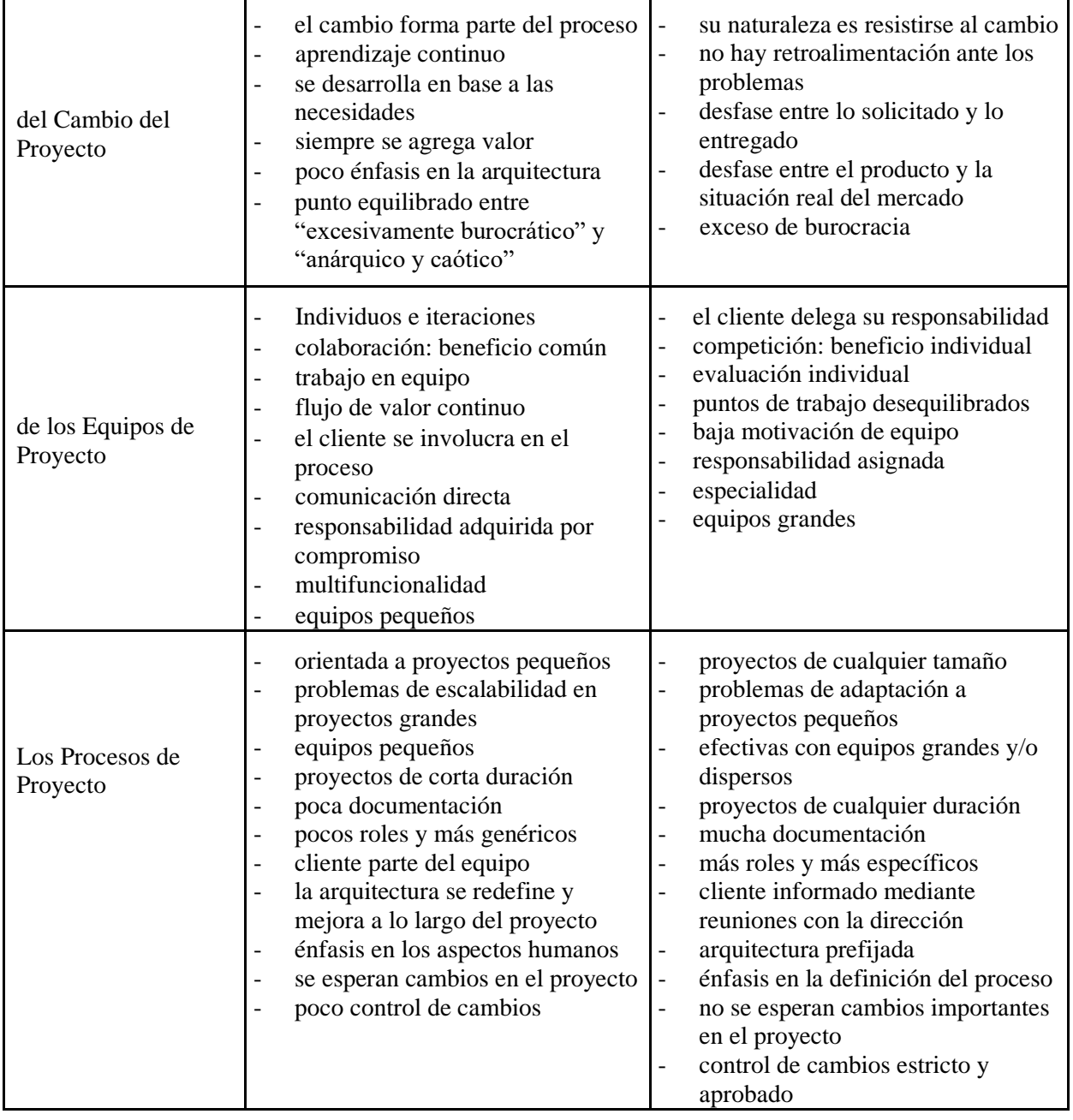

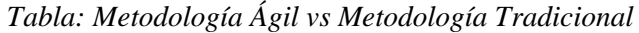

En base a la tabla anterior se decidió optar por seguir una metodología ágil de desarrollo ya que el proyecto se adapta más a las características de dicha metodología teniendo en cuenta el tamaño del equipo, los continuos cambios que podrían surgir en reuniones con el cliente y por la necesidad de desarrollar un PMV para mostrar los avances del producto validarlo con el cliente continuamente.

# <span id="page-15-0"></span>6.4 Registro de interesados

Se detallarán los interesados del proyecto, es decir aquellas partes que podrían verse afectadas por la aplicación del proyecto en el entorno para el que fue ideado.

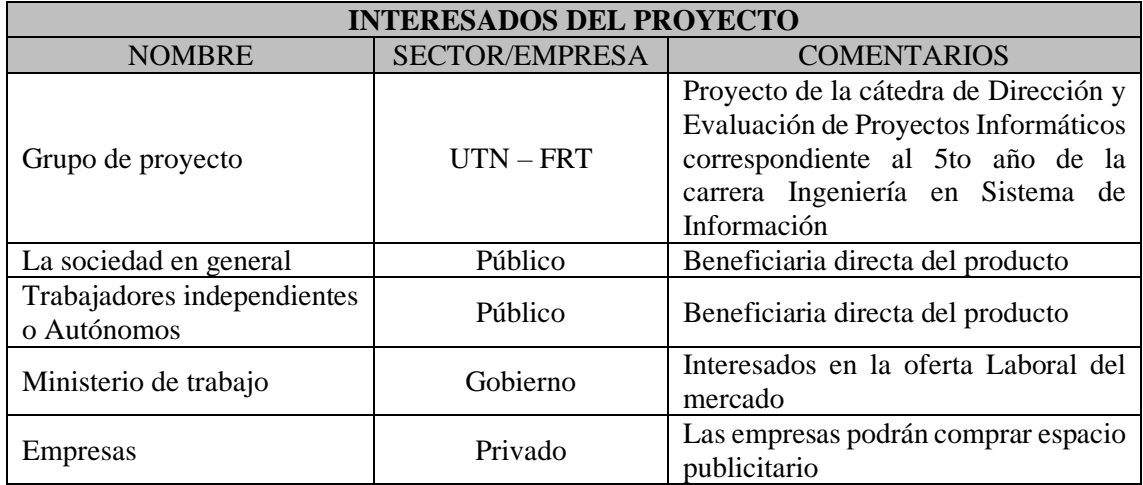

*Tabla: Lista de interesados*

# <span id="page-16-0"></span>6.5 Gestión de Riesgos del proyecto

# 6.5.1 Identificación y análisis cualitativo

<span id="page-16-1"></span>A continuación, se detallarán los riesgos a alto nivel a los que estará expuesto el proyecto durante su desarrollo

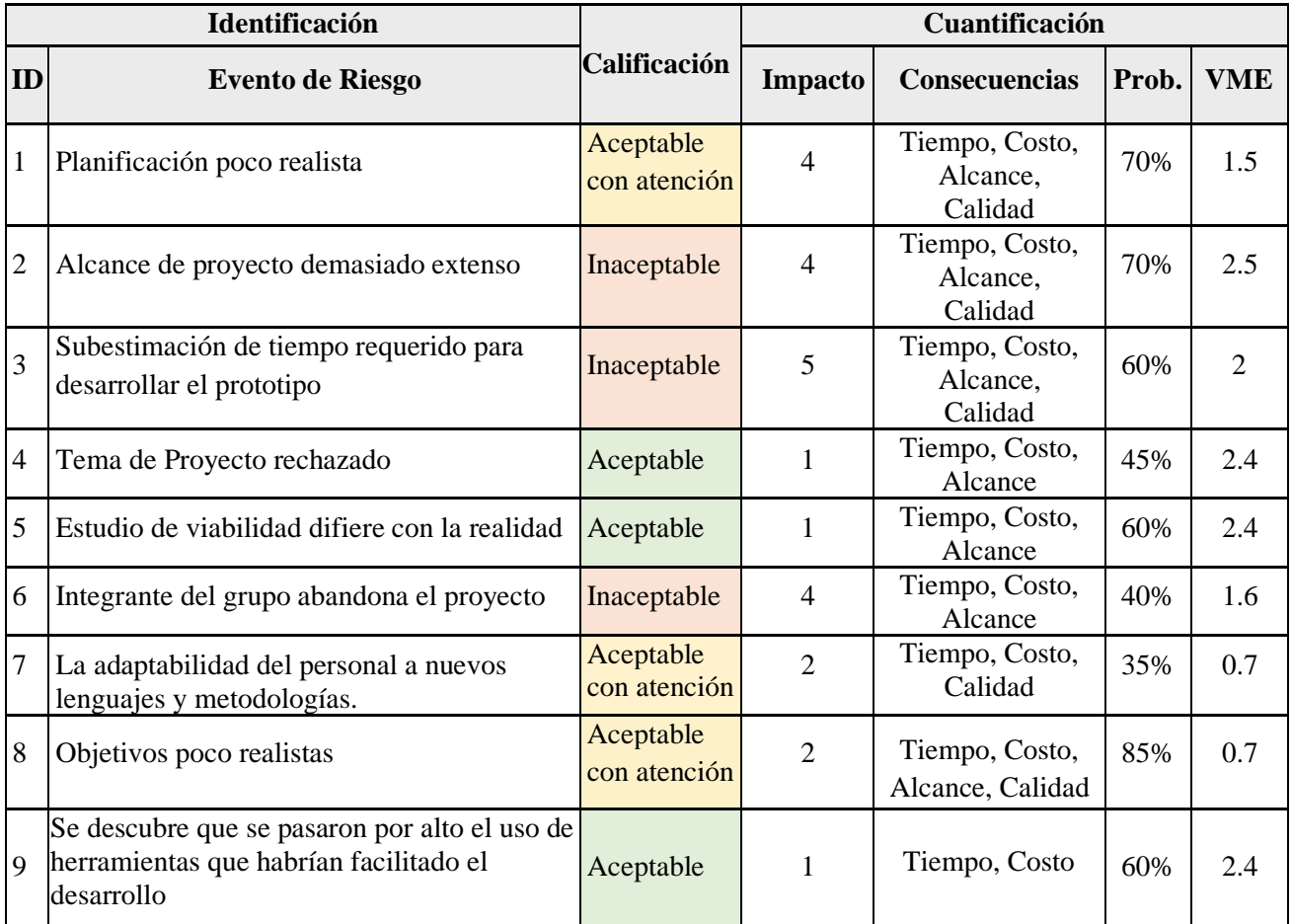

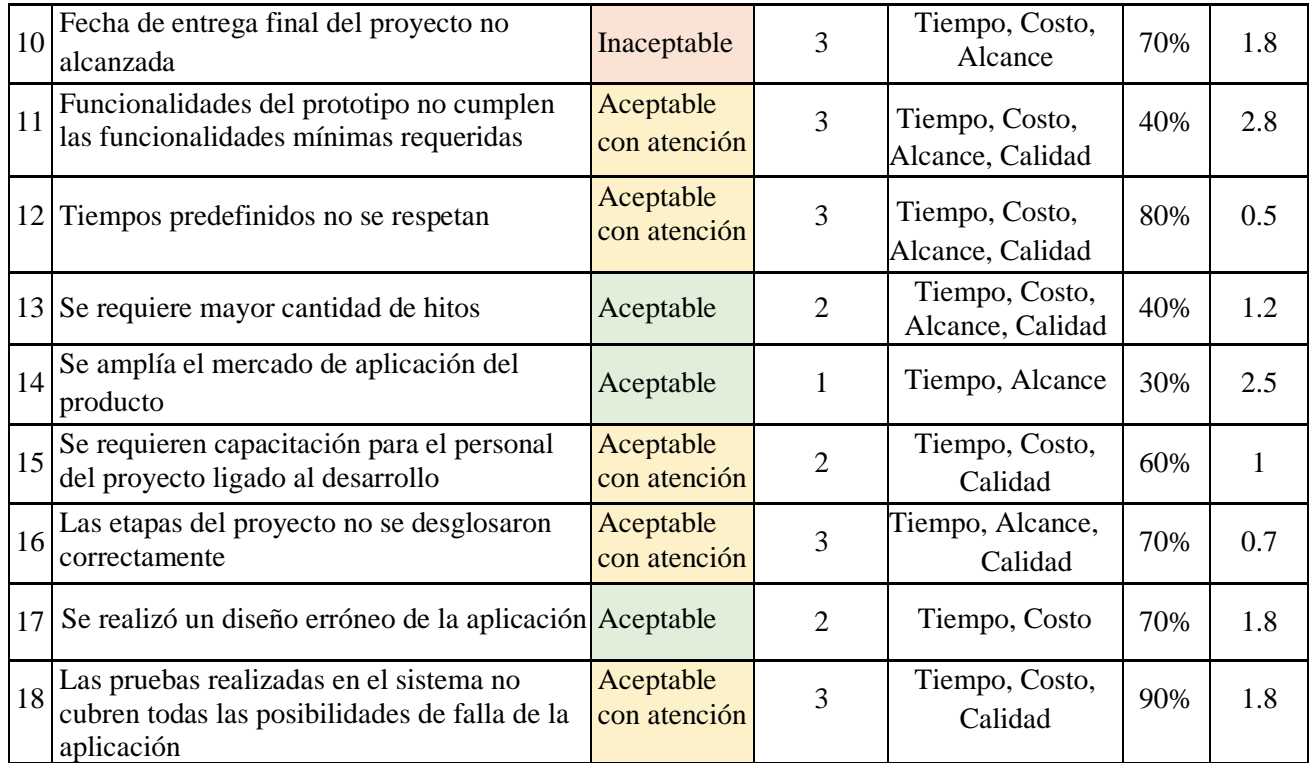

#### *Tabla: Riesgos del proyecto*

# 6.5.2 Plan de respuesta

<span id="page-17-0"></span>En la siguiente sección describiremos el plan de respuesta asociado a los riesgos clasificados como inaceptables. Planificando las acciones para evitar, mitigar o transferir el impacto producido por la ocurrencia de la acción antes identificada que representaría un peligro para el proyecto.

#### **Riesgo #2**

#### **Descripción detallada del evento de riesgo**

El grupo propuso un alcance demasiado extenso incluyendo módulos del sistema o funcionalidades que no son posibles completar en los tiempos estipulados por la planificación realizada. También por el propio desconocimiento de la/s plataformas abordadas, por la poca experiencia con tecnologías similares se podría subestimar el alcance del proyecto

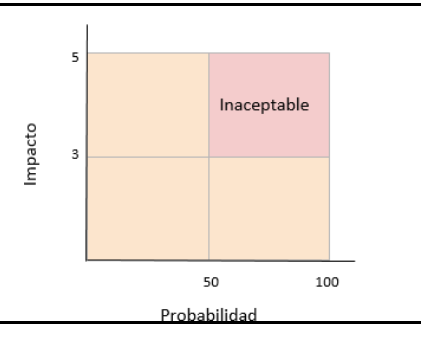

Página 18 de 83

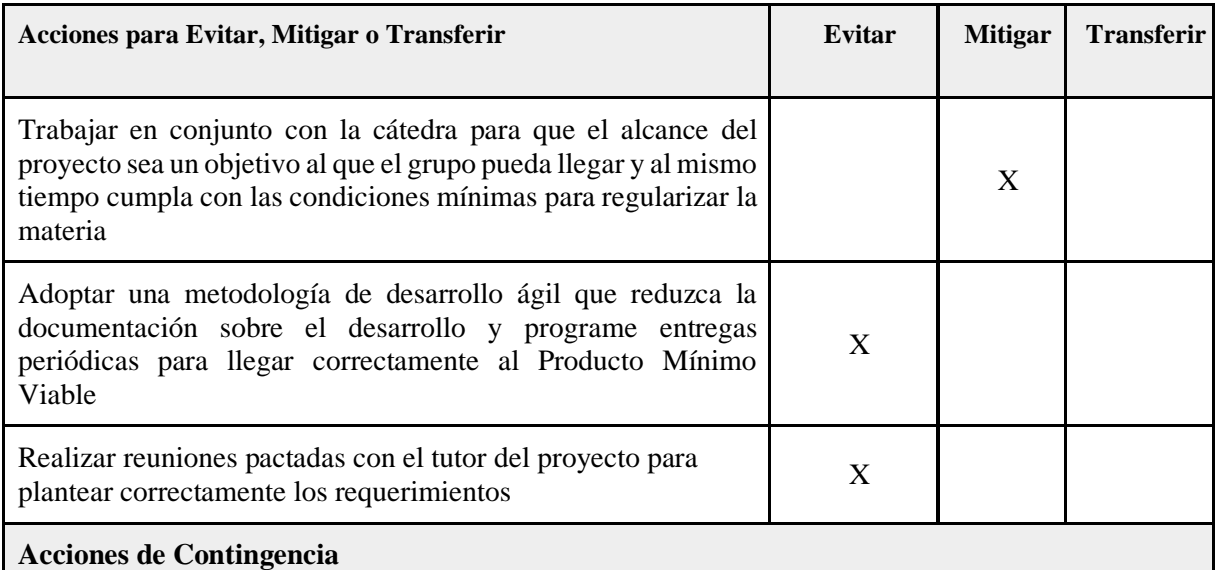

1 - Realizar una reunión con los integrantes del proyecto y con el tutor donde se analice cuáles son los motivos por los que no se llegará a los objetivos propuestos inicialmente

2 - Redefinir la fecha de cumplimiento de los objetivos y negociar con la cátedra de proyecto la fecha de cumplimiento de los nuevos objetivos

3 - Analizar la posibilidad realizar una subcontratación para aligerar la carga del exceso de trabajo

4 - Una vez se tienen objetivos nuevos, modificar la documentación del proyecto y redefinir el cronograma del proyecto

5 - Una vez en curso el desarrollo del proyecto, realizar reuniones periódicas con el cliente, mostrando el avance del desarrollo.

#### **Riesgo #3**

#### **Descripción detallada del evento de riesgo**

El prototipo funcional no se terminó hasta la fecha estipulada por el calendario y los cálculos previstos por el grupo de proyecto final y la tutora del proyecto por no contar con la experiencia necesaria en la tecnología incluida en el proyecto, por la demora en entrega de documentación o por viajes o eventos inesperados

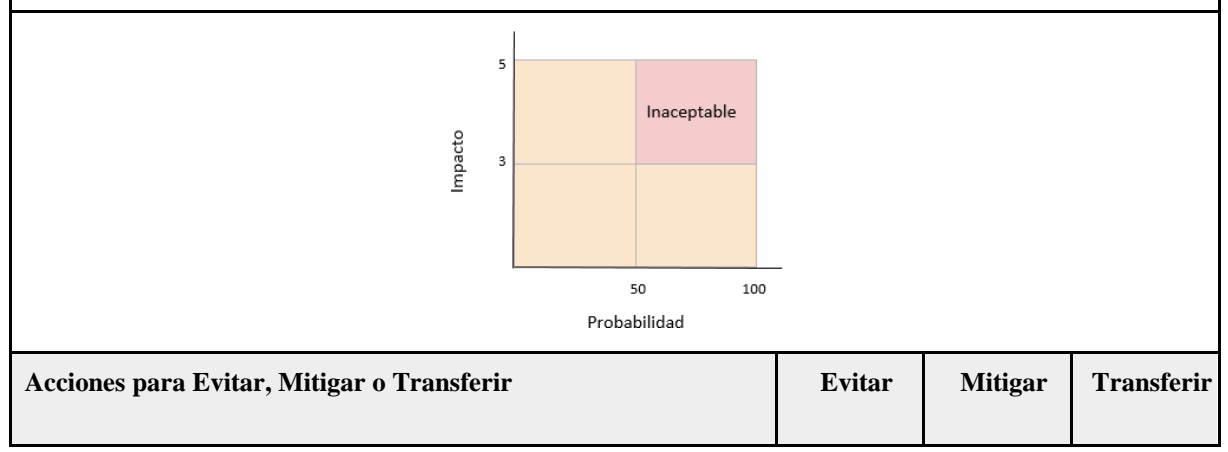

#### BUSCA Y ENCUENTRA PROFESIONALES

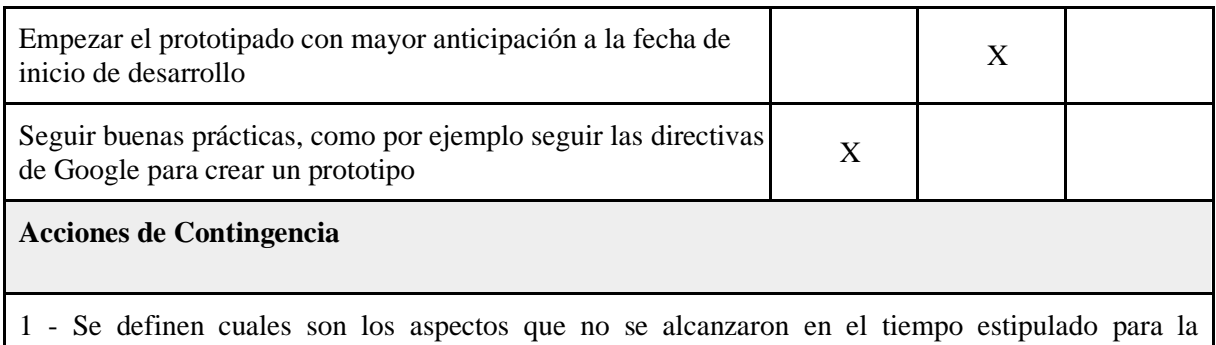

construcción del prototipo funcional 2 - Se analizan si las herramientas utilizadas son las óptimas para la construcción del prototipo funcional, en caso de no serlo se verán otras alternativas en el mercado actual

3 - Se analiza si los conocimientos que tienen los integrantes del grupo son suficientes para acelerar la construcción del prototipo en caso de no contar con dichas habilidades, se analizará la posibilidad de realizar una subcontratación

4 - Se redefinirá o afirmará las funcionalidades del prototipo y se definirá una nueva fecha de presentación acordando con la cátedra de proyecto y con la tutora dicha fecha

5 - Se editará la documentación del proyecto

6 - Se reconstruirá el prototipo y se realizará la respectiva presentación al cliente y a la cátedra de proyecto

#### **Riesgo #6**

#### **Descripción detallada del evento de riesgo**

Un integrante del proyecto abandona el grupo, por un evento inesperado como la contratación en una empresa que le impida continuar con el cursado o se va a vivir a otra provincia por un problema personal.

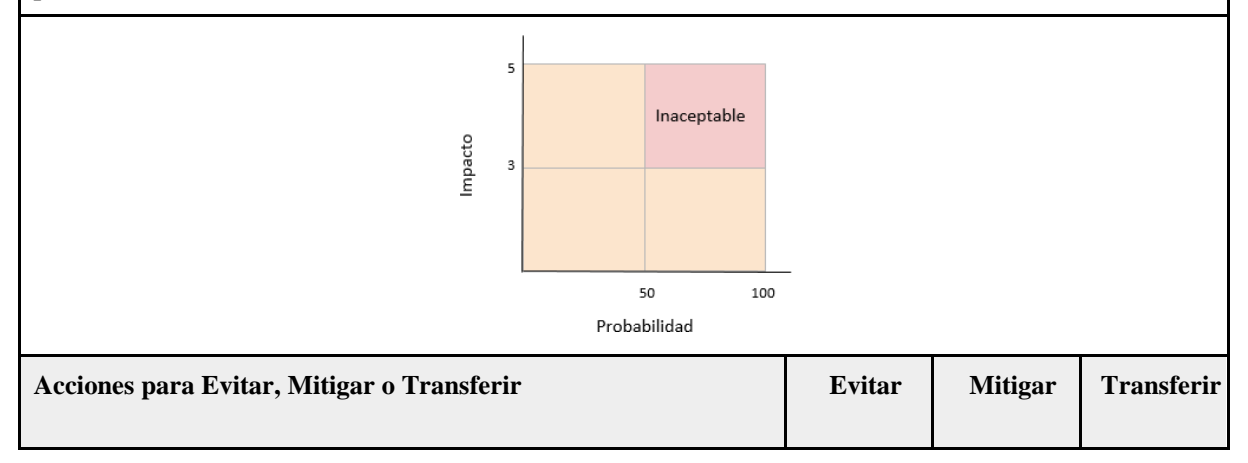

#### BUSCA Y ENCUENTRA PROFESIONALES

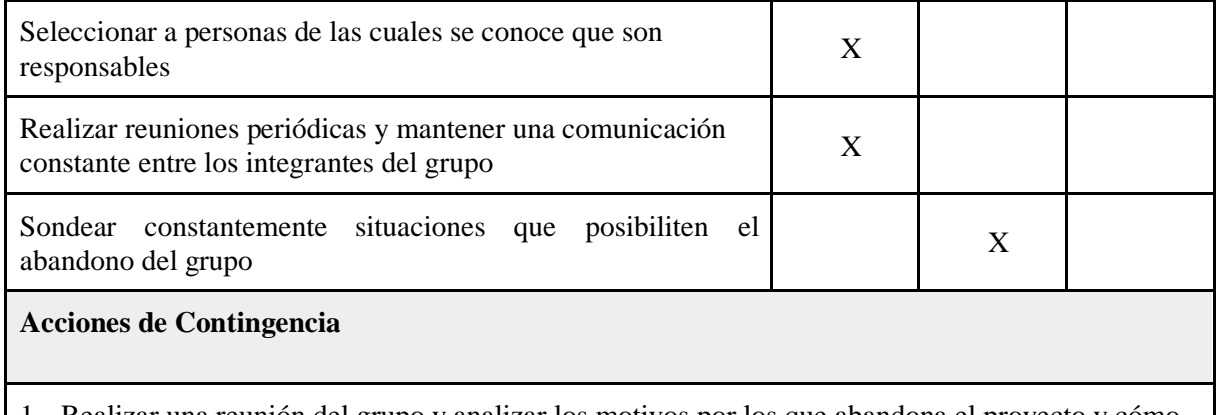

1 - Realizar una reunión del grupo y analizar los motivos por los que abandona el proyecto y cómo impacta esto al desarrollo del proyecto

2 - Analizar la disponibilidad horaria de los integrantes del grupo que seguirán en el proyecto

3 - Redistribución de roles que participan en el desarrollo del proyecto entre los integrantes restante 4 - Analizar la subcontratación de una persona que realice parte del trabajo dejado por el integrante que dejó el proyecto

5 - Realizar una revisión de la documentación del proyecto y del cronograma del mismo

6 - Continuar con el proyecto

#### **Riesgo #10**

#### **Descripción detallada del evento de riesgo**

La fecha de entrega final que es el 14 de noviembre llega y el PMV no está completo, le faltan funciones, por el atraso en las fases de desarrollo o pruebas y/o la documentación entregable no esta completa ya sea por el atraso en las correcciones por parte del grupo de proyecto o por parte de la cátedra.

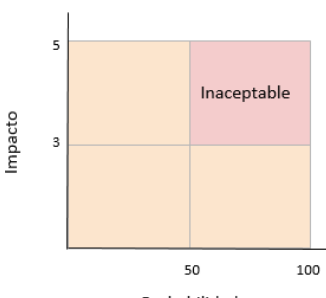

Probabilidad

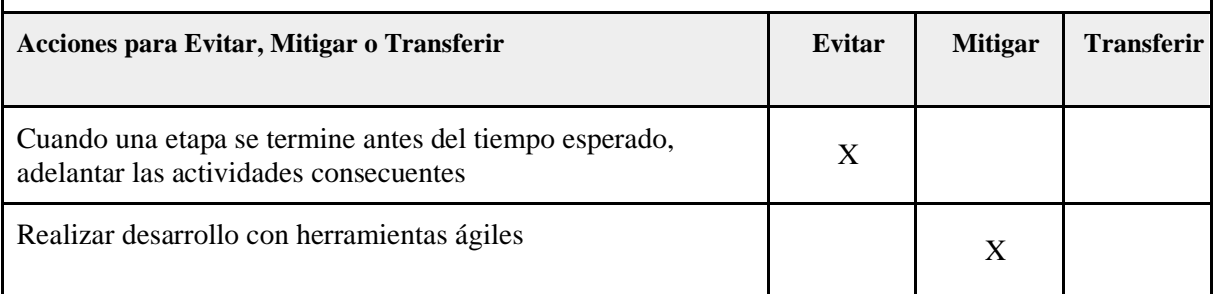

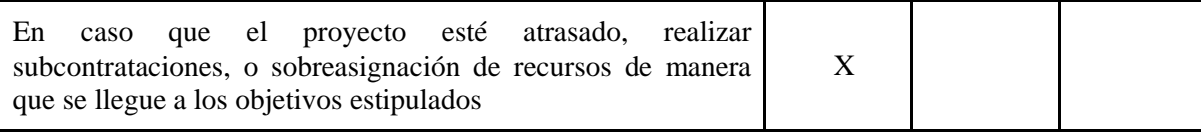

#### **Acciones de Contingencia**

1 - Realizar una reunión con el equipo del proyecto y con la tutora donde se realice un análisis retrospectivo resaltando las etapas del proyecto que no fueron abordadas correctamente y los motivos de los errores

2 - Realizar un informe detallando los motivos por los que no se llegó a la fecha estipulada

3 - Realizar una reunión con los profesores de Proyecto Final donde se expliquen dichas razones por lo cual no se llegó a los objetivos, y negociar una nueva fecha de presentación y un plan de acción 4 - Plantear una reasignación de recursos, analizando la posibilidad de realizar subcontrataciones para

acelerar el desarrollo del proyecto

5 - Redefinir el calendario para cumplir con lo pactado en la reunión con la cátedra de proyecto

# <span id="page-21-0"></span>6.6 Plan de Gestión de Proyecto

## <span id="page-21-1"></span>6.6.1 Introducción

Año a año la tecnología avanza de modo exponencial y cada vez son más las actividades del día a día que le dan la oportunidad a nuevas herramientas y procesos, tal es el caso de del comercio electrónico que permite comprar un producto desde cualquier ubicación y que te llegue al domicilio, la contratación de servicios de transporte a través de celulares móviles o poder comparar las cotizaciones de seguros a través de una página web.

Actualmente el trabajo independiente representa el 26% del empleo en Argentina según un estudio realizado por la OIT (Organización Internacional del Trabajo) en toda Latinoamérica. En Tucumán los trabajadores por cuenta propia representan el 20% de la población activa o el 11,6% del total de población en Tucumán según publicados por la Secretaría Gobierno de Trabajo y Empleo de la provincia de Tucumán en el año 2022. Esto quiere decir que hay más de 170.000 tucumanos que trabajan por cuenta propia.

En este escenario, conociendo la gran cantidad de trabajadores independientes y la influencia que tienen las plataformas web en la activada socioeconómica, proponemos un sistema web que tiene por objetivo reunir a personas que buscan trabajadores para una tarea específica y personas que ofrecen sus servicios por cuenta propia y no relación de dependencia.

## <span id="page-21-2"></span>6.6.2 Descripción General

## 6.6.2.1 Necesidades del Cliente

Para recabar datos que nos sea útil para la construcción de la solución, hicimos un sondeo en las localidades de San Miguel de Tucumán, Tafí Viejo y Banda del Río Salí.

En consecuencia, a la información relevada encontramos que las personas gastan mucho tiempo en buscar a un profesional ya sea albañil, carpintero, diseñador gráfico, etc. También les resulta difícil decidirse por un exporto u otro que pueda desempeñar la tarea con éxito dentro del presupuesto y el tiempo estipulado.

Por otra parte, las personas que prestan un servicio por cuenta propia tienen muy pocas alternativas para aumentar su alcance en el mercado, incluso si una persona no tiene para pagar la publicación de Anuncios clasificado o es un espacio publicitario las únicas opciones son el boca a boca o las redes sociales.

De esta manera podemos describir las siguientes necesidades del cliente:

- Reducir el tiempo que una persona emplea en la búsqueda de un profesional para realizar un trabajo específico.
- Elegir entre una variedad de opciones antes de contratar a un profesional.
- Aumentar el alcance de los profesionales que ofrecen sus servicios a la comunidad.

Beneficios cuantitativos

- Se beneficiarán los trabajadores independientes (no asalariados) que representan el 20% de trabajadores activos en Tucumán.
- Se beneficiará el 100% necesiten el servicio de un trabajador profesional y cuenten con conexión a internet.
- Se incrementará en un 40% la actividad de los trabajadores autónomos en los grandes conglomerados de la provincia.
- Se ahorrará un 50% del tiempo usado para encontrar un trabajador profesional.

#### Beneficios cualitativos

- Mayor oferta laboral para trabajadores cuentapropistas.
- Disminuir el índice de desocupación de la provincia de Tucumán.
- Lograr una mejora en la toma de decisiones mediante la inferencia sobre tendencias y datos concretos.
- Adquirir una ventaja competitiva al tener acceso a tendencias de profesionales en cuanto a propuestas y demanda de servicios.

#### 6.6.2.2 Entorno

La solución alcanzará a todas las personas de la provincia de Tucumán que cuenten con acceso a internet y un navegador web y que sean mayor de 18 años de edad.

La aplicación no está tan solo dirigida a los trabajadores independientes que representan el 11,6% del total de la población en Tucumán, sino también a todos los tucumanos mayores de 18 años que representa el 68% de los habitantes de la provincia. De este último grupo, según encuesta realizadas en los principales conglomerados, cerca del 65% usa frecuentemente internet y solo el 40% utiliza e-commerce y redes sociales para comercializar productos en internet, aunque esta cifra va aumentando año a año.

## 6.6.2.3 Descripción del Producto o Servicio

Nuestro producto será una aplicación web en la cual podrán comunicarse las personas que solicitan un servicio (clientes) y personas que ofrecen sus servicios (profesionales), es decir, que el sistema contará de dos tipos de perfiles de usuarios a los que irá dirigido y que van a interactuar de diferentes formas con el sistema.

Por una parte, la aplicación proveerá de un módulo donde los usuarios con perfil cliente podrán crear y publicar Anuncios, recibir diferentes presupuestos, seleccionar un presupuesto (contratar al profesional) y calificar la labor realizada por el trabajador contratado.

Por otra parte, la aplicación además de que proporcionará las mismas funciones al perfil profesional agregándose otras como el ver y seleccionar los anuncios o enviar un presupuesto.

Las personas podrán registrarse al sistema completando el formulario que dependerá del perfil con el que quieran loguearse. El sistema estará disponible las 24 horas días los 365 del año para realizar cualquier operación, por lo que no será condición necesaria que un profesional conteste a un anuncio un día no hábil o que el cliente acepte el presupuesto de un profesional en cualquier horario.

# 6.6.3 Entregables del Proyecto

<span id="page-23-0"></span>La propuesta de solución se programó en etapas, documentadas en los entregables que se describen a continuación:

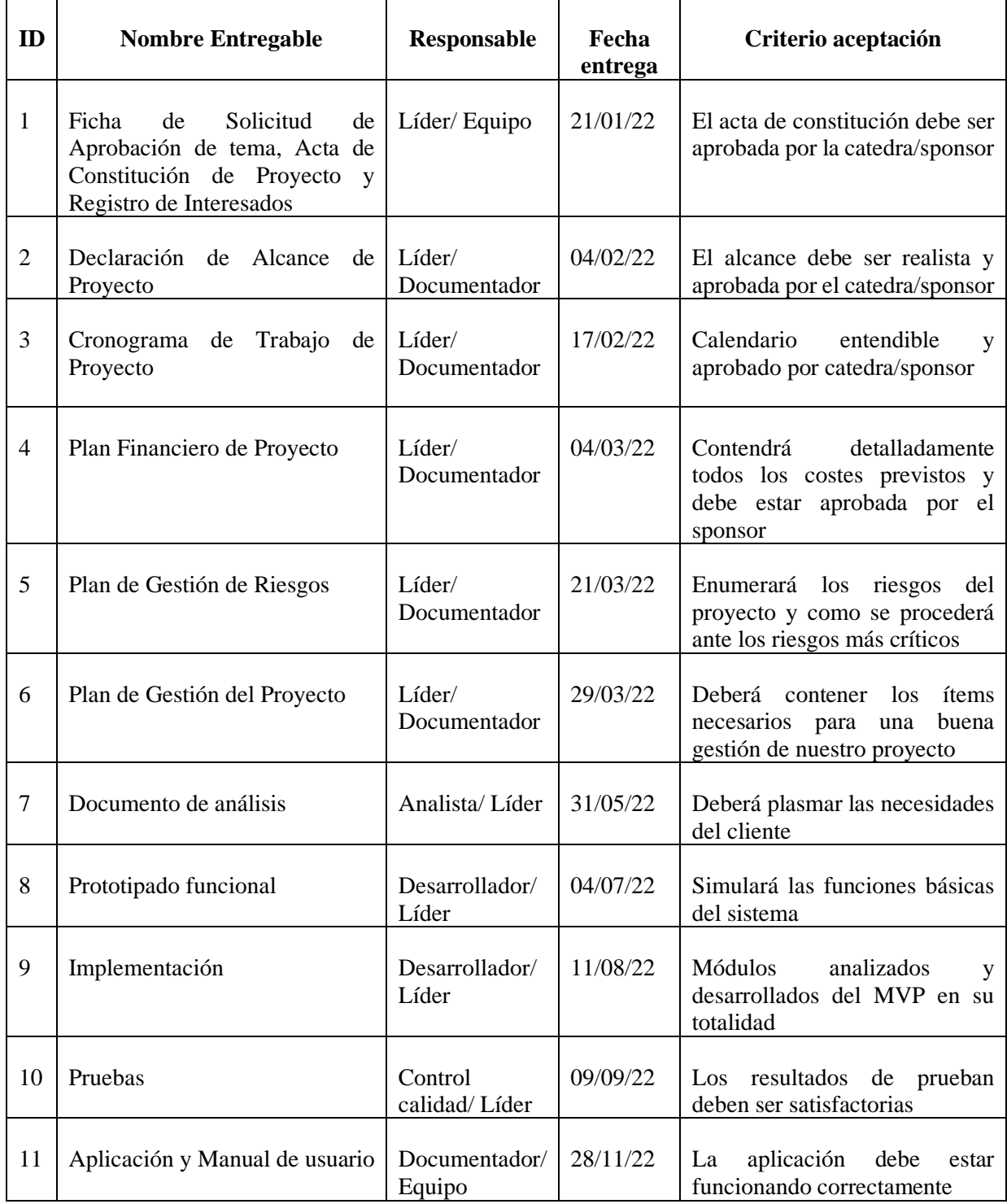

# <span id="page-24-0"></span>6.6.4 Suposiciones

La propuesta fue desarrollada bajo las siguientes consideraciones:

- La conexión a internet de los usuarios es estable.
- Los usuarios saben utilizar un navegador web desktop y mobile
- La mayoría de los usuarios usa Chrome, Microsoft Edge o Mozilla Firefox como navegador predeterminado.
- <span id="page-24-1"></span>• Los usuarios no utilizaran la aplicación con fines ilícitos.

## 6.6.5 Restricciones

El planteo de la solución se acotó de la siguiente manera:

- El rechazo de ciertas personas para el uso de nuevas tecnologías.
- El usuario debe poseer conexión a internet para utilizar la aplicación.
- Limitaciones de tiempo para realizar el proyecto.
- Presupuestado acotado que no permite implementar las mejores tecnologías de desarrollo e implementación.

<span id="page-24-2"></span>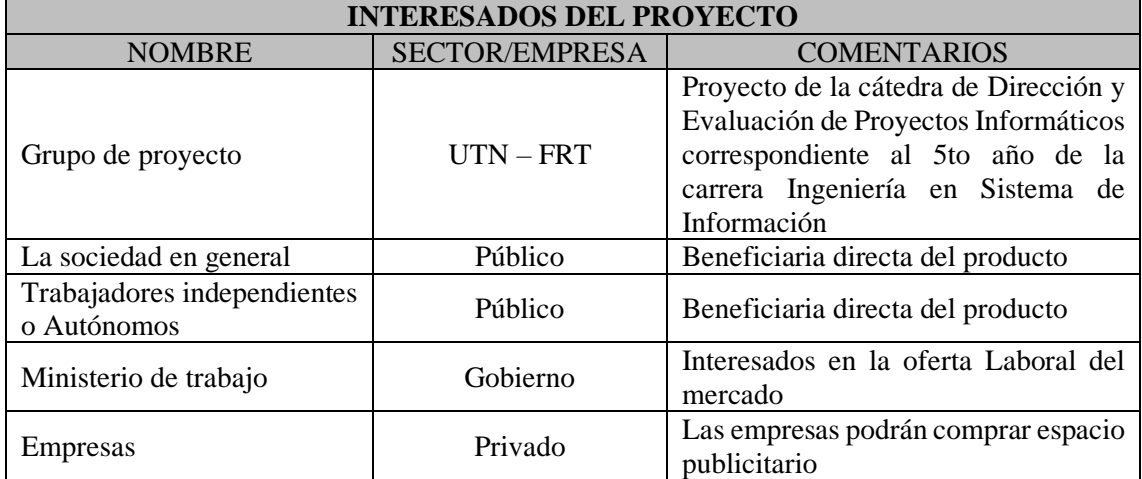

# 6.6.6 Interesados en el Proyecto (Stakeholders)

# <span id="page-24-3"></span>6.6.7 Requisitos Detallados y Técnicos

## 6.6.7.1 Requerimientos Funcionales

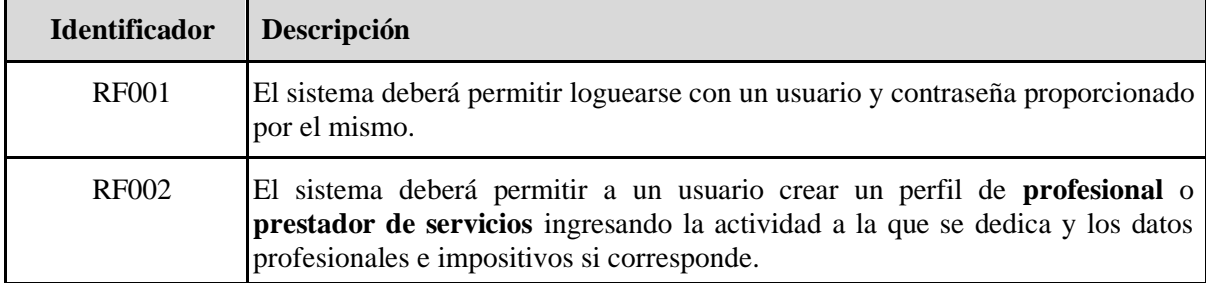

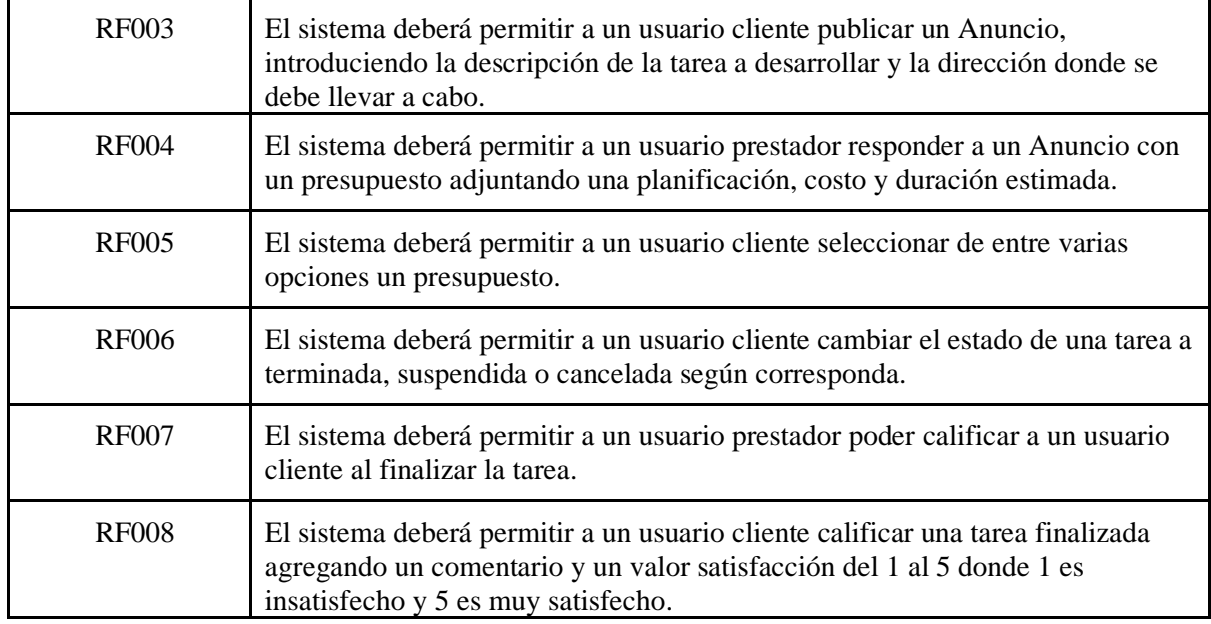

*Tabla: requerimientos funcionales*

# 6.6.7.1 Requerimientos No Funcionales

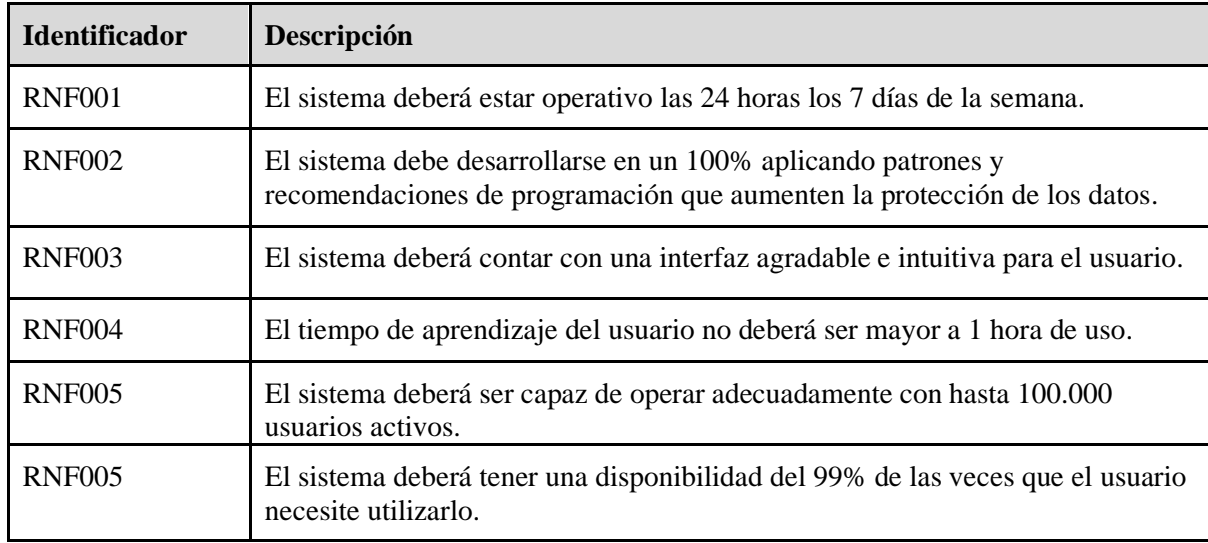

*Tabla: requerimientos no funcionales*

# <span id="page-25-0"></span>6.6.8 Equipo de Proyecto

6.6.8.1 Organigrama de Proyecto (OBS)

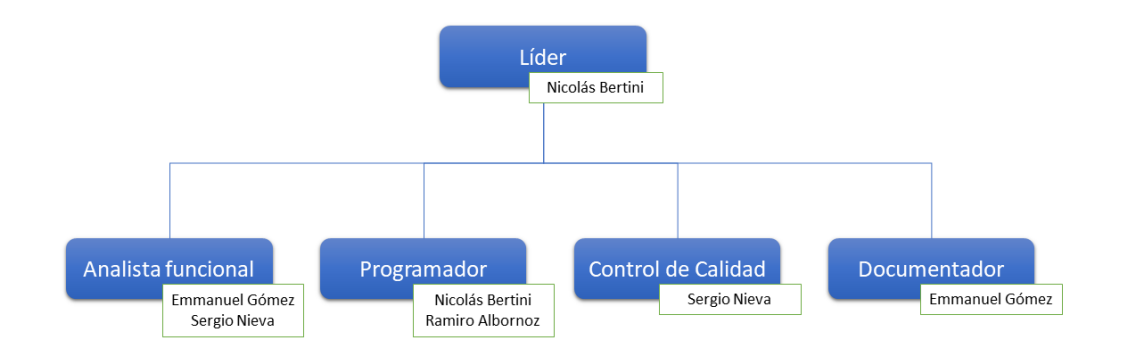

*Organigrama del proyecto*

# 6.6.8.2 Proveedores y Subcontratistas

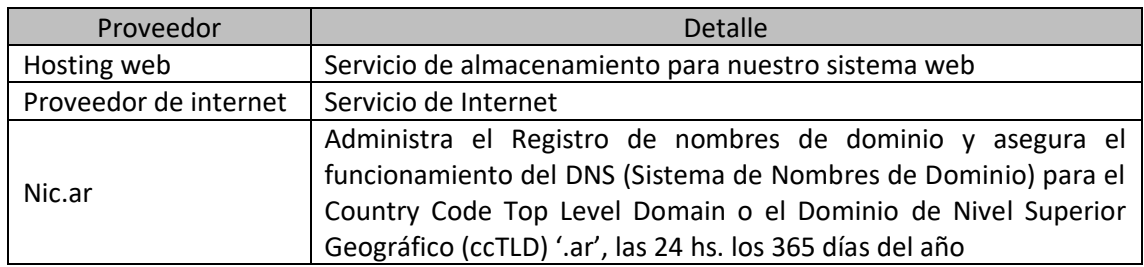

# 6.6.9 Cronograma de Proyecto

<span id="page-26-0"></span>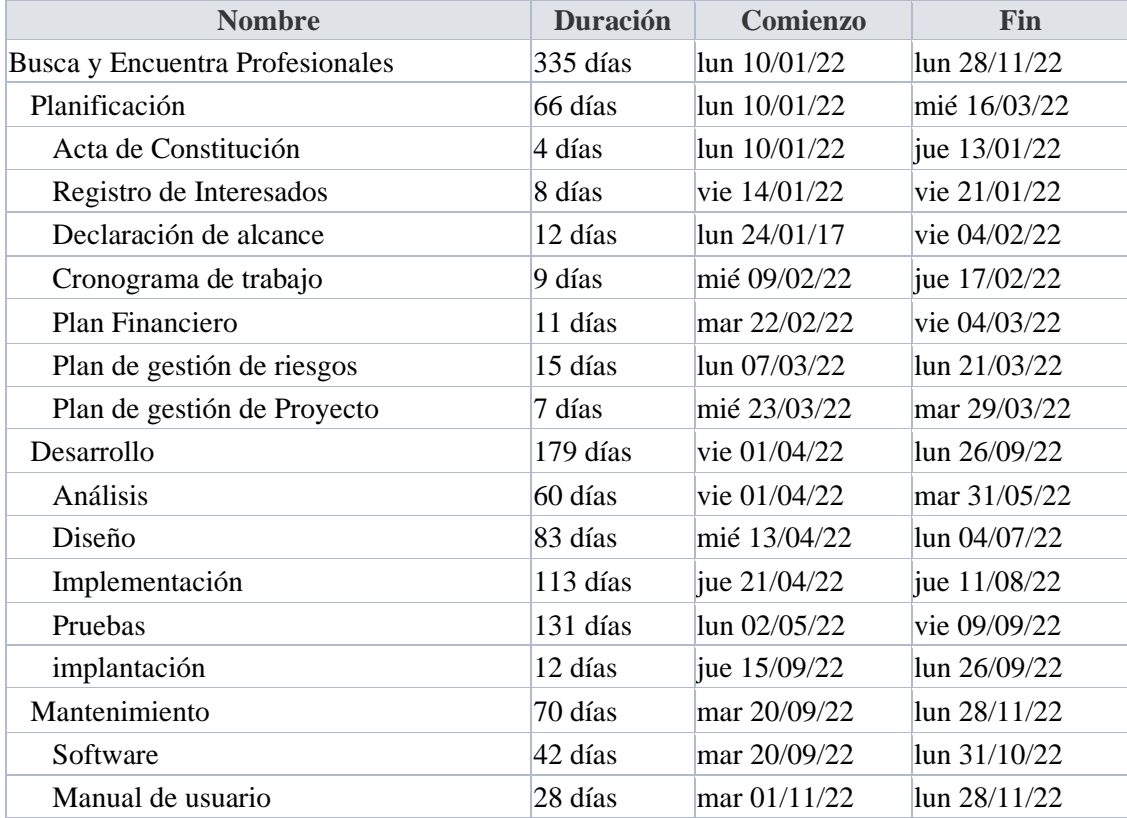

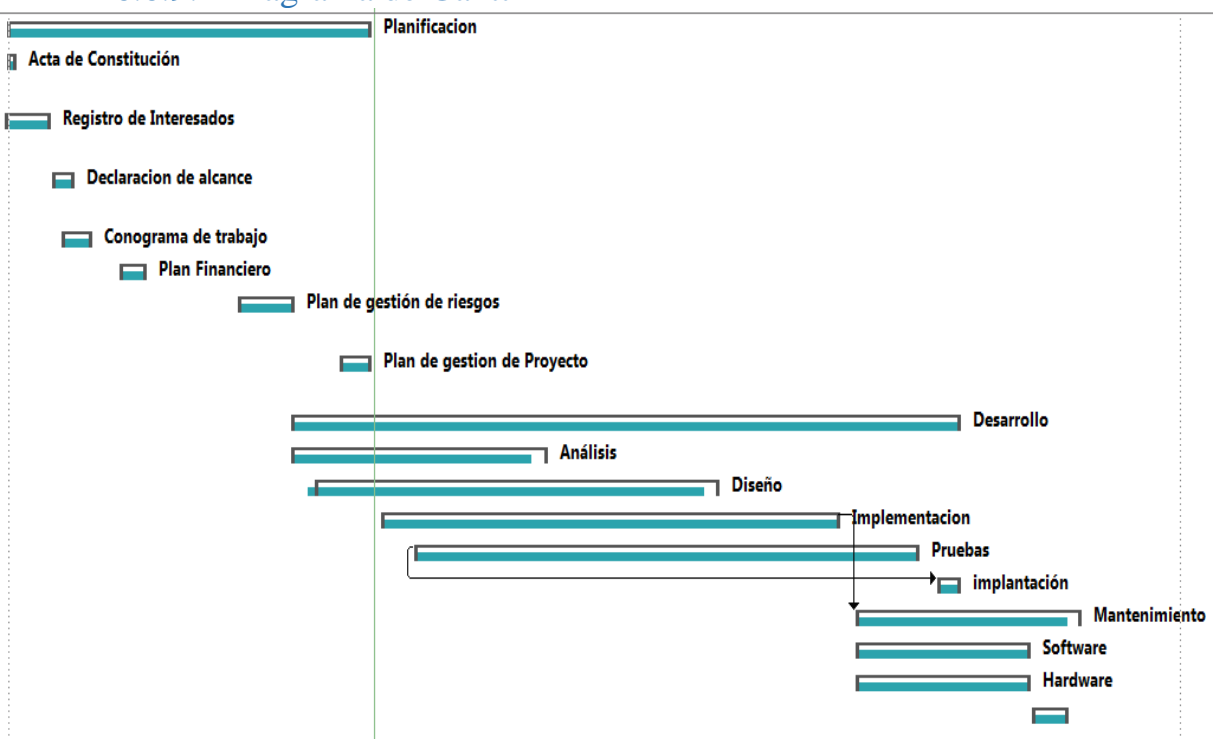

# 6.6.9.1 Diagrama de Gantt

*Imagen: Resumen de Gráfico Gantt*

# 6.6.9.2 Hitos

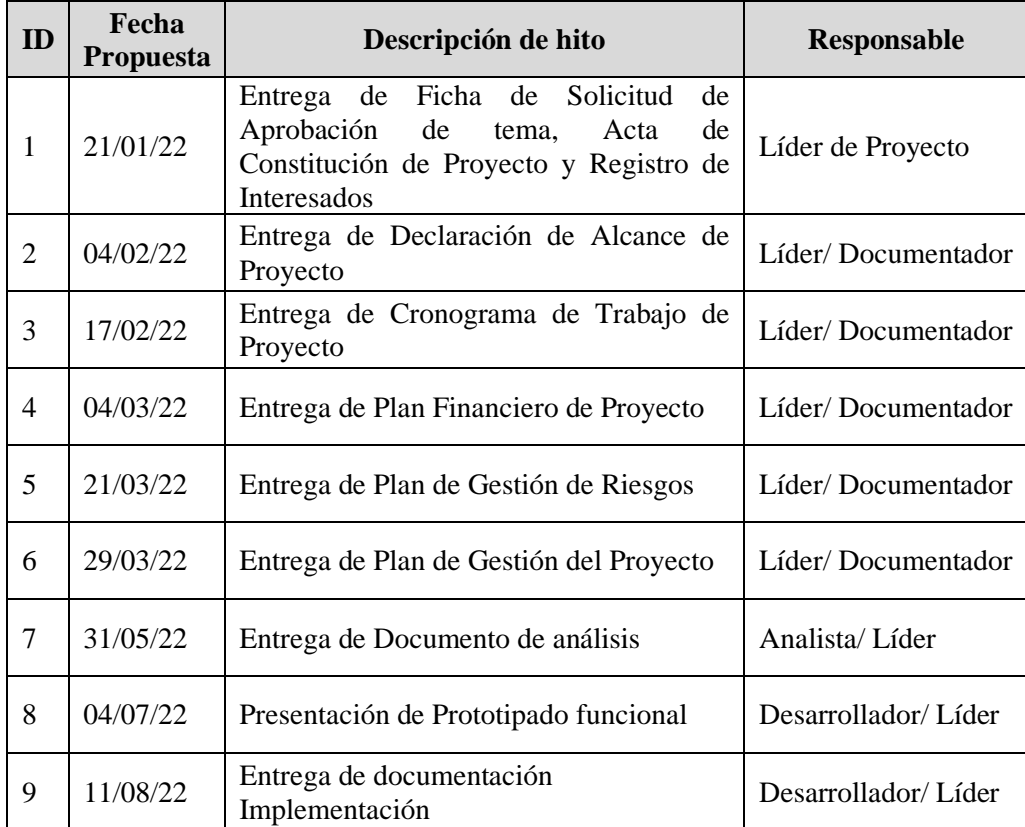

# BUSCA Y ENCUENTRA PROFESIONALES

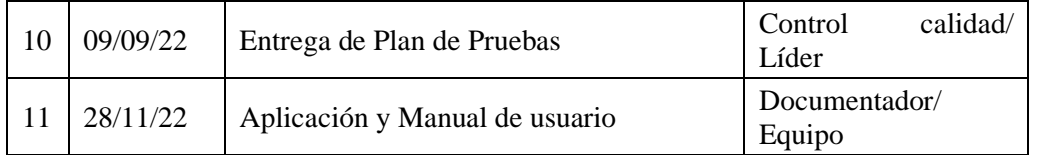

# <span id="page-28-0"></span>6.6.10 Presupuesto del Proyecto

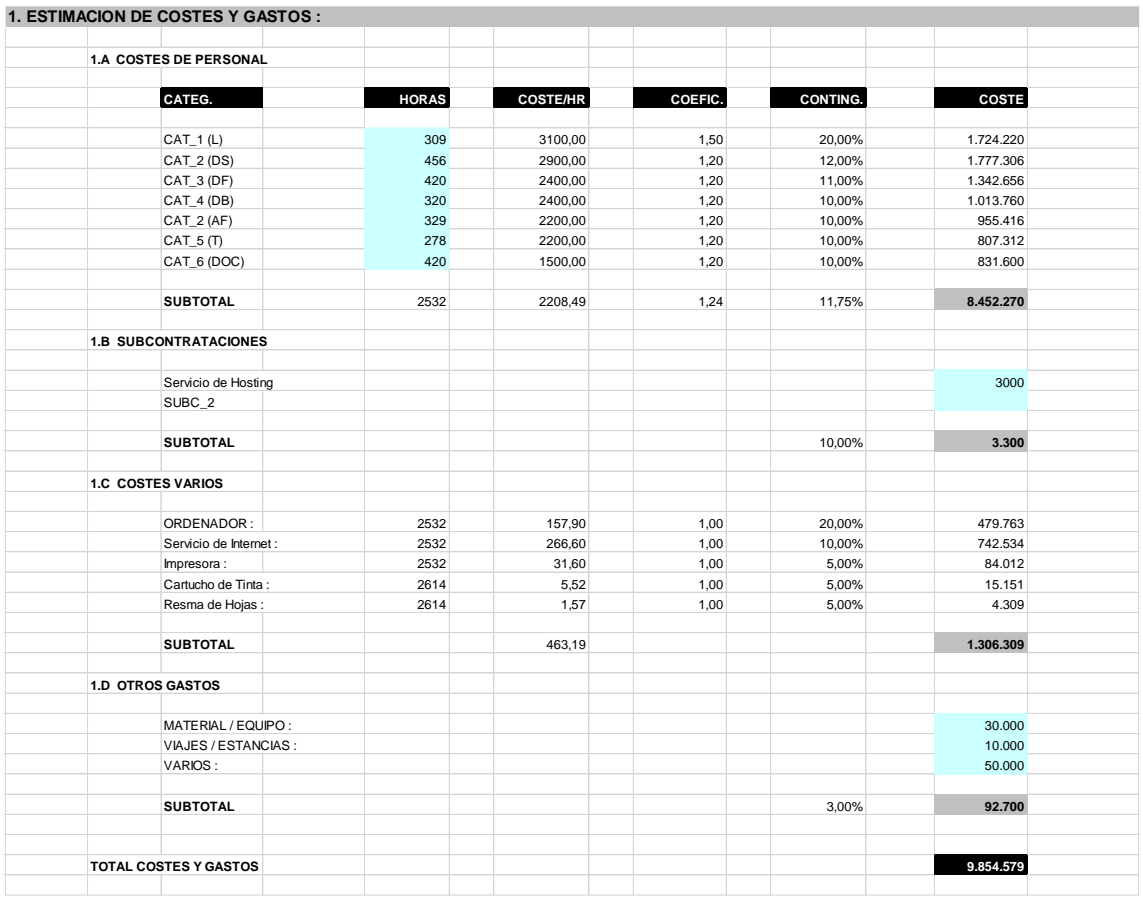

# *Tabla: Estimación de costos y gastos*

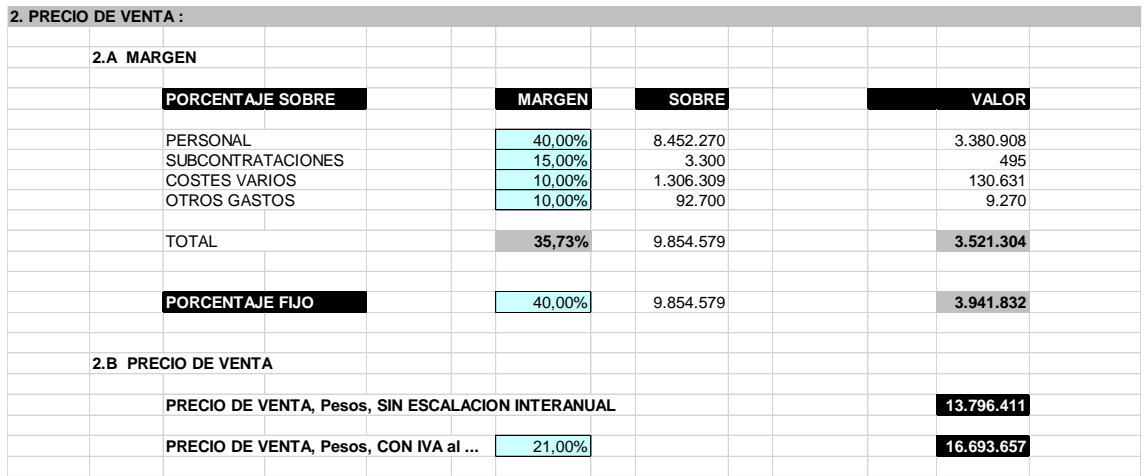

Página 29 de 83 *Tabla: Estimación de precio de venta*

# <span id="page-29-0"></span>7. Desarrollo del tema

# <span id="page-29-1"></span>7.1 Modelo de negocio

Los componentes del modelo de negocio se muestran gráficamente mediante un Business Model Canvas o Lienzo de Modelo de Negocio, el cual nos permite visualizar de manera gráfica los elementos que describen la propuesta del valor del proyecto, la infraestructura, los clientes y las finanzas.

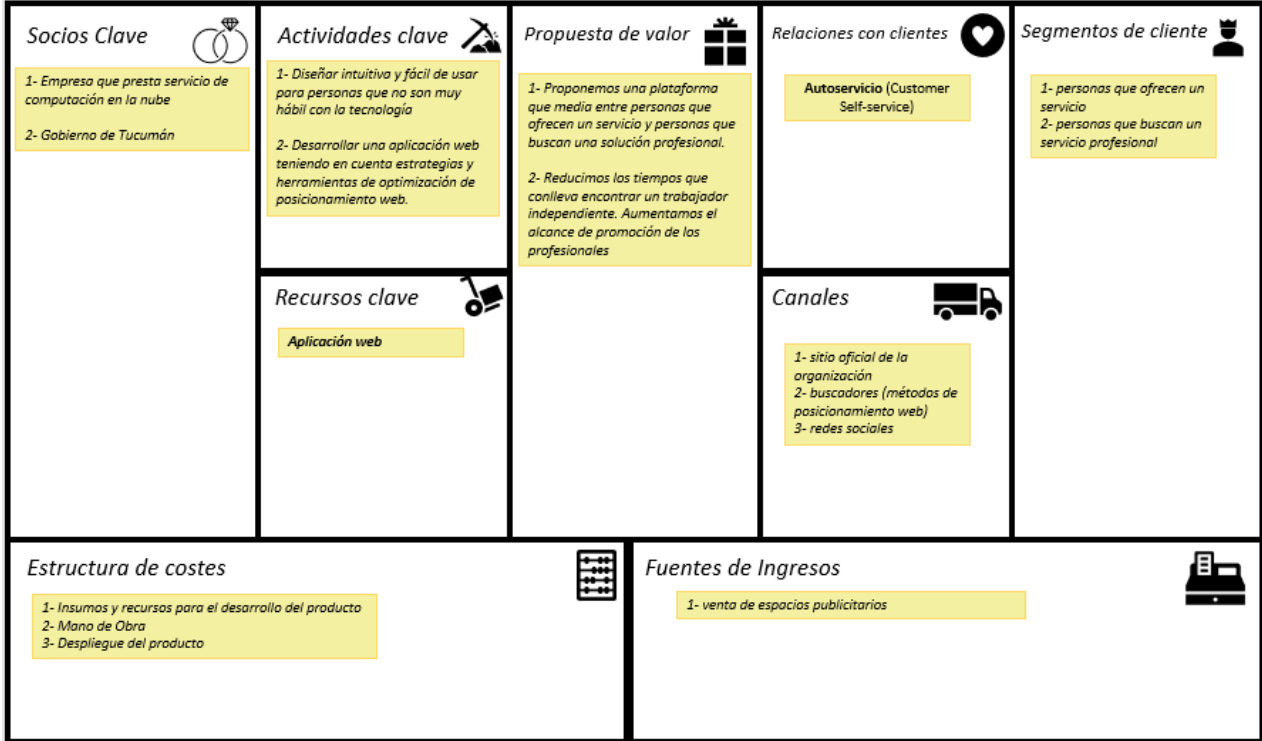

*Imagen: Lienzo de Modelo de Negocio de SHS*

# <span id="page-29-2"></span>7.2 Segmento de Clientes

Nuestro sistema estará enfocado en dos tipos de clientes:

- Personas que desean contactar con algún profesional para realizar algún tipo de trabajo necesitado
- Aquellos profesionales que deseen ofrecer sus servicios.

# <span id="page-29-3"></span>7.3 Propuesta de Valor

Proponemos una aplicación mediante la cual pueda facilitar la búsqueda en cuanto a requerir un servicio y ofrecer un servicio se tratase. Con esto logramos centralizar este tipo de necesidad y de esta manera permitir conectar a las personas.

# <span id="page-30-0"></span>7.4 Canales

El marketing del sistema se realizará a través de redes sociales, por ejemplo, Facebook, ya que aproximadamente el 90% de las personas que accede a la red social lo hace a través de un smartphone lo que aumenta la posibilidad de contratación de nuestro producto.

# <span id="page-30-1"></span>7.5 Relación con el Cliente

Nuestra relación con el cliente será proveer la aplicación web que será de acceso público.

# <span id="page-30-2"></span>7.6 Vías de Ingresos

El sistema contará con dos tipos de ingresos:

- 1. Cobrar un plan mensual a aquellos profesionales que deseen prestar sus servicios a los distintos clientes que lo requieran en la aplicación.
- 2. Brindar espacio publicitario a cualquier negocio o empresa que desee publicitarse en la aplicación.

# <span id="page-30-3"></span>7.7 Recursos Claves

Nuestro recurso clave es el registro de los diferentes tipos de usuarios en la aplicación.

# <span id="page-30-4"></span>7.8 Actividades Claves

Nuestro proyecto contará con las siguientes actividades claves:

- 1. Permitir a Usuarios Clientes publicar Anuncios de diferentes categorías para la búsqueda de un profesional de cierta área.
- 2. Permitir a Usuarios Profesionales visualizar los Anuncios publicados y realizar contacto, a través de un presupuesto elaborado, con los Usuarios Clientes.

# <span id="page-30-5"></span>7.9 Socios Claves

Cualquier persona que desee buscar un profesional para realizar cierto trabajo, y aquellos trabajadores que quieran contactar a nuevos clientes.

# <span id="page-30-6"></span>8. Desarrollo del Producto

# <span id="page-30-7"></span>8.1 Análisis

#### 8.1.1 Especificación de requerimientos de software

<span id="page-30-8"></span>A continuación, se detallarán los requerimientos localizados durante la etapa de análisis de requerimientos.

Requerimientos Funcionales

RF-001: "Alta de usuario" **Tipo:** Requisito Funcional **Prioridad:** Alta y Obligatoria

**Descripción:** El Sistema deberá permitir dar de alta un Usuario.

**Entrada:** Nombre, Apellido, Usuario, País, Provincia, Localidad, Correo, Contraseña, Fecha de Nacimiento, Sexo, Teléfono.

**Proceso:**

- Se verificará que todas las entradas sean provistas
	- Se verificará que el Correo y el Usuario ingresado no coincida con el de otro usuario.
	- Si existe el Correo y/o Usuario, se informará al usuario.
- Caso contrario, se registrará un nuevo usuario.

**Salida:** Nuevo Usuario registrado, mensajes informativos.

RF-002: "Login de usuario" **Tipo:** Requisito Funcional **Prioridad:** Alta y Obligatoria **Descripción:** El Sistema deberá permitir iniciar sesión a un Usuario registrado. **Entrada:** Correo, Contraseña. **Proceso:**

- Se verificará que todas las entradas sean provistas
	- Se verificará que el correo ingresado se encuentre registrado y confirmado.
	- Si los datos no son válidos, se informará al usuario
	- Caso contrario, el usuario accederá al sistema.

**Salida:** Nuevo Inicio de Sesión. Mensajes informativos.

RF-003: "Publicar Nuevo Anuncio"

**Tipo:** Requisito Funcional

**Prioridad:** Alta y Obligatoria

**Descripción:** El Sistema deberá permitir a un usuario publicar un nuevo Anuncio.

**Entrada:** Título, Rubro, Prioridad, Dirección, Detalle de anuncio, Imágenes.

**Proceso:**

- Se verificará que todas las entradas sean provistas
	- La carga de imágenes no será obligatoria.

**Salida:** Nuevo Anuncio Publicado. Mensaje informativo.

RF-004: "Presupuestar Anuncio/Tarea"

**Tipo:** Requisito Funcional

**Prioridad:** Alta y Obligatoria

**Descripción:** El Sistema deberá permitir a los Usuarios prestadores presupuestar un Anuncio. **Entrada:** Descripción de la solución propuesta, duración estimada, costo estimados y archivo adjunto.

**Proceso:**

• Se verificará que todas las entradas sean provistas.

**Salida:** Presupuesto enviado al Usuario cliente.

RF-005: "Seleccionar Presupuesto"

**Tipo:** Requisito Funcional

**Prioridad:** Alta y Obligatoria

**Descripción:** El Sistema deberá permitir a los Usuarios clientes seleccionar un presupuesto. **Entrada:** Presupuesto.

#### **Proceso:**

• Se verificará que todas las entradas sean provistas **Salida:** Cambio de estado de Tarea a "En curso"

RF-006: "Cambiar Estado de Tarea" **Tipo:** Requisito Funcional **Prioridad:** Alta y Obligatoria **Descripción:** El Sistema deberá permitir a los Usuarios clientes cambiar el estado de una tarea. **Entrada:** Tarea. Estado (Terminada, Suspendida, Cancelada) **Proceso:** • Se verificará que todas las entradas sean provistas **Salida:** Tarea actualizada.

RF-007: "Calificar Usuario" **Tipo:** Requisito Funcional. **Prioridad:** Alta y Obligatoria **Descripción:** El Sistema deberá permitir a los Usuarios calificarse al finalizar una tarea **Entrada:** Tarea. **Proceso:**

• Se verificará que todas las entradas sean provistas **Salida:** Calificación, Tarea Finalizada.

Requerimientos No Funcionales

RNF-001: Interfaz del Sistema **Tipo:** Requisito No Funcional **Prioridad:** Alta y Obligatoria **Descripción:** El sistema deberá contar con una interfaz agradable e intuitiva para el usuario, para que este pueda entender cómo utilizar todas las funcionalidades en el menor tiempo posible de uso.

RNF-002: Confiabilidad del Sistema **Tipo:** Requisito No Funcional **Prioridad:** Alta y Obligatoria **Descripción:** El sistema deberá estar operativo las 24 horas los 7 días de la semana.

RNF-003: Disponibilidad del Sistema **Tipo:** Requisito No Funcional **Prioridad:** Alta y Obligatoria **Descripción:** El sistema deberá tener una disponibilidad del 99% de las veces que el usuario necesite utilizarlo.

RNF-004: Diseño del Sistema **Tipo:** Requisito No Funcional **Prioridad:** Alta y Obligatoria **Descripción:** El sistema deberá desarrollarse en un 100% aplicando patrones y recomendaciones de programación que aumenten la protección de los datos.

RNF-005: Tiempo de Aprendizaje del Sistema **Tipo:** Requisito No Funcional **Prioridad:** Alta y Obligatoria **Descripción:** El tiempo de aprendizaje del usuario no deberá ser mayor a 1 hora de uso.

RNF-006: Concurrencia del Sistema **Tipo:** Requisito No Funcional **Prioridad:** Alta y Obligatoria

**Descripción:** El sistema deberá ser capaz de operar adecuadamente con hasta 100.000 usuarios activos.

#### 8.1.2 Diagramas de Casos de Uso

<span id="page-33-0"></span>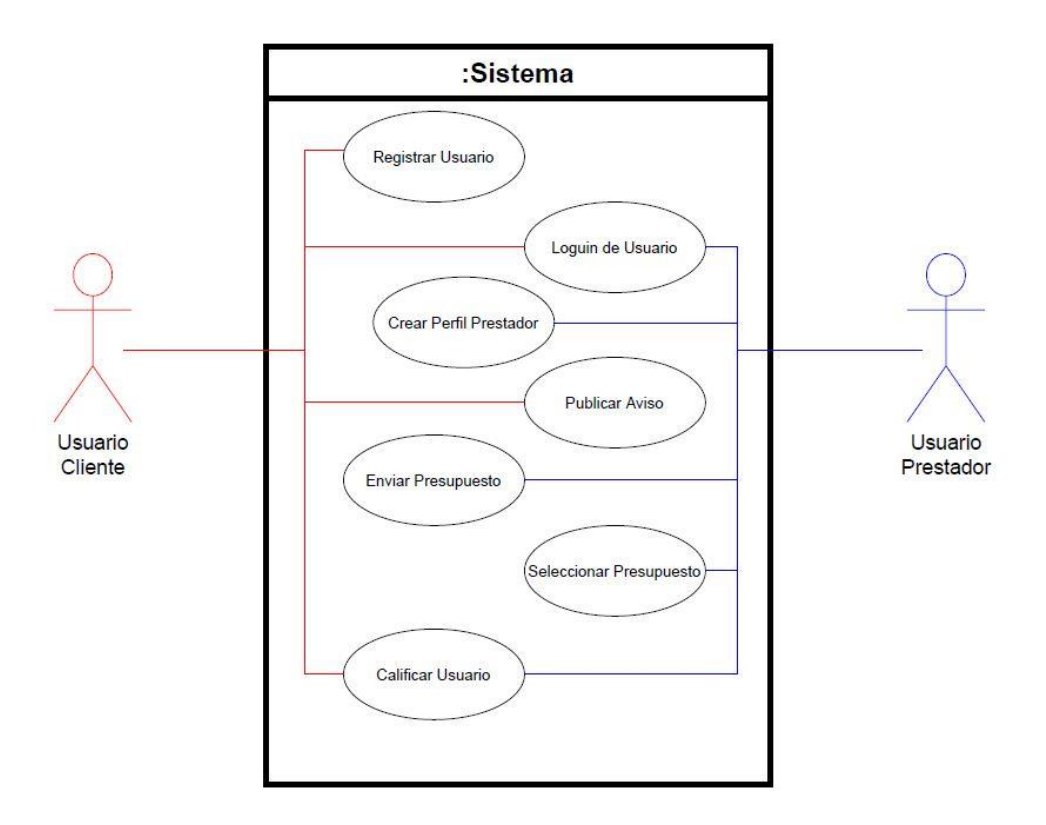

# 8.1.3 Casos de Uso

#### <span id="page-33-1"></span>**Nombre**: Registrar Usuario

#### **Actor principal**: Usuario

**Precondiciones:**

Se puede acceder al sistema.

#### **Postcondiciones:**

- Se crea un nuevo usuario quedando registrado en el sistema.
- Se cambia el estado del Usuario a Activo.

#### **Escenario principal de éxito:**

- 1. Este caso de uso comienza cuando se quiere registrar un nuevo usuario en el sistema.
- 2. El sistema solicita los siguientes datos: Nombre, Apellido, Usuario, País, Provincia,
- Localidad, Correo, Contraseña, Repetir Contraseña, Fecha de Nacimiento, Sexo, Teléfono.
	- 3. El usuario proporciona los datos solicitados.
	- 4. El sistema captura y almacena los datos suministrados.
	- 5. El sistema envía un mail a la dirección de correo ingresada para validarla.
	- 6. El usuario valida el mail accediendo al link enviado por el Sistema.
	- 7. El sistema registra el usuario correctamente, quedando este en estado Activo.

#### **Flujo Alterno:**

3.1  El sistema verifica que estén todos los datos cargados, caso contrario muestra un mensaje de error y se repite el paso 2.

3.2 El sistema verifica que el correo ingresado cumpla con el formato establecido, caso contrario muestra un mensaje de error y se repite el paso 2.

3.3 El sistema verifica que la contraseña ingresada cumpla con el formato establecido caso contrario muestra un mensaje de error y se repite el paso 2.

3.4 El sistema verifica que el correo ingresado no se encuentre previamente registrado, caso contrario muestra un mensaje de error y se repite el paso 2.

3.5 El sistema verifica que el usuario ingresado no se encuentre previamente registrado, caso contrario muestra un mensaje de error y se repite el paso 2.

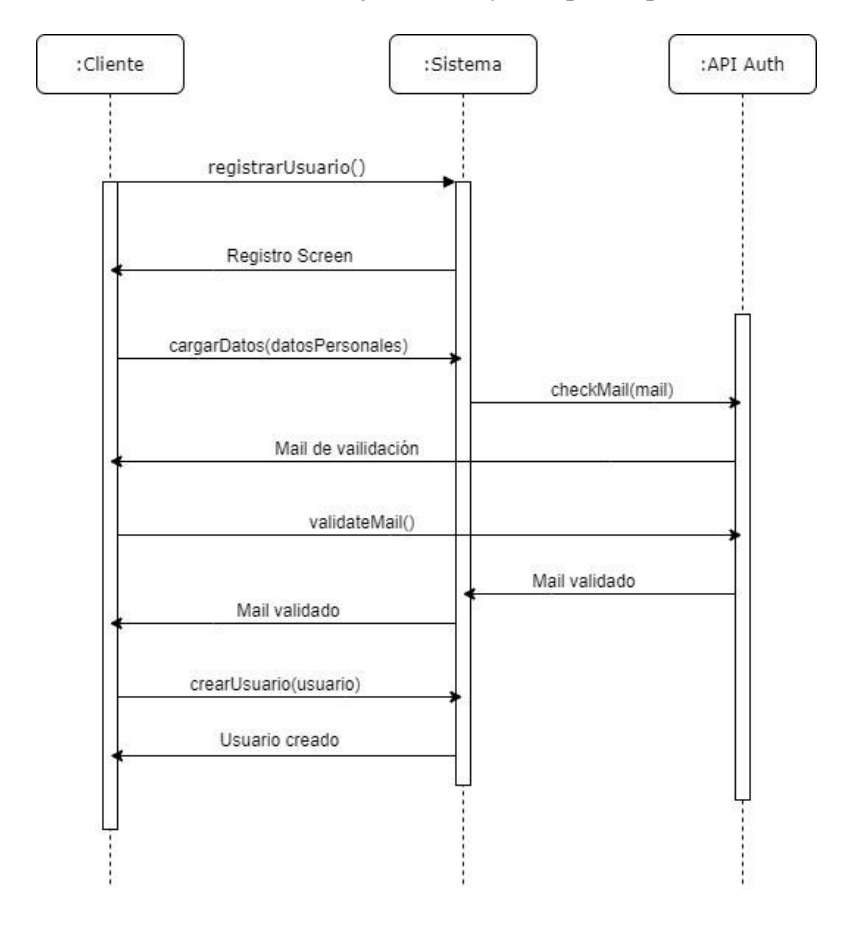

**Nombre**: Login de Usuario **Actor principal**: Usuario

# **Precondiciones:**

- El usuario se encuentra registrado en el sistema.
- **Postcondiciones:**
	- Cambia estado del usuario a logueado.

#### **Escenario principal de éxito:**

- 1. Este caso de uso comienza cuando un usuario desea iniciar sesión en el sistema.
- 2. El sistema solicita Correo electrónico y Contraseña.
- 3. El usuario proporciona los datos solicitados.

4. El sistema captura y valida los datos suministrados; luego loguea al usuario correctamente.

#### **Flujo Alterno:**

3.1  El Correo y/o Contraseña son incorrectos, el sistema muestra un mensaje de error y se repite el paso 2.

3.2 El Correo ingresado no fue verificado, el sistema muestra un mensaje de error y se repite el paso 2.

#### BUSCA Y ENCUENTRA PROFESIONALES

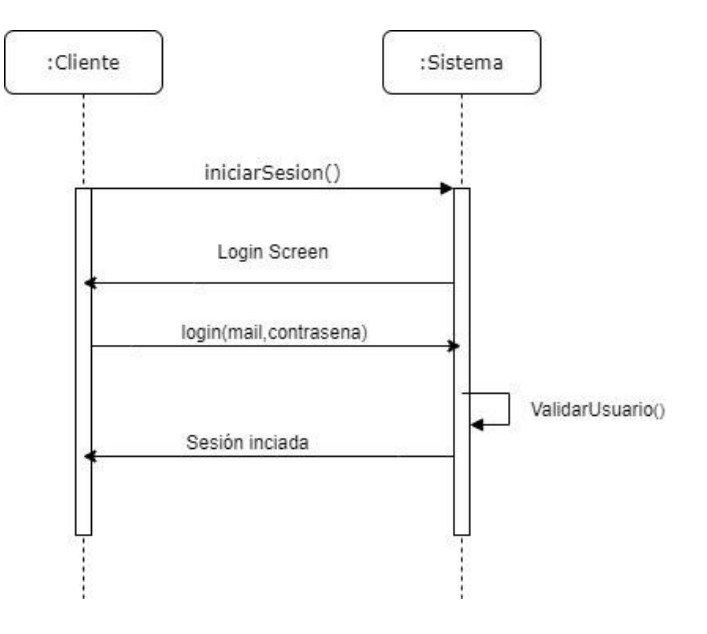

#### **Nombre**: Crear Perfil de Prestador **Actor principal**: Usuario **Precondiciones:**

- El usuario se encuentra registrado en el sistema.
- La sesión del usuario se encuentra Activa.

#### **Postcondiciones:**

• Se crea un nuevo perfil de prestador para el usuario.

#### **Escenario principal de éxito:**

- 1. Este caso de uso comienza cuando un usuario desea prestar servicios a través del sistema.
- 2. El sistema solicita los datos correspondientes del profesional (Profesión 1, Profesión 2, Profesión 3).
	- 3. El usuario proporciona los datos solicitados.
	- 4. El sistema captura y almacena los datos suministrados.

#### **Flujo Alterno:**

3.1  El sistema verifica que estén todos los datos obligatorios cargados, caso contrario muestra un mensaje de error y se repite el paso 2.

3.2 El sistema verifica que, en caso de ingresar más de una, no se repita la profesión, caso contrario muestra un mensaje de error y se repite el paso 2.

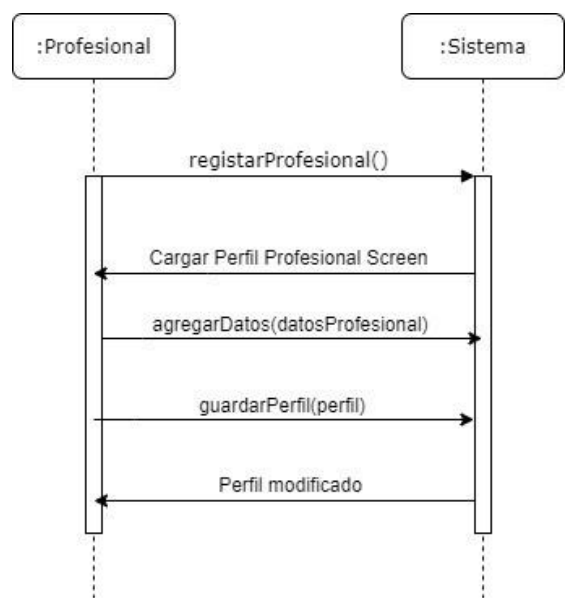

Página 36 de 83
**Nombre**: Publicar Anuncio

**Actor principal**: Usuario Cliente

#### **Precondiciones:**

• La sesión del usuario se encuentra Activa.

#### **Postcondiciones:**

• Se crea un nuevo Anuncio correctamente.

### **Escenario principal de éxito:**

1. Este caso de uso comienza cuando un usuario cliente desea publicar un nuevo Anuncio en el sistema.

2. El sistema solicita los datos del Anuncio (Título, Dirección, Rubro, Prioridad, Detalle, Imágenes.).

3. El usuario proporciona los datos solicitados.

4. El sistema captura y almacena los datos suministrados.

### **Flujo Alterno:**

3.1  El sistema verifica que estén todos los datos obligatorios cargados, caso contrario muestra un mensaje de error y se repite el paso 2.

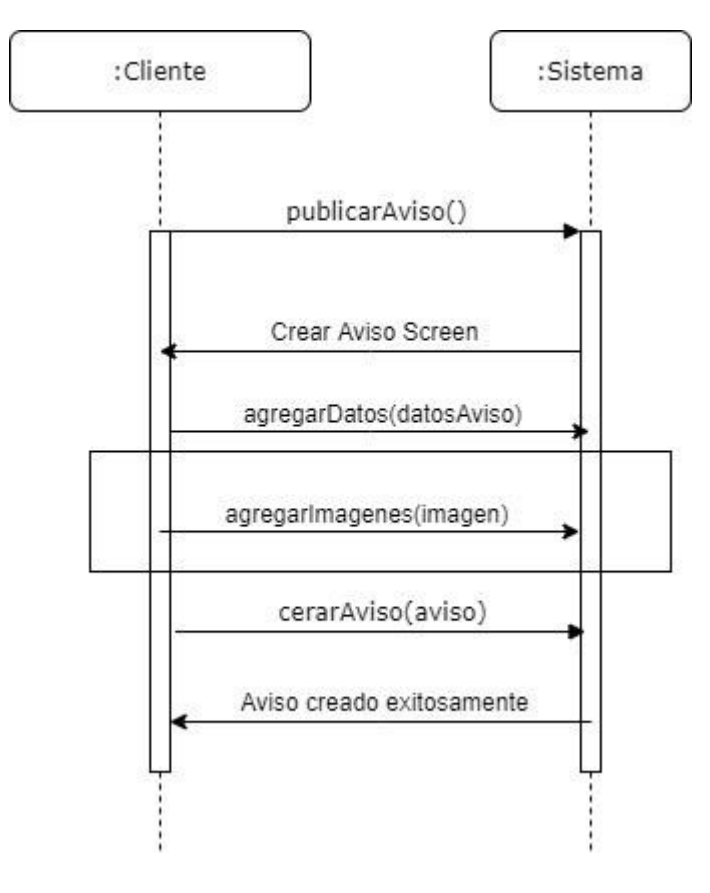

### **Nombre**: Enviar Presupuesto **Actor principal**: Usuario Prestador **Precondiciones:**

- La sesión del usuario se encuentra Activa.
- El Usuario posee Perfil de Prestador.
- El Anuncio debe estar Activo.

### **Postcondiciones:**

• Se crea un nuevo presupuesto correctamente.

### **Escenario principal de éxito:**

1. Este caso de uso comienza cuando un usuario prestador desea enviar un presupuesto a un Anuncio de un cliente.

2. El sistema solicita los datos del presupuesto (Duración estimada, Costo estimado, Detalle, Archivo adjunto).

3. El usuario prestador proporciona los datos solicitados.

4. El sistema captura y almacena los datos suministrados, y luego envía el nuevo presupuesto al cliente relacionado con el Anuncio.

### **Flujo Alterno:**

3.1  El sistema verifica que estén todos los datos obligatorios cargados, caso contrario muestra un mensaje de error y se repite el paso 2.

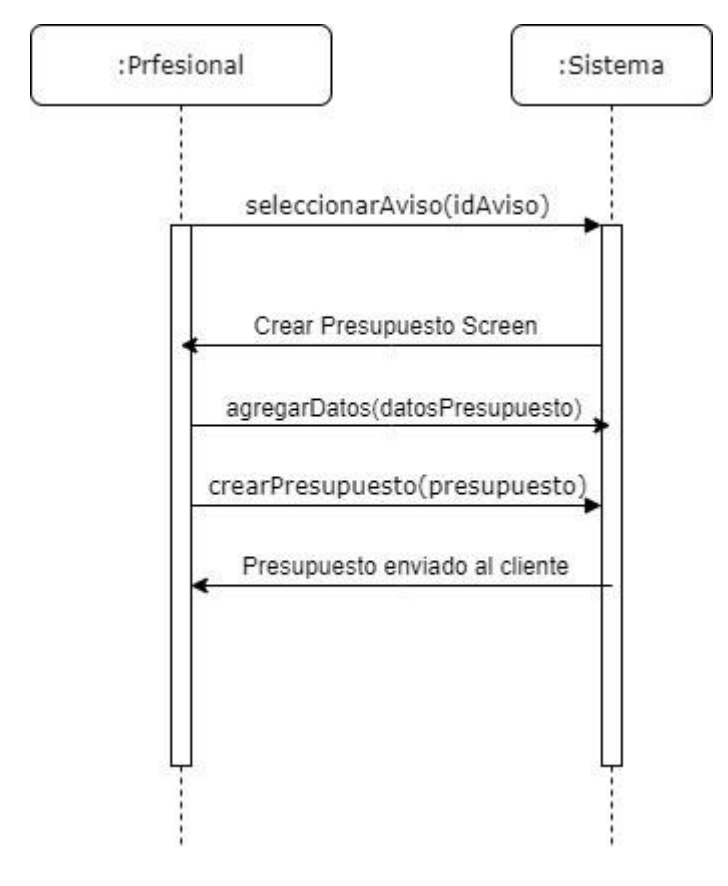

**Nombre**: Seleccionar Presupuesto

**Actor principal**: Usuario Cliente

## **Precondiciones:**

- La sesión del usuario se encuentra Activa.
- El Usuario posee un presupuesto enviado por un Usuario Prestador

### **Postcondiciones:**

• Cambia el estado del Anuncio a "Asignada"

#### **Escenario principal de éxito:**

1. Este caso de uso comienza cuando un usuario cliente desea seleccionar un presupuesto enviado por un usuario prestador.

- 2. El sistema muestra todos los presupuestos activos para el Anuncio correspondiente.
- 3. El usuario cliente visualiza de cada presupuesto asociado al Anuncio y selecciona uno.

4. El sistema captura y envía una notificación al prestador indicando que su presupuesto fue aprobado.

- 5. El usuario prestador confirma la recepción del mismo y puede o no hacer un comentario.
- 6. El usuario cliente recibe la confirmación.

### **Flujo Alterno:**

6.1 El solicitante no recibe nunca la confirmación del prestador pasado cinco días. El sistema muestra un mensaje y cancela la aprobación del presupuesto 

6.a. El solicitante aprueba otro presupuesto.  6.b. El solicitante cancela la solicitud.

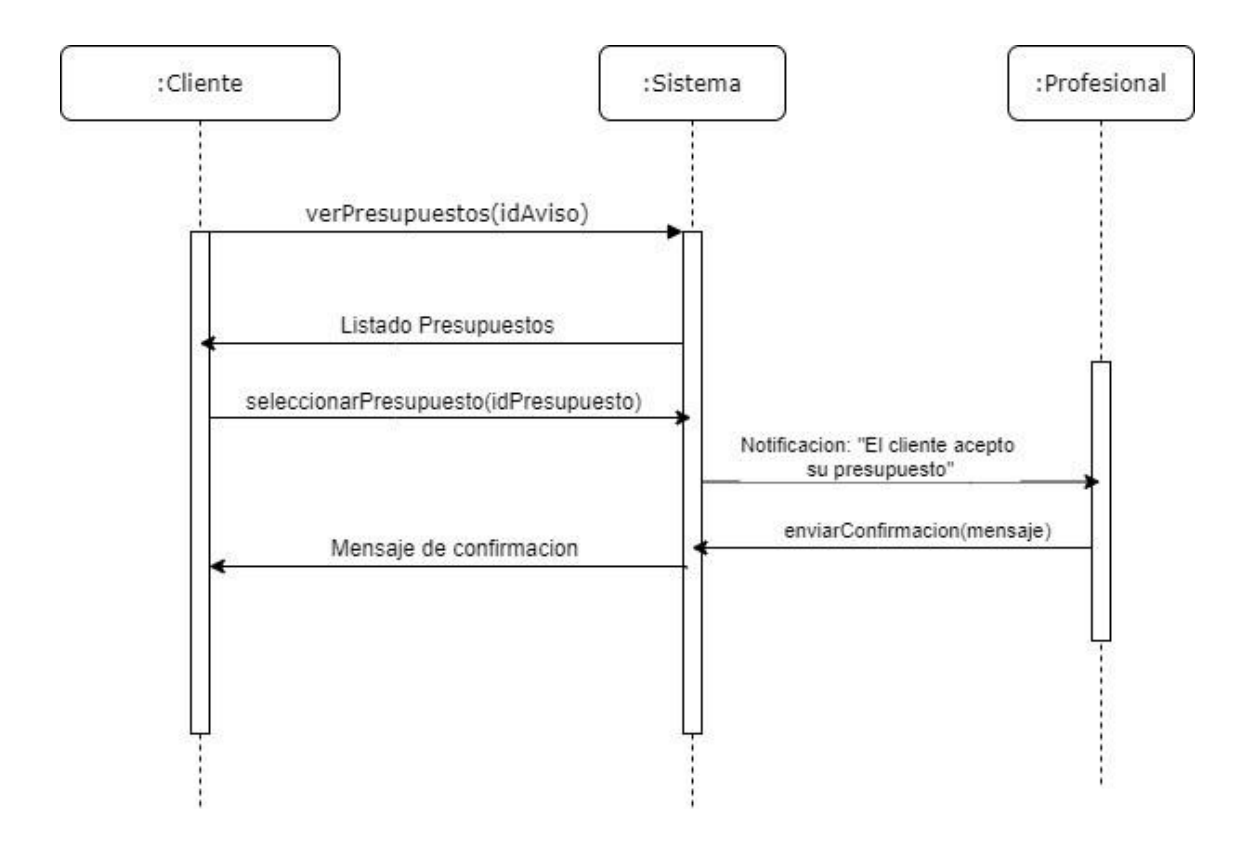

### **Nombre**: Calificar Usuario **Actor principal**: Usuario Cliente/Prestador **Precondiciones:**

- La sesión del usuario se encuentra Activa.
- El estado del Anuncio debe ser "Finalizado"

### **Postcondiciones:**

• Se asocia una calificación al Usuario correctamente.

### **Escenario principal de éxito:**

1. Este caso de uso comienza cuando, al finalizar una tarea activa, un usuario desea calificar a otro.

2. El sistema solicita que se indique una puntuación del 1 al 5, y se agregue comentarios sobre la misma.

3. El usuario (cliente o prestador) proporciona los datos solicitados.

4. El sistema captura y almacena los datos suministrados, luego asocia la calificación al usuario correspondiente y finaliza la tarea.

### **Flujo Alterno:**

3.1  El sistema verifica que estén todos los datos cargados, caso contrario muestra un mensaje de error y se repite el paso 2.

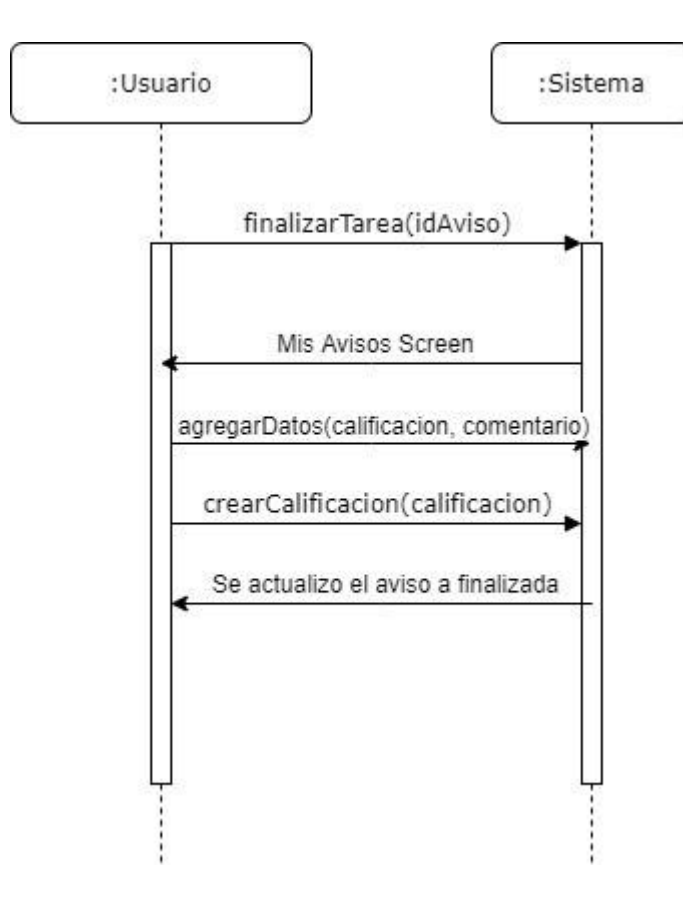

# 8.1.4 Modelo de Datos

En el caso particular del proyecto que nos encontramos realizando no utilizamos una base de datos de tipo relacional por lo que consideramos que no es relevante realizar un modelo de datos ya que no se pueden representar las relaciones. La persistencia de datos no relacional no requiere de estructuras fijas como tablas, tampoco soportan operaciones JOIN salvo excepciones, ni garantiza completamente ACID (atomicidad, consistencia, aislamiento y durabilidad), y habitualmente escala bien horizontalmente. Este tipo de sistema de gestión de datos no relacional se conoce como NoSQL y aunque no utiliza SQL como lenguaje principal si soporta es tipo de consultas.

# 8.2 Diseño de Sistema

# 8.2.1 Prototipos

### **Registro de Usuario**

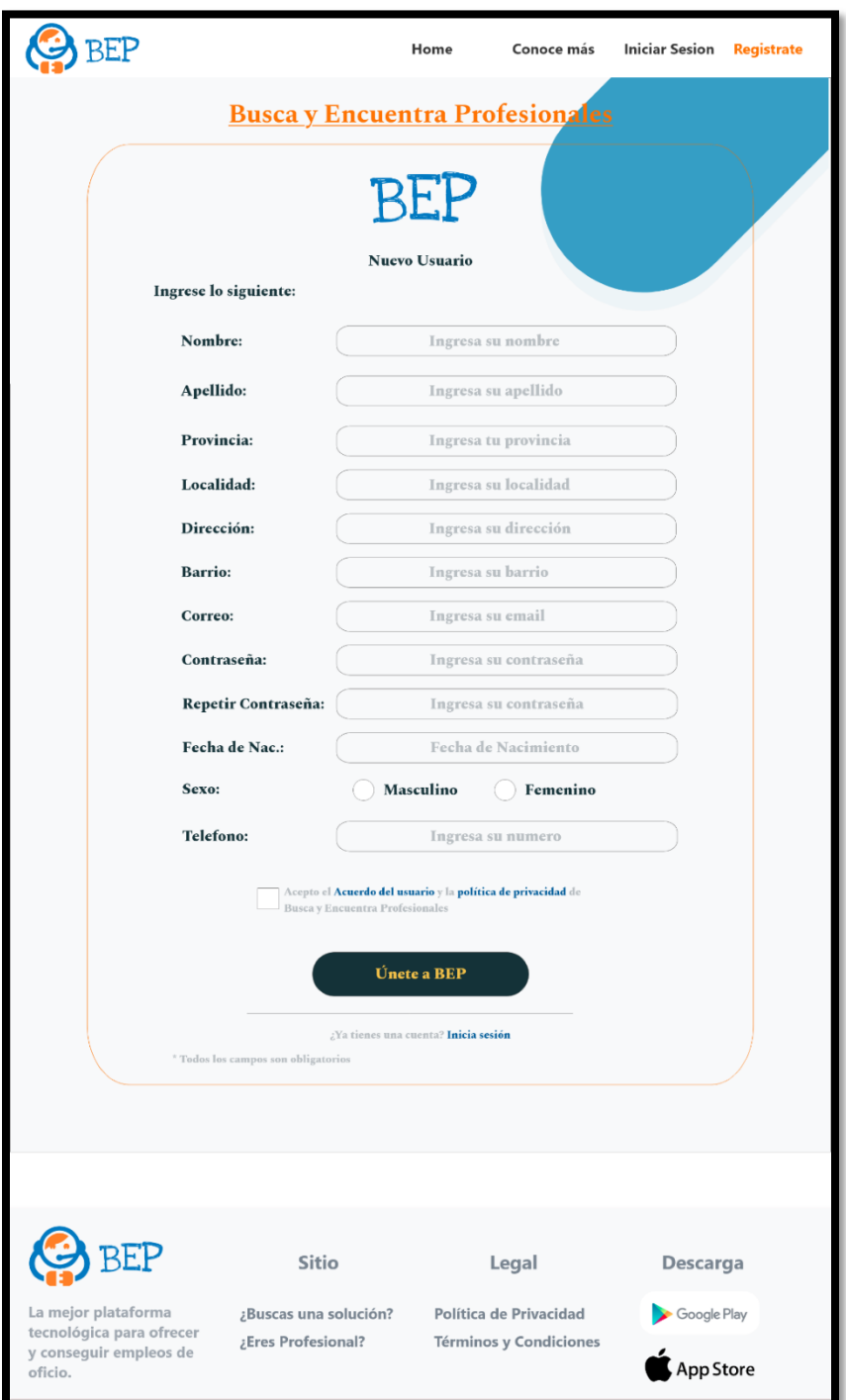

**Seleccionar Plan de Usuario**

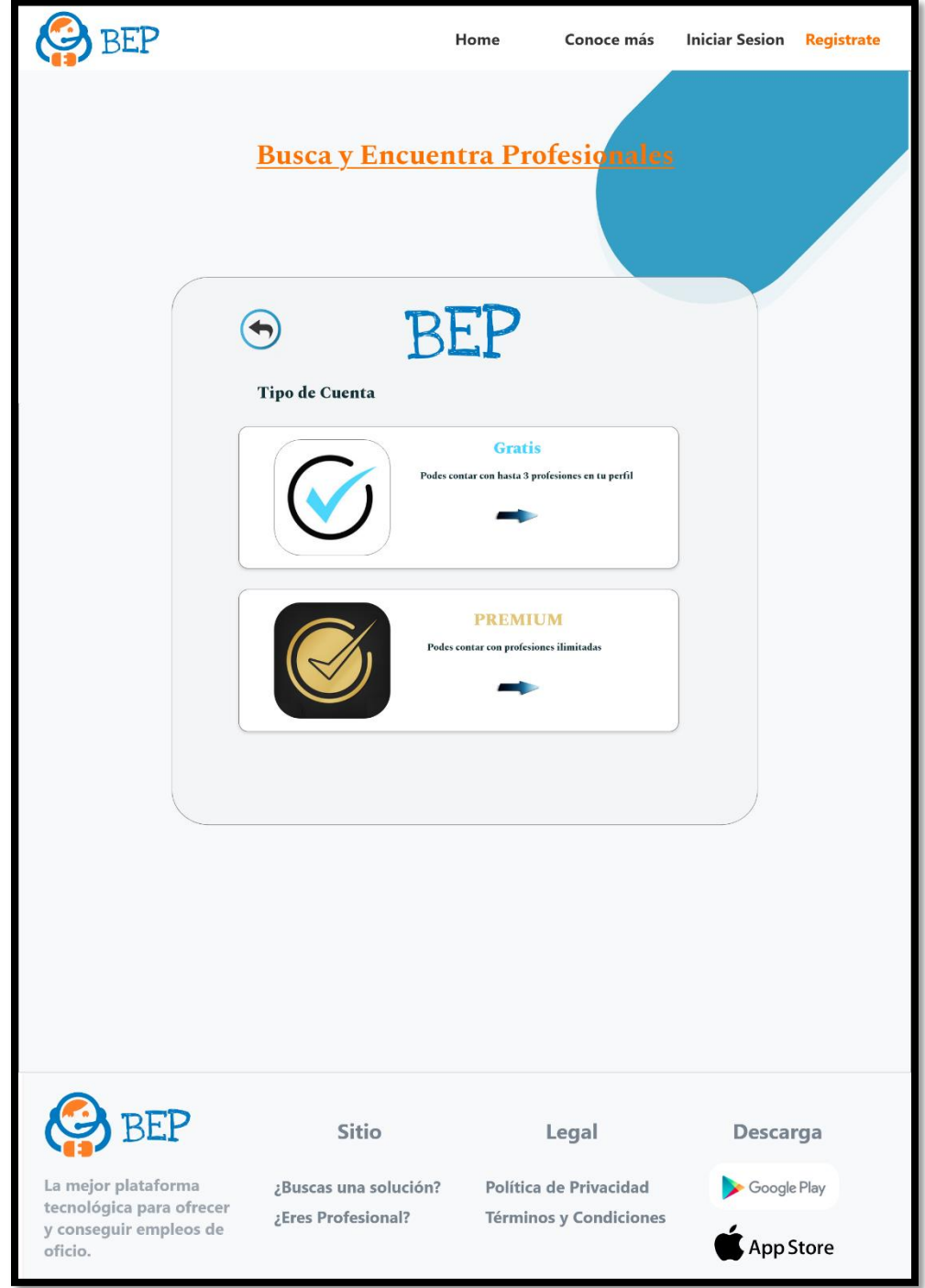

**Login**

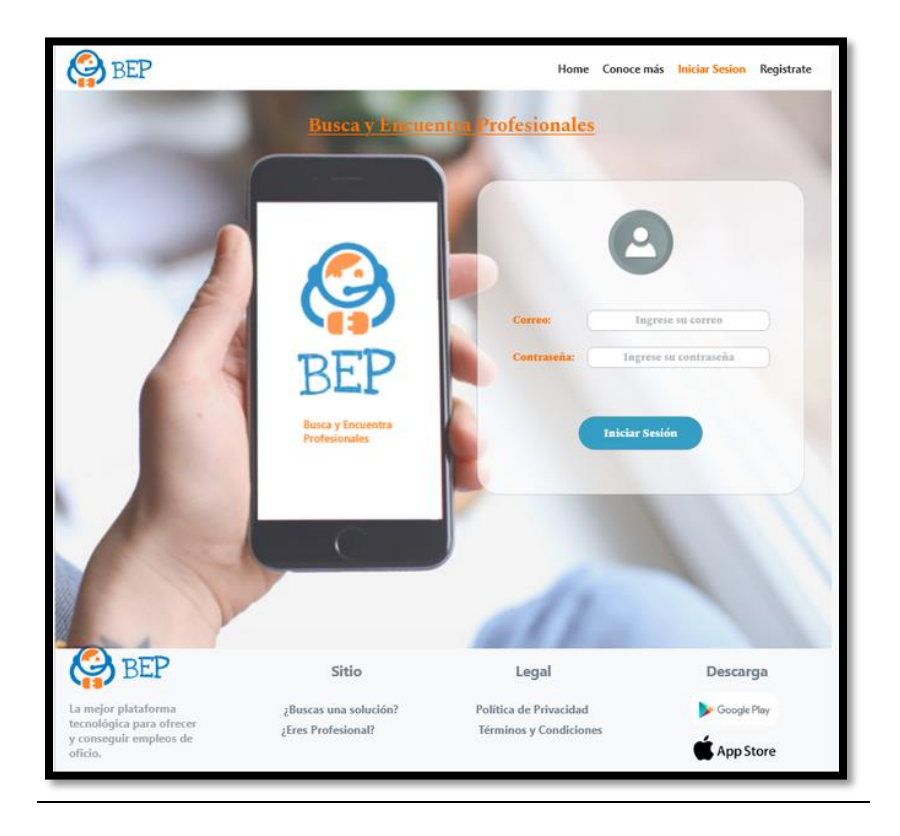

# **Crear Perfil Profesional**

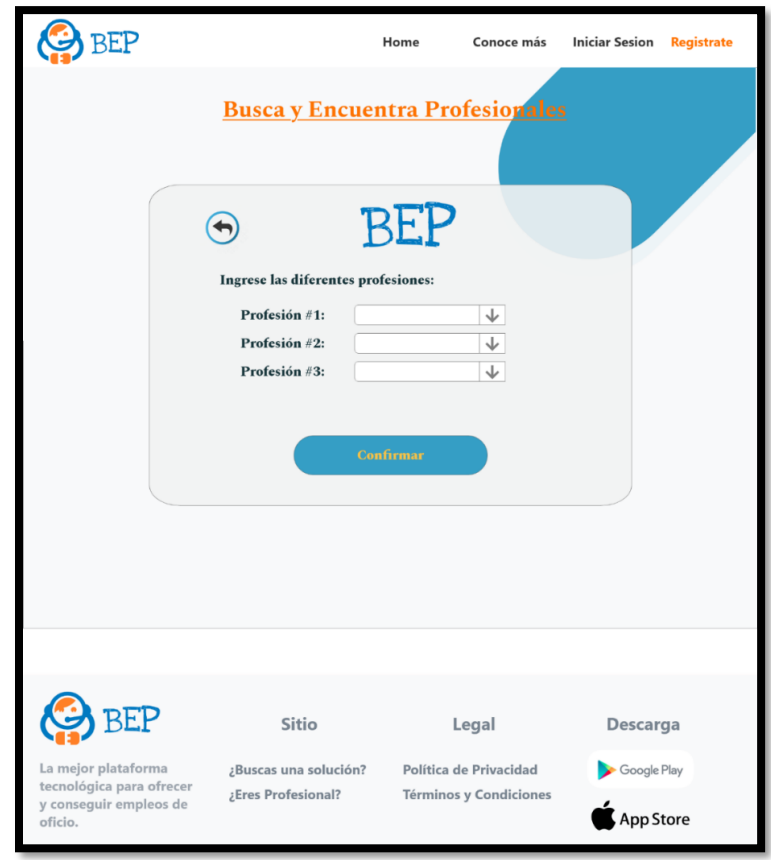

Página 43 de 83

### **Mi Perfil**

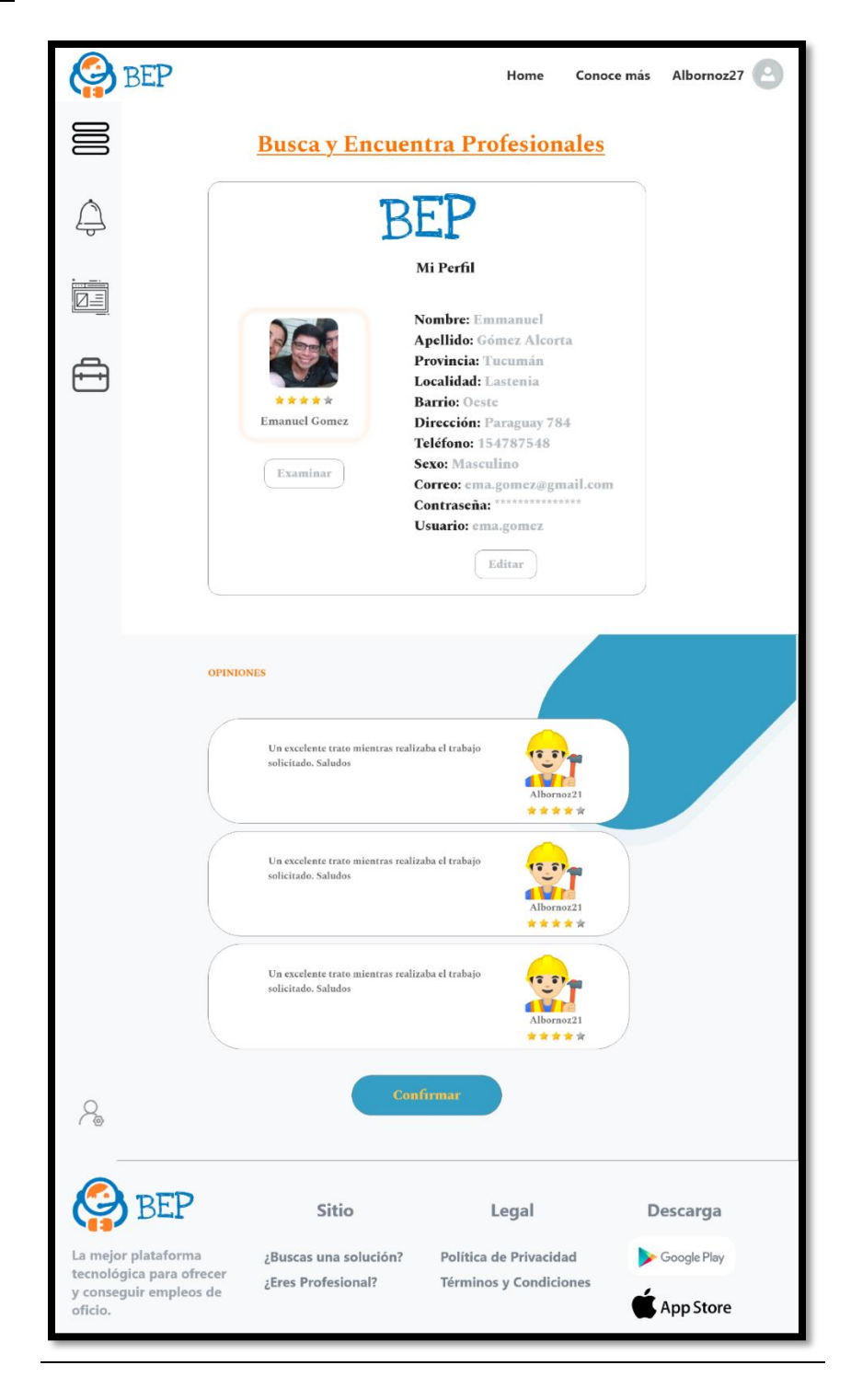

**Ver Perfil de Profesional**

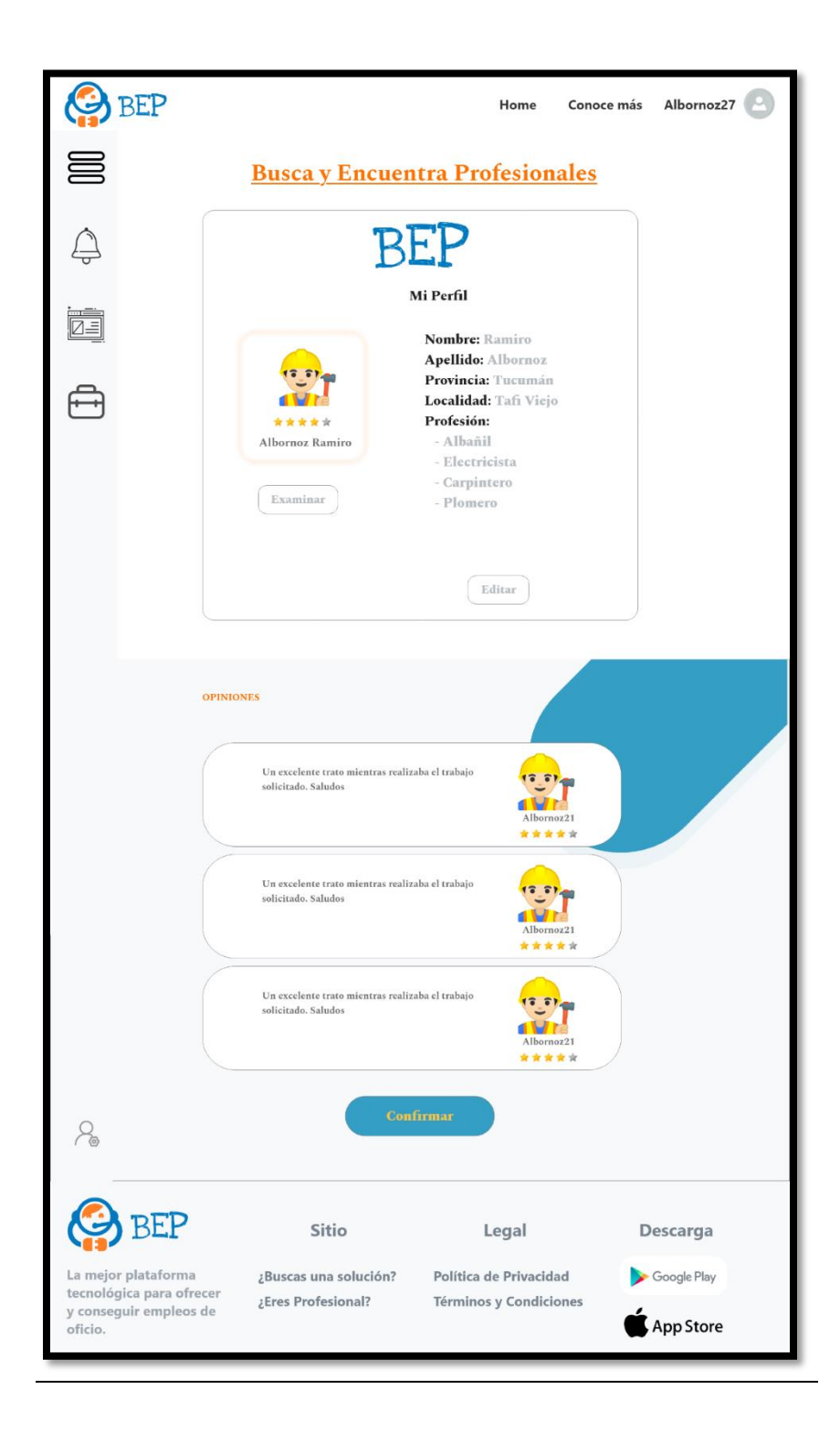

**Crear Anuncio**

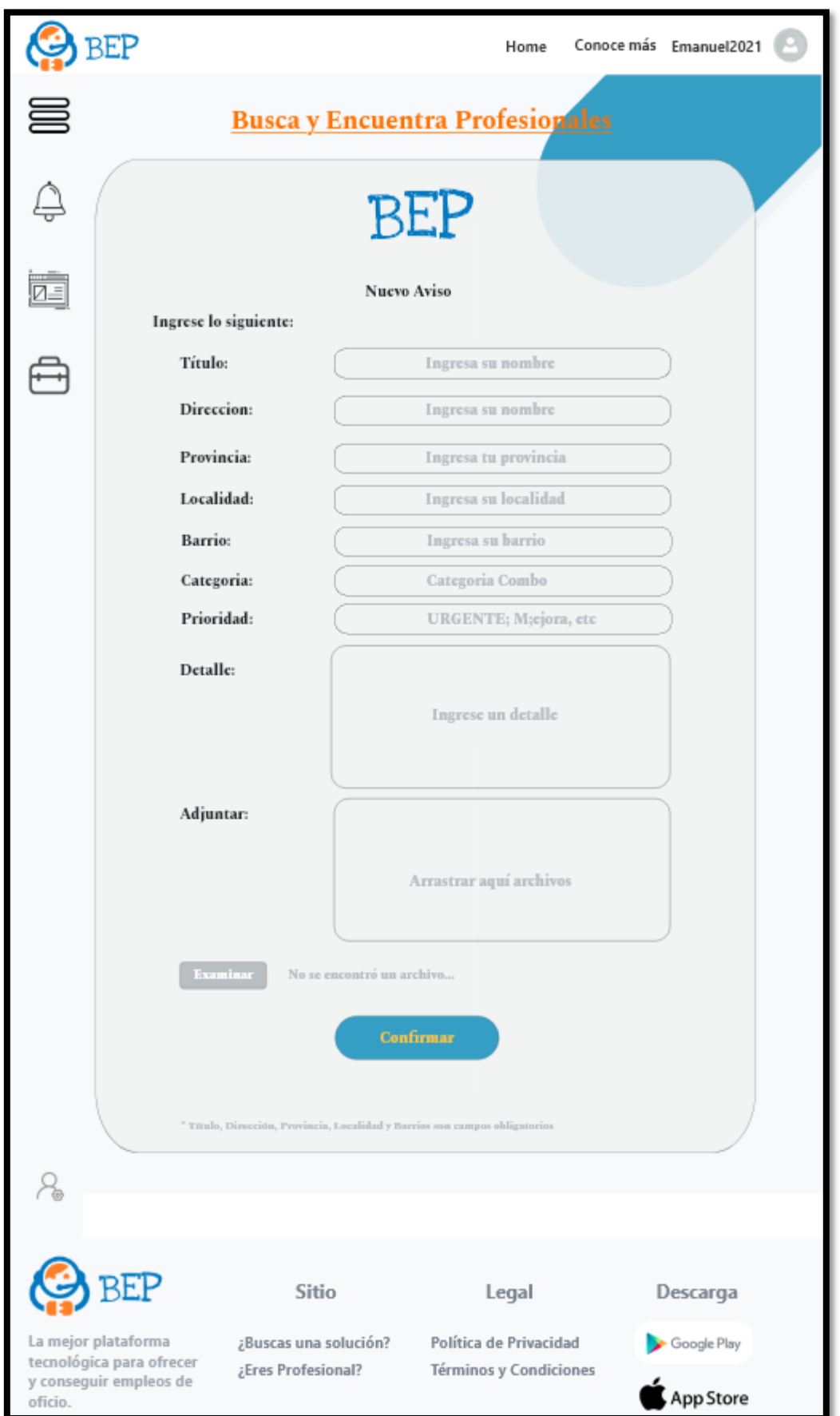

### **Anuncios**

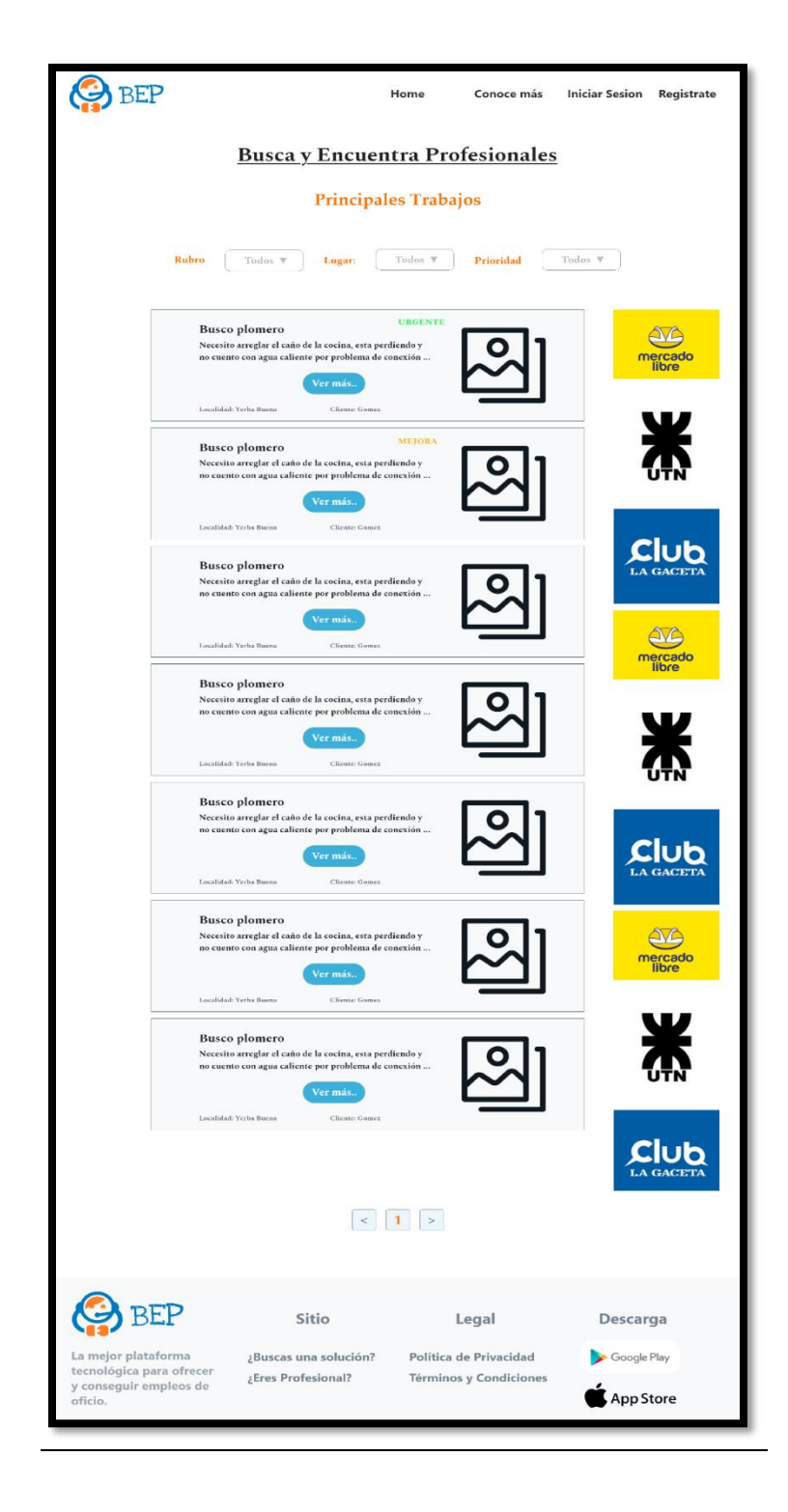

**Anuncios detalles**

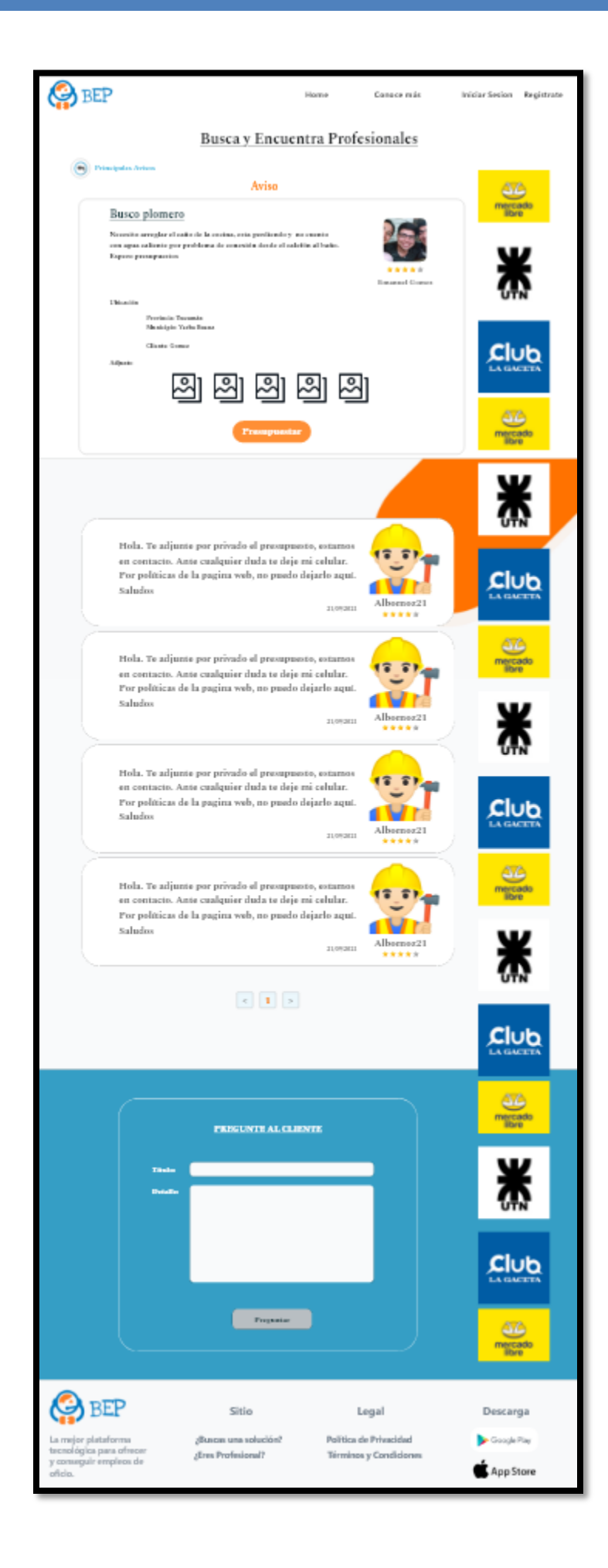

### **Enviar Presupuesto**

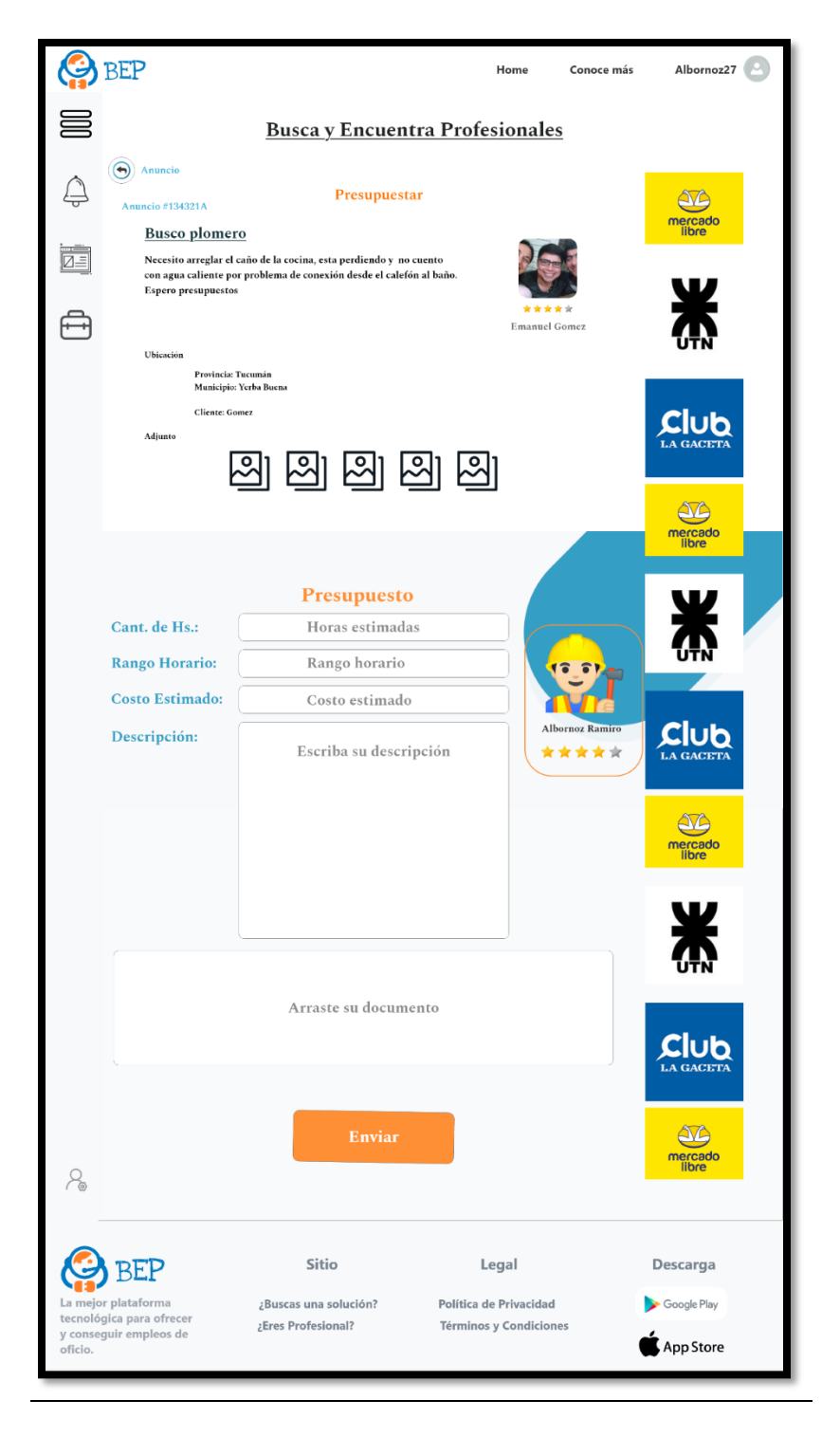

**Mis Anuncios**

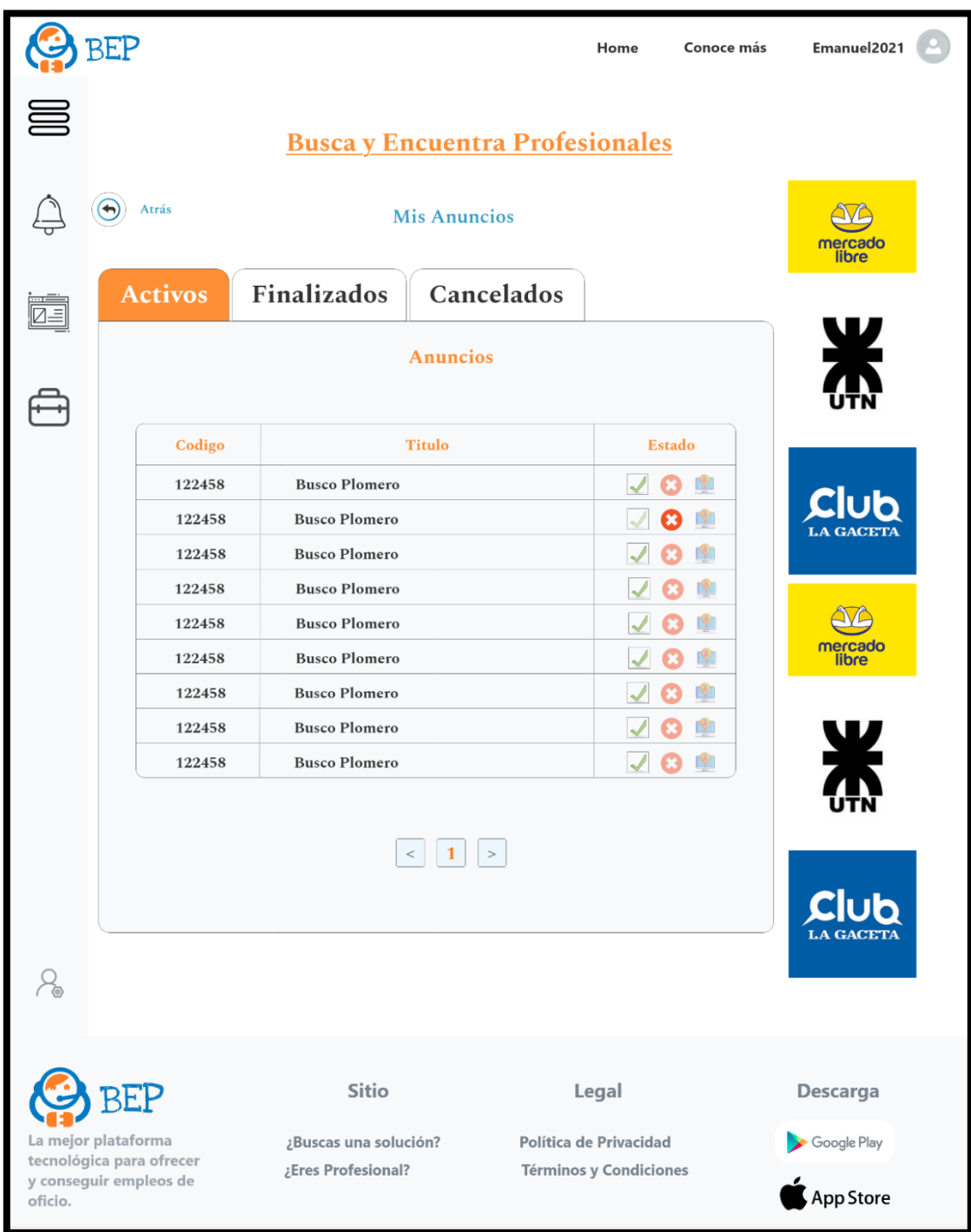

**Detalle de Anuncio**

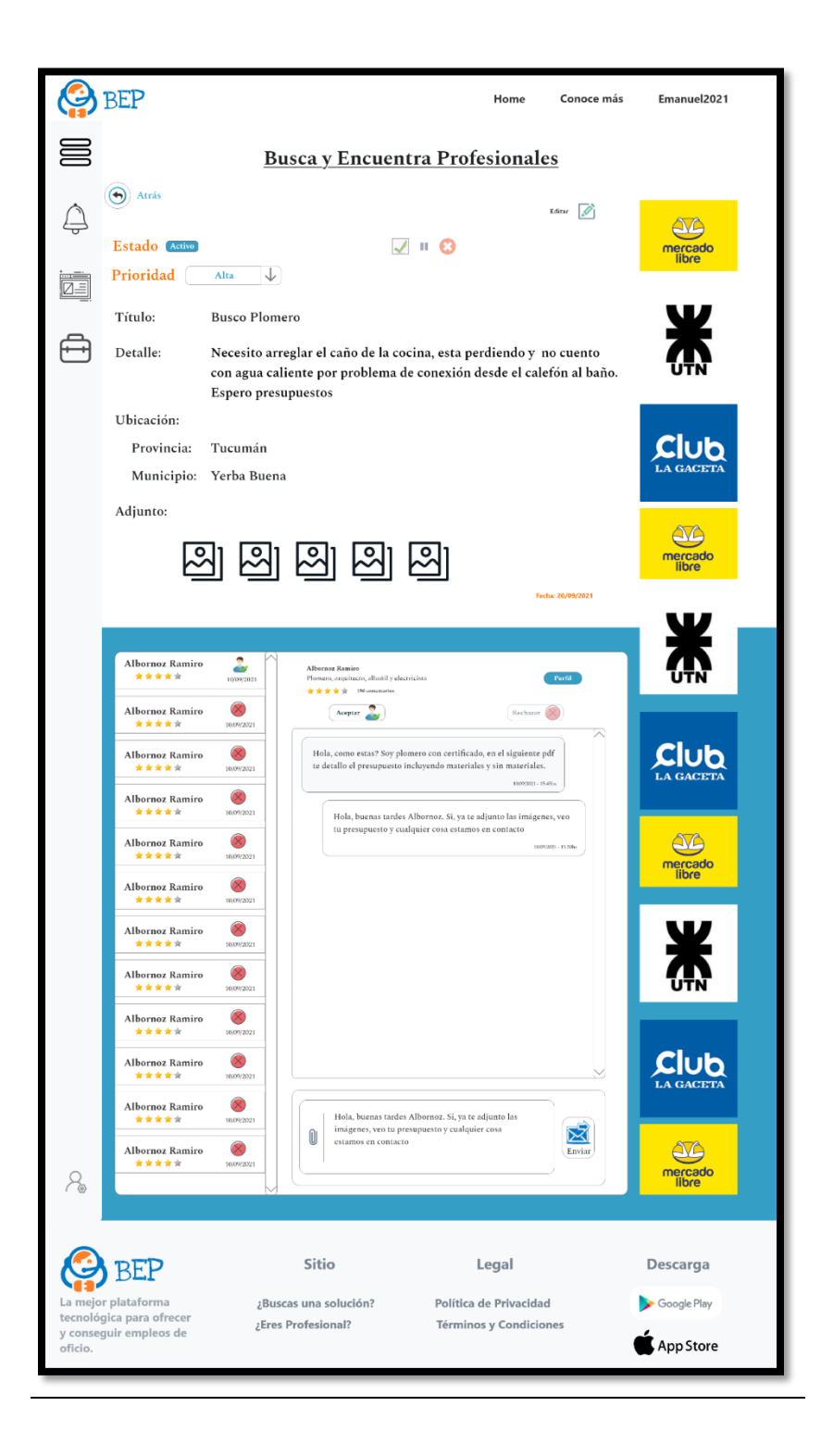

**Calificar Tarea**

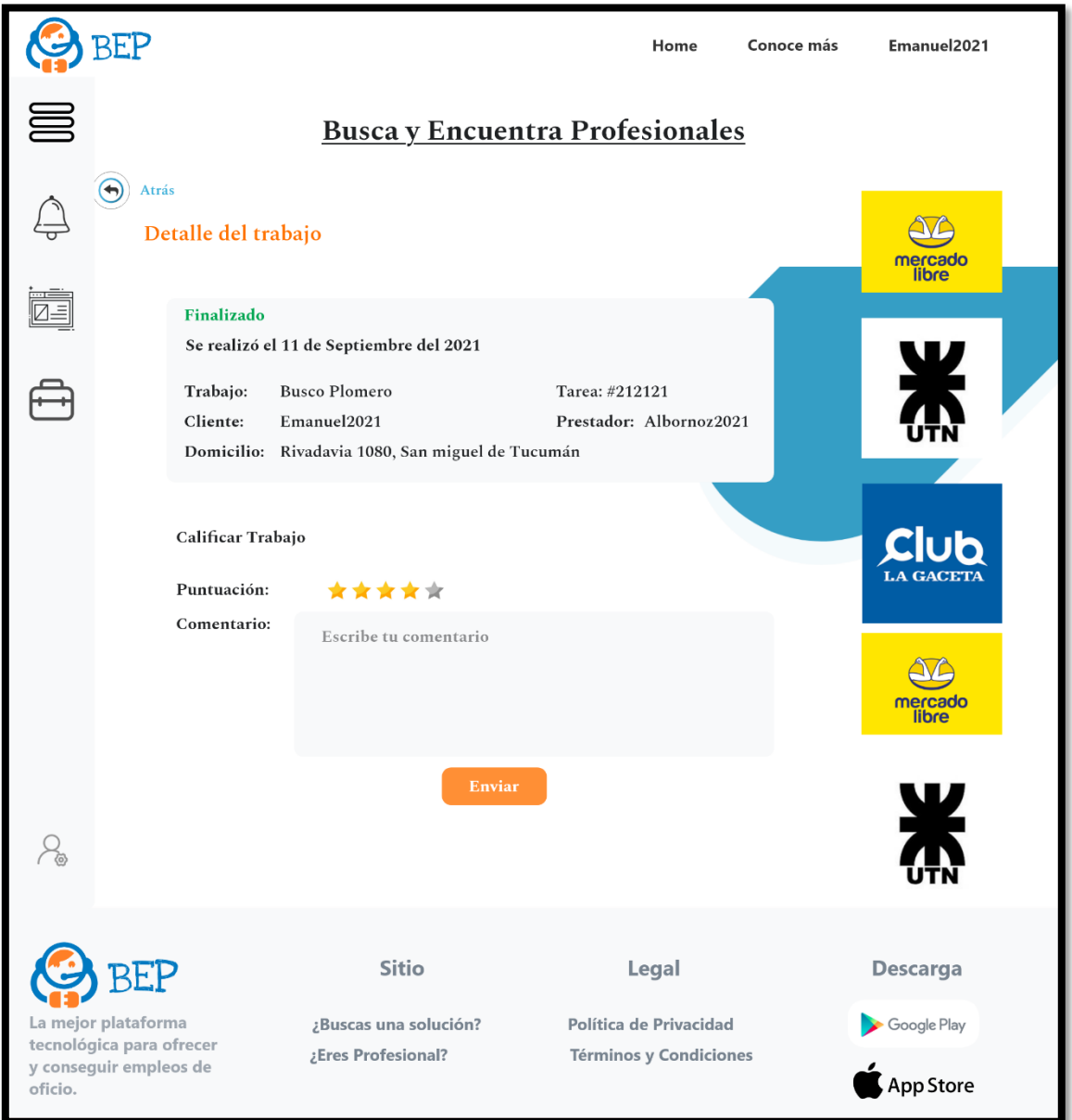

# 8.2.2 Modelo Entidad-Relación

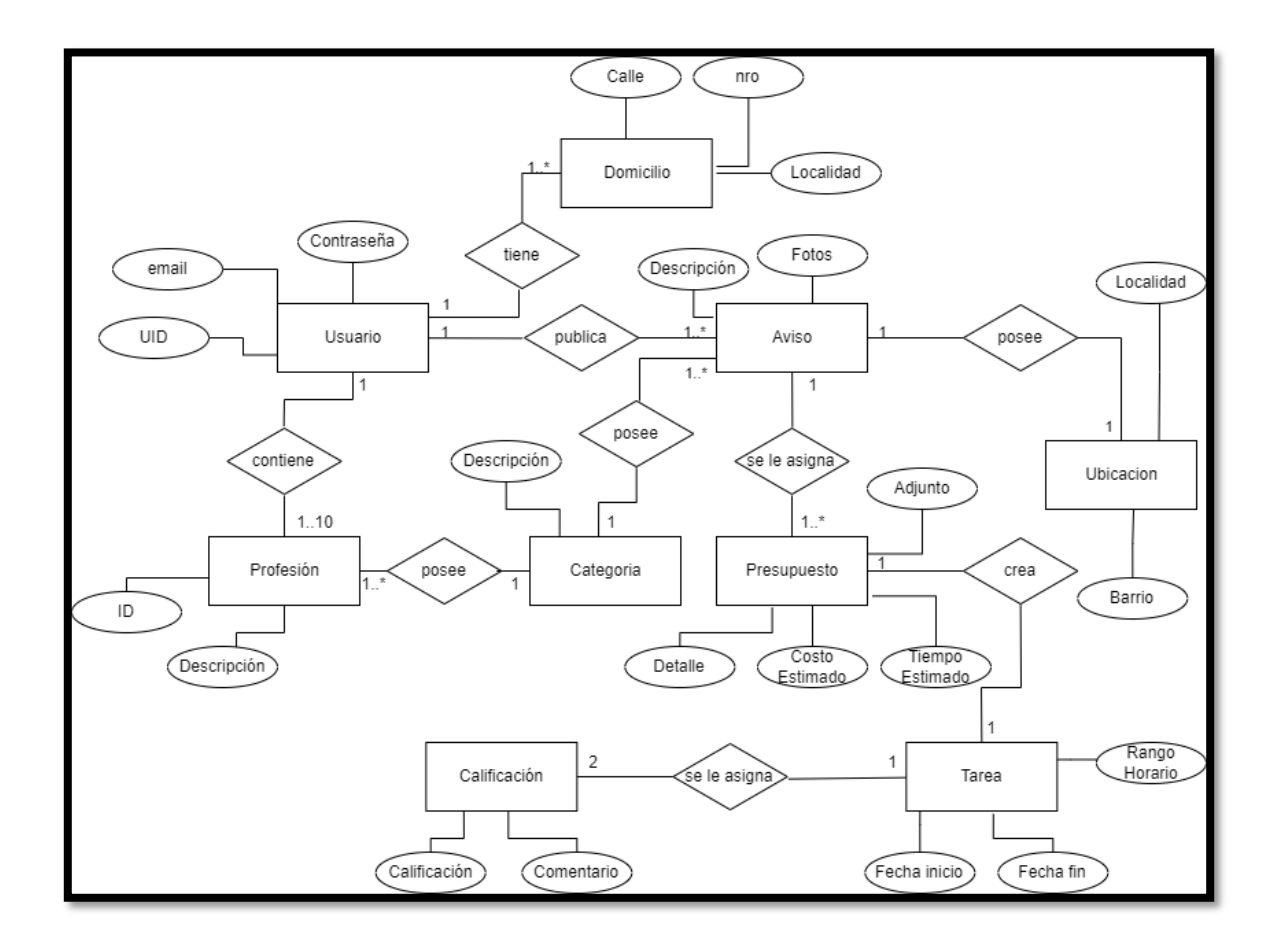

# 8.2.3 Documento de Arquitectura de Software

Antes de comenzar a desarrollar nuestro software debemos tener en cuenta el patrón de arquitectura de software que vamos a emplear. Los patrones arquitectónicos son una solución general y reutilizable a un problema en la arquitectura del software dentro de un contexto dado. Una arquitectura adecuada nos proporciona la funcionalidad deseada y los atributos de calidad.

Existen diversos tipos de patrones arquitectónicos. Nosotros elegiremos el patrón clienteservidor. Toda la aplicación se encontrará funcionando en único cluster alojado en la nube, al igual que la persistencia de los datos y todos los clientes podrán acceder al sistema a través del navegador web de sus dispositivos.

### **Beneficios y Consideraciones**

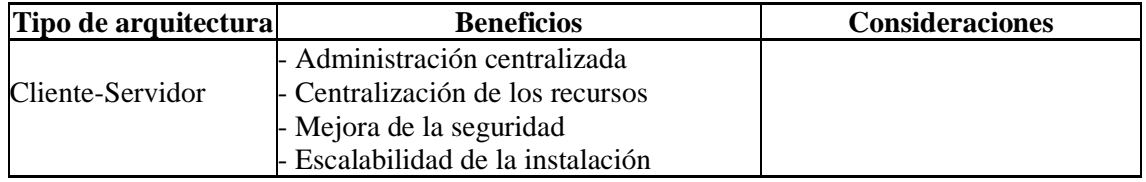

# 8.2.4 Diagrama de Despliegue

El diagrama de despliegue es una representación de cómo se encuentran dispuestos físicamente los componentes de un software.

En nuestro caso, los usuarios podrán acceder a la aplicación a través de un navegador web desde cualquier dispositivo que soporte dicha tecnología. El usuario interactúa directamente con las ventanas o screens. El frontend envía peticiones HTTP a la lógica del sistema, quien se encarga de conectarse a la base de datos y a la cual hace consulta para obtener los datos que luego se mostraran en pantalla. También el backend se encarga de comunicarse con las APIS externas con el objetivo de consumir servicios de otras aplicaciones.

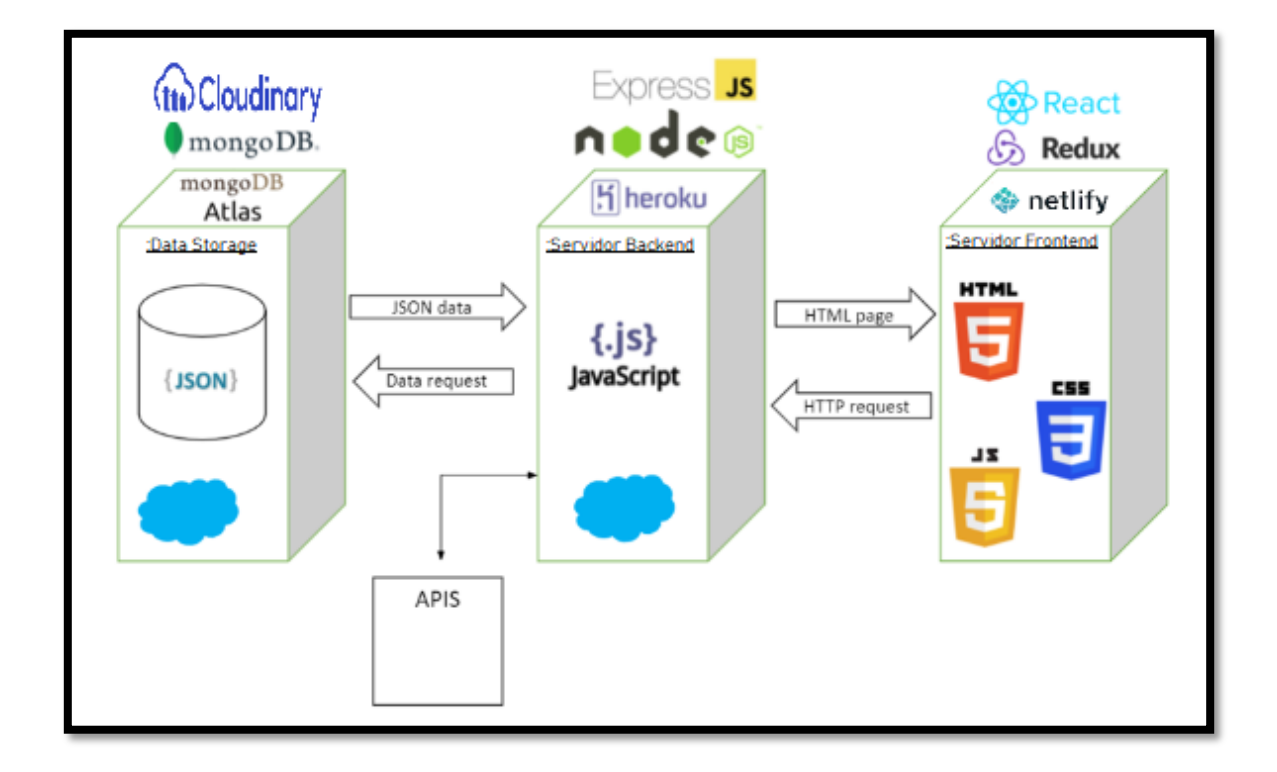

# 8.3 Implementación

# 8.3.1 Pilas Tecnológicas

Una pila web es un conjunto de herramientas digitales y lenguajes de programación que utiliza un ingeniero de software para crear un producto de acuerdo con sus requisitos e ideas tecnológicas.

Una pila de tecnología incluye componentes de front-end (el lado del cliente de la aplicación) y back-end (el servidor y la tecnología web detrás del producto), además de la arquitectura del servidor o infraestructura. La razón principal para utilizar una pila de tecnología probada es acelerar el proceso de desarrollo y optimizar los recursos del equipo.

Existen varios modelos de pilas tecnológicas, las más populares son:

- LAMP: SO Linux, servidor HTTP Apache, SGBD MySQL, y lenguaje de programación PHP.
- Python-Django: Lenguaje Python como base, servidor web Apache, SGBD MySQL
- MEAN: SGBD MongoDB, marco de aplicación web Express.js, marco Angular js. Y dominio de ejecución Node.js
- MERN: SGBD MongoDB, marco de aplicación web Express.js, librería Angular js. Y

dominio de ejecución Node.js

- .NET idea: un marco de software diseñado y desarrollado por Microsoft.
- Ruby On Rails idea: marco de aplicación web del lado del servidor MVC en Ruby.

#### *¿Por qué elegimos MERN?*

Utilizamos MERN porque todos sus componentes son de código abierto y gratuito, y la pila incluye: Integración de bloques de construcción de React, una oportunidad de usar código en servidores y navegadores al mismo tiempo, opciones de desarrollo de ciclo completo (front y back-end), arquitectura MVC soporte, integración de herramientas de prueba y una rica biblioteca. MERN es extremadamente flexible y se puede utilizar para crear aplicaciones web complicadas características que se adecuan muy bien con el desarrollo de nuestro proyecto.

#### *Componentes de MERN*

Sistema de Gestión de Base de Datos:

**MongoDB:** Es un Sistema de Gestión de Base de Datos NoSQL open source basado en documentos (es decir que los datos se almacenan en archivos de tipo JSON). Entre sus principales características se encuentran:

- El alto rendimiento, la posibilidad de tener documentos con la información, esto evita que haya una gran cantidad de operaciones de Entrada/Salida. También el soporte de índices y la oportunidad de crear sobre arreglos y subdocumentos.
- La alta disponibilidad que se consigue a través de la réplica automática o replica set, esto proporciona redundancia de datos y la transferencia automática a un nuevo nodo cuando se encuentra un fallo en uno de los nodos.
- Escalado automático, MongoDB nos ofrece un escalado horizontal. Para ello el sistema de sharding nos permite distribuir información por diferentes cluster de máquinas.

### Backend:

**Expres.js:** es un framework web para Node.js de código abierto que permite estructurar una aplicación de manera agil, nos proporciona funcionalidades de enrutamiento, opciones para gestionar sesiones y cookies, etc.

La razón por la que Express es el marco web más popular es que facilita el desarrollo de aplicaciones web, sitios web y API. También ofrece una colección subyacente de topografías.

Con Express.js, podrá perfeccionar diferentes aspectos de la aplicación web. Puede determinar configuraciones como la ubicación de las plantillas que se usarán para la respuesta o el puerto que se usará para establecer una conexión.

**Node.js:** Node.js es un entorno de código abierto y multiplataforma que le permite crear aplicaciones y herramientas del lado del servidor mediante JavaScript.

Node.js llevó JavaScript al siguiente nivel. Mientras que JavaScript se utiliza como lenguaje de desarrollo del lado del cliente, Node.js cubre la programación del lado del servidor. Gracias a Node.js, JavaScript se ha convertido en un lenguaje de desarrollo de pila completa multipropósito.

El frontend JS y el backend de Node.js son más fáciles de mantener sincronizados debido a que se usa un solo lenguaje en ambos lados de la aplicación. Node.js permite que sus programas se escriben en JavaScript y se ejecuten en el servidor.

En cuanto a los desarrolladores, Node.js hizo posible compartir y reutilizar código. Con la ayuda de los módulos Node, los desarrolladores pueden usar módulos prediseñados o reutilizar los suyos propios.

#### Frontend:

**React.js:** es una biblioteca Javascript de código abierto diseñada para crear interfaces de usuario con el objetivo de facilitar el desarrollo de aplicaciones en una sola página. Es mantenido por Facebook y la comunidad de software libre. React es un excelente aliado para hacer todo tipo de aplicaciones web, SPA (Single Page Application) o incluso aplicaciones para móviles. Para ello, alrededor de React existe un completo ecosistema de módulos, herramientas y componentes capaces de ayudar al desarrollador a cubrir objetivos avanzados con relativamente poco esfuerzo.

El objetivo de la librería es desarrollar aplicaciones web de una manera más ordenada y con menos código que si usas Javascript puro o librerías como jQuery centradas en la manipulación del DOM. Permite que las vistas se asocian con los datos, de modo que si cambian los datos, también cambian las vistas.

El código spaguetti que se suele producir mediante librerías como jQuery se pretende arquitecturizar y el modo de conseguirlo es a través de componentes. Una interfaz de usuario es básicamente creada a partir de un componente, el cual encapsula el funcionamiento y la presentación. Unos componentes se basan además en otros para solucionar necesidades más complejas en aplicaciones. También permite crear otras piezas de aplicación cómodamente, como los test.

#### Lenguajes:

**HTML:** o HyperText Markup Language ('lenguaje de marcado de hipertexto'), hace referencia al lenguaje de marcado para la elaboración de páginas web.). Es el estándar que se ha impuesto en la visualización de páginas web y es el que todos los navegadores actuales han adoptado.

El lenguaje HTML basa su filosofía de desarrollo en la diferenciación. Para añadir un elemento externo a la página (imagen, vídeo, script, entre otros.), este no se incrusta directamente en el código de la página, sino que se hace una referencia a la ubicación de dicho elemento mediante texto. De este modo, la página web contiene solamente texto mientras que recae en el navegador web (interpretador del código) la tarea de unir todos los elementos y visualizar la página final. Al ser un estándar, HTML busca ser un lenguaje que permita que cualquier página web escrita en una determinada versión, pueda ser interpretada de la misma forma (estándar) por cualquier navegador web actualizado.

HTML es un lenguaje de marcado que nos permite indicar la estructura de nuestro documento mediante etiquetas. Este lenguaje nos ofrece una gran adaptabilidad, una estructuración lógica y es fácil de interpretar tanto por humanos como por máquinas.

**CSS:** (siglas en inglés de Cascading Style Sheets), en español «Hojas de estilo en cascada», es un lenguaje de diseño gráfico para definir y crear la presentación de un documento estructurado escrito en un lenguaje de marcado.

CSS está diseñado principalmente para marcar la separación del contenido del documento y la forma de presentación de este, características tales como las capas o layouts, los colores y las fuentes. Esta separación busca mejorar la accesibilidad del documento, proveer más flexibilidad y control en la especificación de características presentacionales, permitir que varios documentos HTML compartan un mismo estilo usando una sola hoja de estilos separada en un archivo *.css*, y reducir la complejidad y la repetición de código en la estructura del documento.

**Javascript:** es un lenguaje de programación interpretado, dialecto del estándar ECMAScript. Se define como orientado a objetos, basado en prototipos, imperativo, débilmente tipado y dinámico.

Se utiliza principalmente del lado del cliente, implementado como parte de un navegador web permitiendo mejoras en la interfaz de usuario y páginas web dinámicas y JavaScript del lado del servidor (Server-side JavaScript o SSJS). Actualmente los navegadores más populares sopor ES6 y todos los navegadores soportan su predecesora ES5.

Como dijimos anteriormente sus principales características son:

- Lenguaje Orientado a objetos, esto quiere decir que utiliza clases y objetos como estructuras que permiten organizarse de forma simple y son reutilizables durante todo el desarrollo.
- De tipado débil o no tipado, esto quiere decir que no es necesario especificar el tipo de datos al declarar una variable.
- De alto nivel, significa que su sintaxis es fácilmente comprensible por su similitud al lenguaje de las personas. Se le llama de "alto nivel" porque su sintaxis se encuentra alejada del nivel máquina, es decir, del código que procesa una computadora para ejecutar lo que nosotros programamos.
- Interpretado, porque utiliza un intérprete que permite convertir las líneas de código en el lenguaje de la máquina. Esto tiene un gran número de ventajas como la reducción del procesamiento en servidores web al ejecutarse directamente en el navegador del usuario, o que es apto para múltiples plataformas permitiendo usar el mismo código.

#### Infraestructura y arquitectura del servidor:

**Heroku:** Es una plataforma como servicio (PaaS) de computación en la Nube que soporta distintos lenguajes de programación.

Los Dynos son piezas fundamentales del modelo de arquitectura de Heroku, son las unidades que proveen capacidad de cómputo dentro de la plataforma. Están basados en Contenedores Linux.

Cada Dyno está aislado del resto, por lo que los comandos que se ejecutan y los archivos que se almacenan en un Dyno, no afectan a los otros. Además, cada Dyno provee el ambiente requerido por las aplicaciones para ser ejecutadas.

Los posibles comandos a ser ejecutados en los dynos incluyen procesos web, o cualquier otro tipo de proceso definido en el archivo Procfile de la aplicación. Este es un archivo de texto ubicado en el directorio raíz de la aplicación, y es el mecanismo provisto para la declaración de comandos que luego correrán los dynos. Básicamente, consiste en una lista de tipos de procesos de la aplicación. Cada tipo de procesos constituye una declaración de un comando.

**MongoDB Atlas:** es un servicio global de base de datos de documentos en la nube para las aplicaciones modernas. Implementar una MongoDB completamente administrada garantiza la disponibilidad, la escalabilidad y la conformidad con las normas de seguridad gracias a la automatización inteligente para mantener el rendimiento a escala a medida que las aplicaciones evolucionan. Amplíe sus datos para gestionar cualquier carga de trabajo que use la plataforma de datos de aplicaciones de MongoDB, como la búsqueda de texto completo y el análisis en tiempo real.

**Netlify:** Es una plataforma que nace para automatizar proyectos webs estáticos. Aúna las tareas de integración continua y despliegue de infraestructura web en un solo flujo de ejecución.

El desarrollo web se caracteriza por, entre otras cosas, el cambio continuo en los diseños. Constantemente se añaden nuevos elementos o se modifican los ya añadidos. Es muy importante poder ver en todo momento qué aspecto tiene o ha tenido nuestra web.

Otra de las claves es la gestión de la infraestructura. No sólo vale centrarse en el diseño de la web, sino que también esta debe prepararse para ser ejecutada en un entorno de producción determinado. Esta tarea aparentemente sencilla, a menudo se convierte en un proceso tedioso: debemos contratar un hosting donde alojar la web, registrar un nombre de dominio y finalmente subir los archivos, normalmente a través de FTP.

Con Netlify el proceso de despliegue se convierte en algo muy sencillo: únicamente hay que enlazar la herramienta a un repositorio Git donde se encuentren los archivos que componen la página web y crear un *deploy* que provocará que la aplicación se compile y se despliegue automáticamente en una determinada URL.

Su potencia viene dada por su capacidad de despliegue continuo. Todos los cambios que

se hayan realizado en la aplicación web constituyen versiones desplegadas de la misma, a las que se puede tener acceso en cualquier momento. Si la versión actual de la web no nos convence, podemos dejarla en un estado en el que se encontraba anteriormente.

# 8.4 Pruebas

# 8.4.1 Modelo de Pruebas

A continuación, se detallará el modelo de pruebas:

### **1. Identificador del Plan de Testing:**

➢ PT-ProyectoFinal-BEP-1.00

### **2. Objetivos y Amplitud de la Prueba del Sistema**

Este plan de pruebas describe el entorno, actividades, tareas, herramientas y cronogramas para el testing del sistema Busca y Encuentra Profesionales, BEP a partir de aquí.

Nuestro objetivo para el testing del sistema es asegurar que:

Todas las funcionalidades requeridas están presentes y operan correctamente de acuerdo a los requerimientos; el software alcanza sus requerimientos de performance; el software es confiable y robusto, se recupera adecuadamente de fallas; el software es fácil de usar y mantener; se relaciona correctamente con el software y hardware externo requerido.

Un conjunto completo de pruebas será realizado, incluyendo:

● Prueba unitaria: es una forma de comprobar el correcto funcionamiento de una unidad de código. Por ejemplo, en diseño estructurado o en diseño funcional una función o un procedimiento, en diseño orientado a objetos una clase. Esto sirve para asegurar que cada unidad funcione correctamente y eficientemente por separado.

Pruebas de caja negra: demuestren que dicha función está bien realizada. Dichas pruebas son llevadas a cabo sobre la interfaz del software, es decir, de la función, actuando sobre ella como una caja negra, proporcionando unas entradas y estudiando las salidas para ver si concuerdan con las esperadas.

● Pruebas de seguridad: probar el acceso del usuario (login) e intentar acceder a actividades (módulos web) para las cuales no tenga acceso el usuario.

### **3. Documentos Relacionados**

Los siguientes documentos son usados como fuentes de información para el desarrollo de este Plan de Testing:

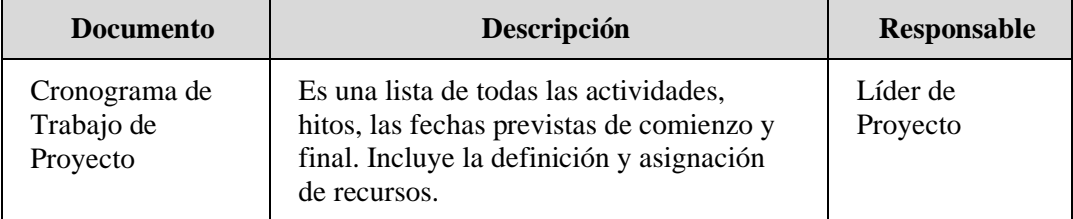

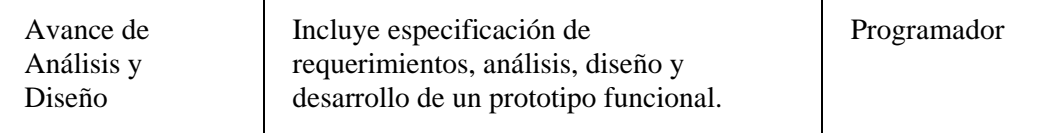

### **4. Ítems a Probar**

Todos los ítems que constituyen el sistema BEP serán testeados durante la prueba del sistema para asegurar que funcionan en conjunto, e implementan los requerimientos del cliente. Estos ítems están listados a continuación con su identificador y número de versión. Estos ítems constituyen la configuración a probar para el sistema.

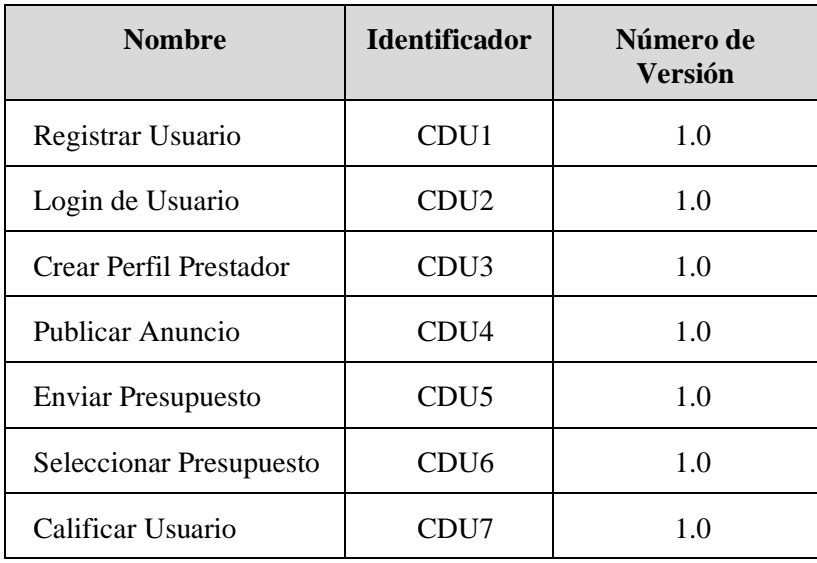

### **5. Características a ser Probadas**

Los componentes del software que serán evaluados son los siguientes:

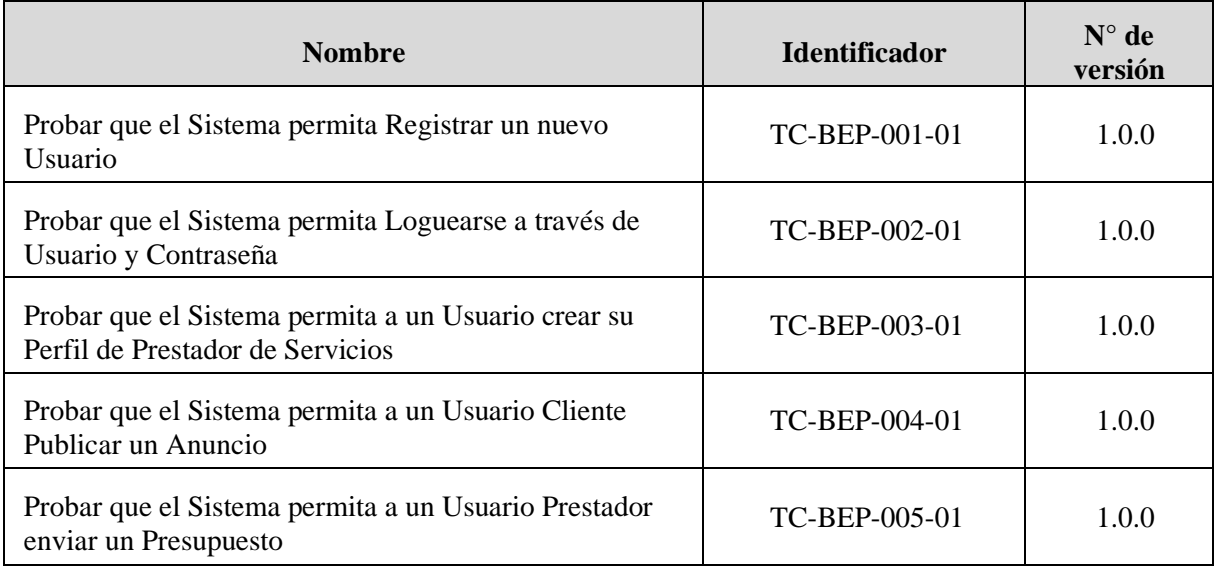

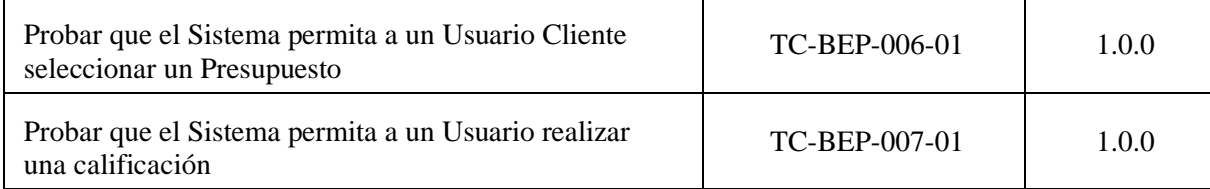

#### **6. Aproximación**

Las pruebas las llevará a cabo un posible Usuario del sistema desarrollado. Las mismas se desarrollarán con un dispositivo (PC de escritorio, notebook, celular) que tenga acceso a internet.

#### Fuentes de Datos de Ejemplos del Dominio

Los datos a cargar en el modelo serán ficticios, o ajustados al usuario que realizará las pruebas correspondientes.

#### Personal

El personal encargado de las pruebas será el Tester, perteneciente al grupo del Proyecto Final, el mismo será el responsable por el diseño de los casos de pruebas y la registración de los resultados.

#### Registro

Todos los eventos observados durante la ejecución serán documentados para dejar registro de los resultados obtenidos.

Todas las fallas tendrán asignadas un nivel de severidad y serán registradas en un reporte de incidente/problema.

### Estado de la Prueba e Indicadores

La prueba del sistema será seguida con reuniones semanales entre el personal de Testing Calidad, para revisar el estado de la misma. El número de requisitos cubiertos por semana contra el número total de requisitos será uno de los índices utilizados para seguir progreso de la prueba. Otros índices que se obtendrán incluirán el número de defectos de un nivel específico de severidad encontrados por semana, defectos encontrados en cada ciclo de prueba, cantidad de ciclos de pruebas realizados, cantidad de casos de prueba elaborados por semana, cantidad de casos de prueba ejecutados por semana.

#### Herramientas de Testing

Las herramientas a utilizar serán Postman para la parte de backend.

Las pruebas de caja negra serán realizadas de forma manual por el usuario y documentadas por un integrante del proyecto asignado a dicha tarea.

#### Criterio de Terminación de la Prueba

La decisión de terminar la prueba del sistema estará basada en (i) la cobertura de todos los requerimientos, y (ii) el número de reportes de incidentes o problemas abiertos. Consideraremos que la prueba del sistema estará completada cuando todos los requerimientos hayan sido cubiertos con al menos un caso de prueba, y no haya reportes de problemas o incidentes asociados con defectos de nivel 1-3 (impacto crítico-medio). Aceptaremos el riesgo que el software aún contendrá defectos de bajo nivel de severidad que tendrán un efecto mínimo en los usuarios.

#### **7. Criterio de Aprobación**

Los niveles de severidad para los defectos se distribuyen en una escala de niveles, la cual se extiende de valores de 1 a 4, donde 1 es una falta que tiene un efecto crítico en el sistema/usuario, y 4 indica un efecto bajo sobre el sistema/usuario. Para este sistema en cuestión, una prueba será considerada como aprobada si la falta observada es clasificada en un nivel de 3 o 4. Eso significa que esa prueba puede continuar; sin embargo, todas las faltas y defectos asociados deben ser registrados y ser tratados. Los reportes de incidentes de la prueba y los reportes de problema/defecto deben ser terminados para todas las fallas observadas. Todas las fallas se deben remitir a desarrollo y priorizarlas para su subsecuente reparación, seguido por la prueba de regresión realizada por el grupo de prueba.

#### **8. Criterio de Suspensión/Recomienzo**

Normalmente la prueba se suspenderá al final del día. Todos los documentos relacionados con la prueba deben ser almacenados. Las pruebas se recomenzarán al comienzo del día siguiente. Además, las pruebas se suspenderán en los siguientes casos:

- Una falla de nivel 1 o 2 de severidad es observada
- Ocurre una falla en el entorno
- Ocurre una falla de hardware

Cuando el defecto causante de la falla del software es reparado, se ejecutará una prueba de regresión a la nueva versión del software. Si la nueva versión pasa la prueba de regresión, entonces la prueba normal puede ser recomenzada.

Si durante las pruebas del sistema hay una falla de hardware o de entorno, el tester notificará al área correspondiente y recomenzará las pruebas cuando las reparaciones hayan sido hechas, arrancando las pruebas desde el principio.

#### **9. Entregables de la Prueba**

Los siguientes ítems serán generados por el grupo de Testing para este proyecto:

- $\checkmark$  Plan de Testing del sistema: documento que describe el alcance, acercamiento, recursos y cronograma de las actividades de la prueba prevista.
- $\checkmark$  Especificaciones de casos de prueba del sistema: documento que muestra entradas, resultados previstos y un conjunto de condiciones de ejecución para un ítem de la prueba.
- $\checkmark$  Especificaciones de procesos de prueba del sistema: documento que exhibe una secuencia de acciones para la ejecución de una prueba.
- ✓ Registro de las pruebas del sistema: listado cronológico de detalles relevantes sobre la ejecución de pruebas.
- ✓ Reporte de incidentes de pruebas del sistema: documento que reporta cualquier acontecimiento que ocurra durante el proceso de la prueba que requiera una investigación.
- ✓ Reporte general de pruebas del sistema: documento que sintetiza las actividades y los resultados de la prueba.

### **10. Tareas de Testing**

Un listado de tareas de la prueba se encuentra adjunto a este plan de prueba. Fue preparada desarrollando una estructura para las tareas relacionadas con las pruebas requeridas por el proyecto Modulo. La lista adjunta enumera cada tarea de la prueba como se muestra abajo, sus tareas precedentes, habilidades especiales necesarias para realizar la tarea, la persona responsable, esfuerzo requerido y la fecha de terminación.

#### Listado de Tareas de Testing:

- Preparación de Ambiente de Testing
- Preparación de las especificaciones de los casos de prueba
- Entrevistas con personal de las áreas, para obtener ejemplos y datos necesarios para preparar las pruebas
- Diseño de casos de prueba
- Revisión de Casos de Prueba
- Ejecución de casos de prueba y registro de los resultados
- Comunicación a las áreas interesadas los resultados de las pruebas

### **11. Entorno de la Prueba**

El sistema estará basado en una arquitectura de lenguaje JavaScript, el motor de bases de datos utilizado será MongoDB, base de datos que se montará en el servidor de MongoDB Atlas.

#### **12. Cronogramas**

A continuación, se detalla el cronograma de la prueba:

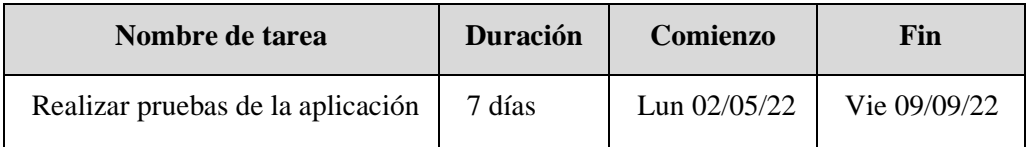

### 8.4.2 Plan de Pruebas

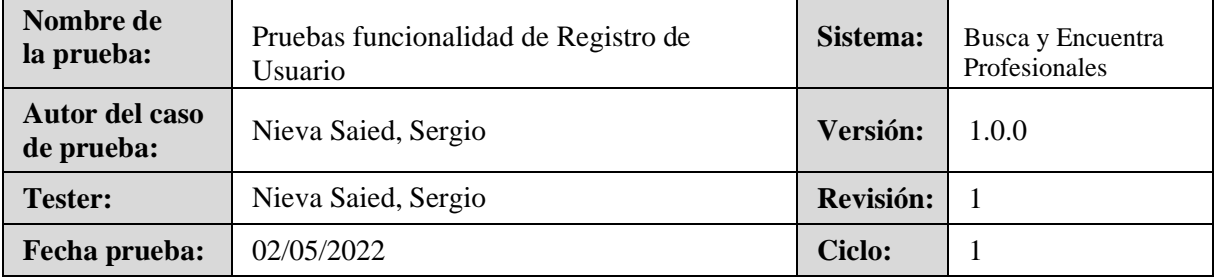

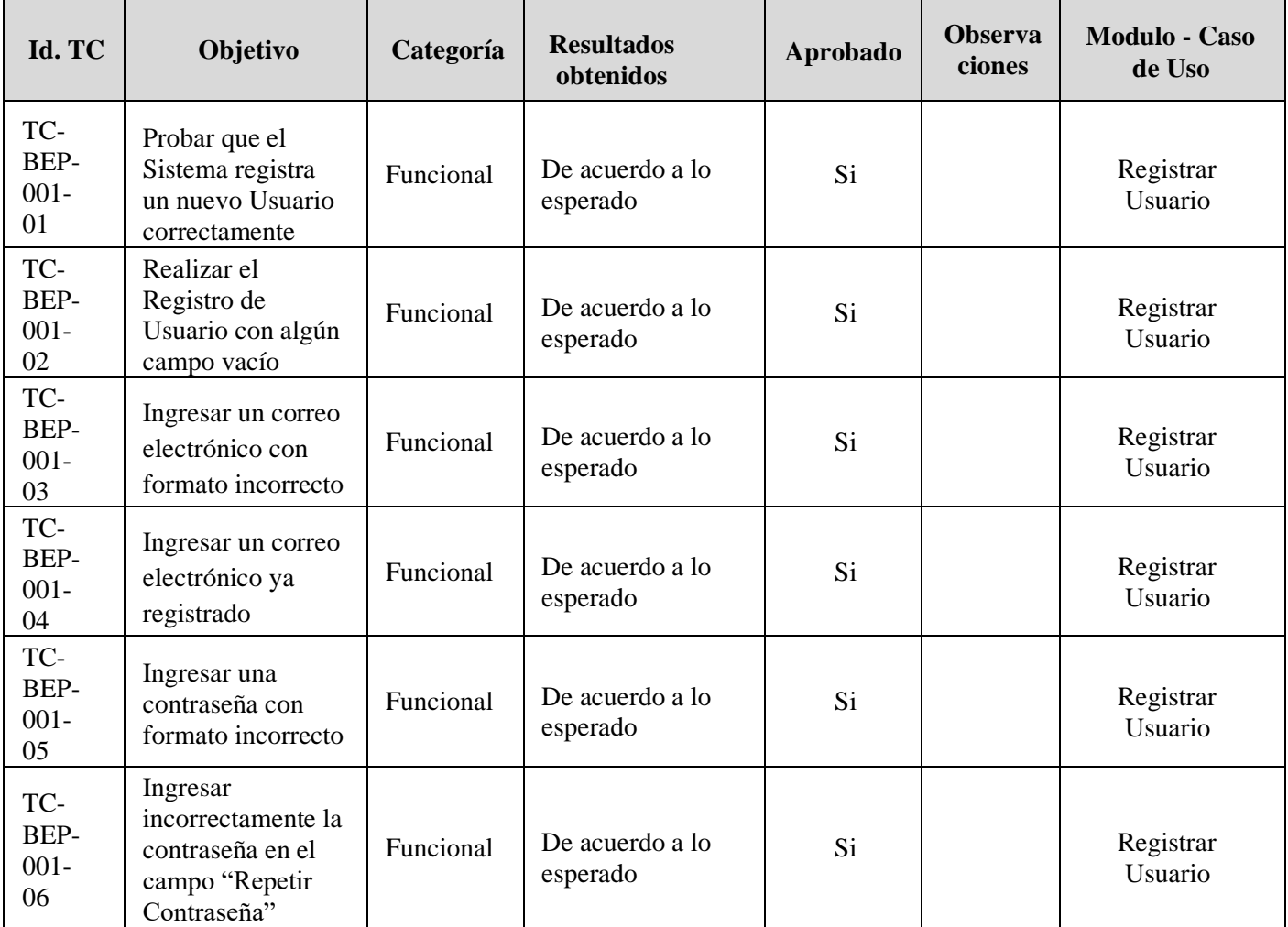

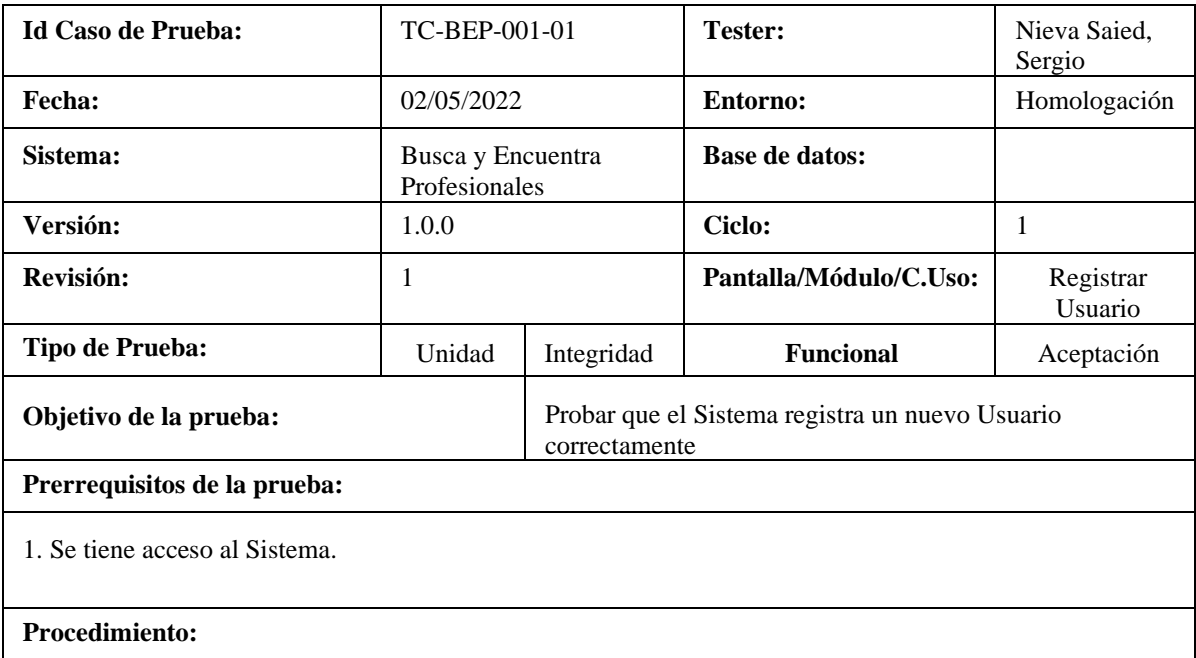

- 1. Se completan los datos solicitados en el formulario de registro.
- 2. Se presiona el botón [**Confirmar**]

### **Resultados esperados:**

- 1. El Sistema registra el usuario correctamente y se visualiza el mensaje: "El Usuario se creó correctamente"
- 2. Se muestra la página principal.

### **Resultados obtenidos:**

De acuerdo a lo esperado

**Observaciones:**

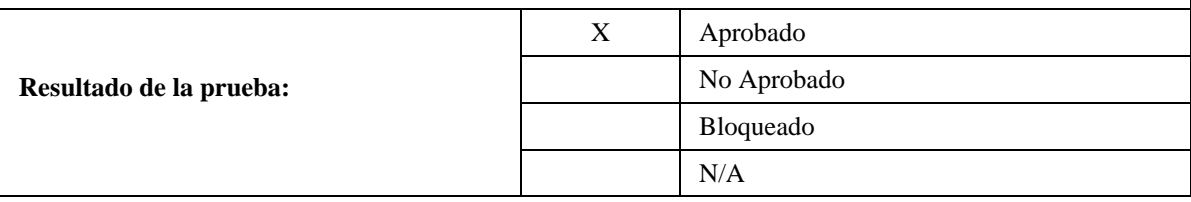

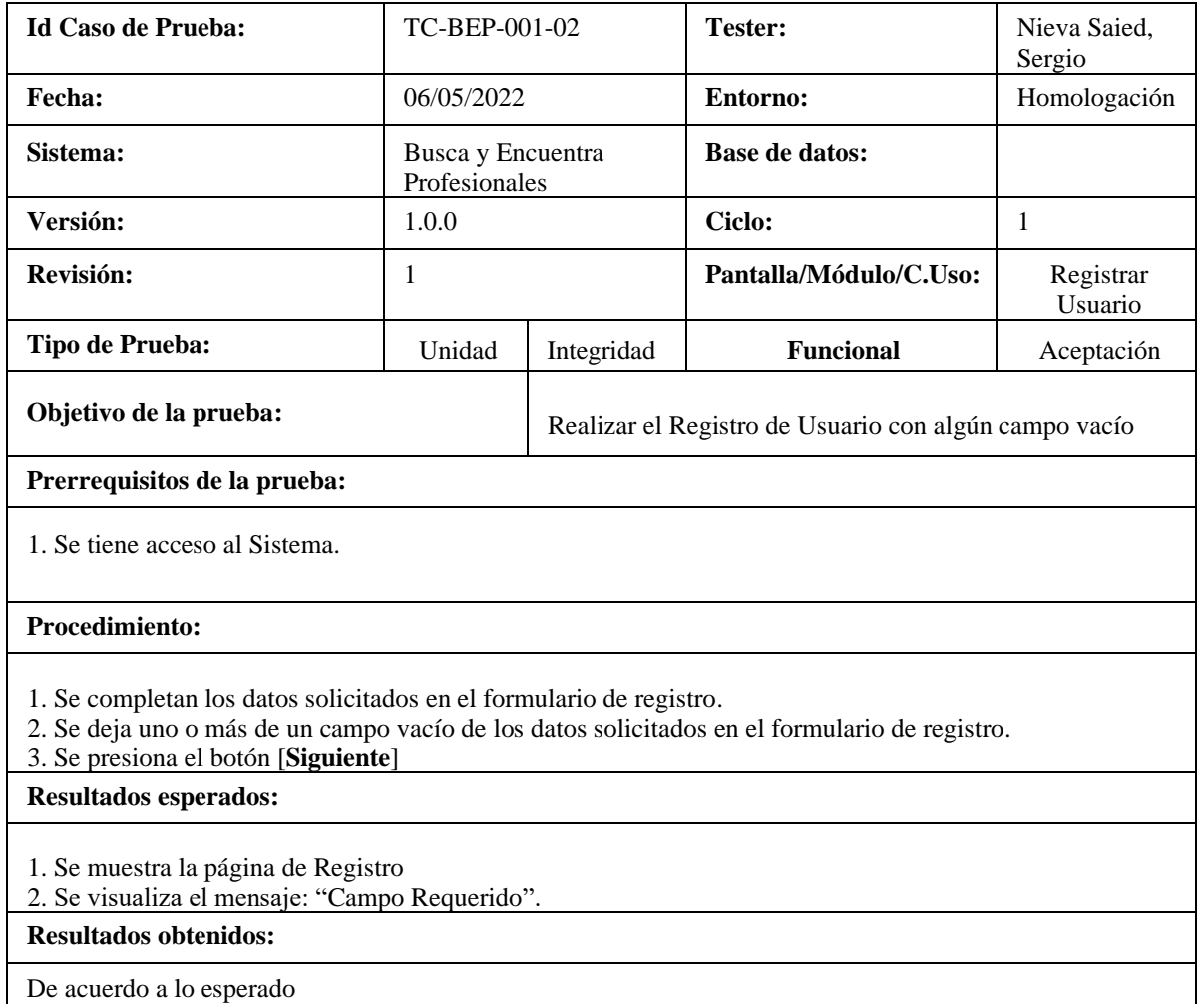

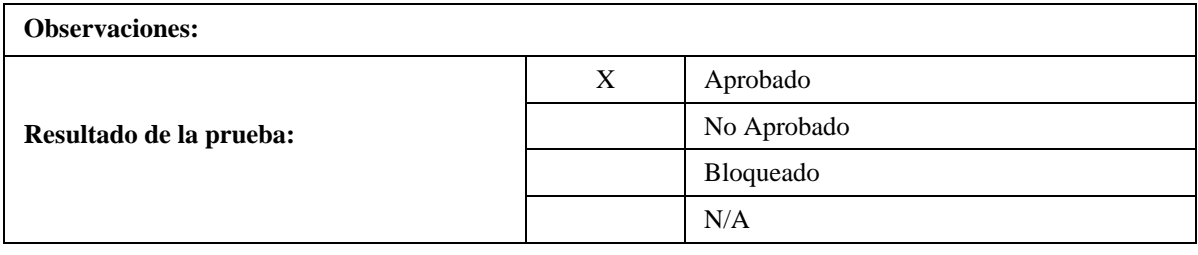

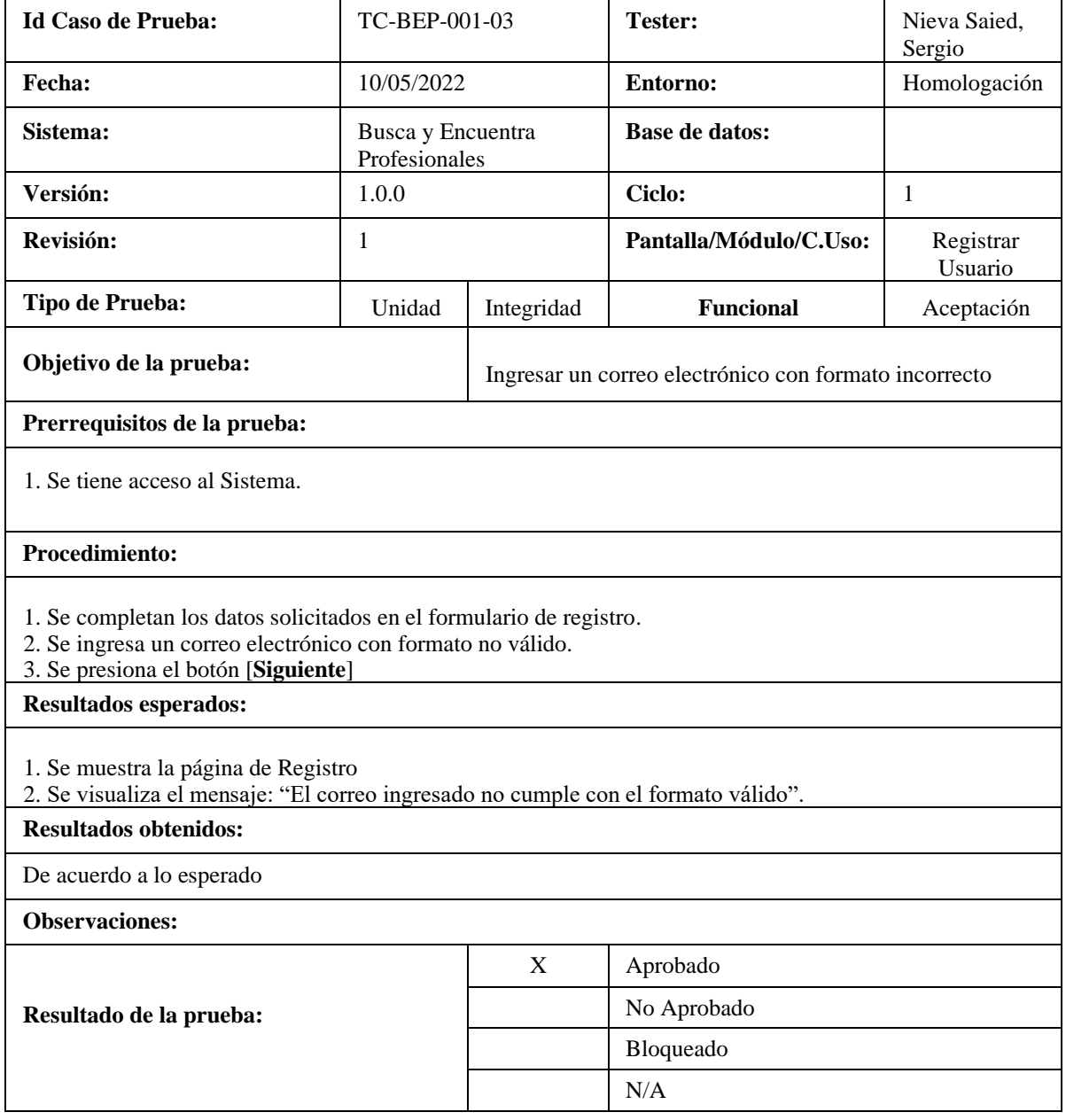

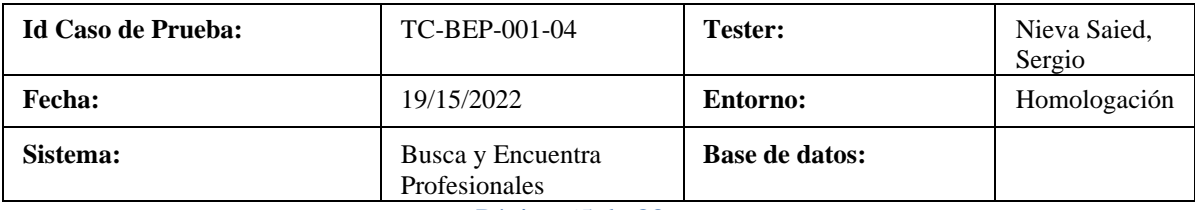

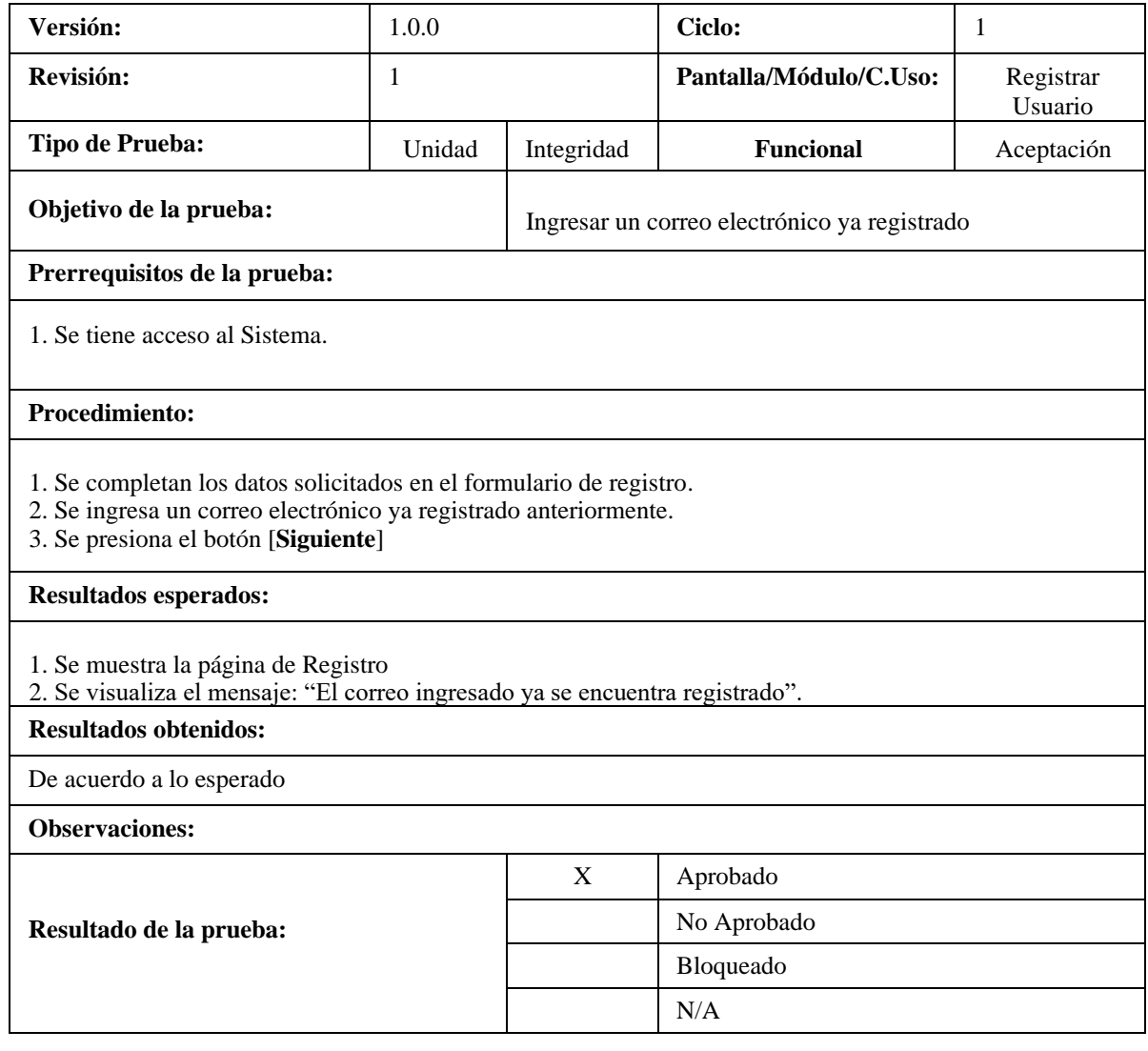

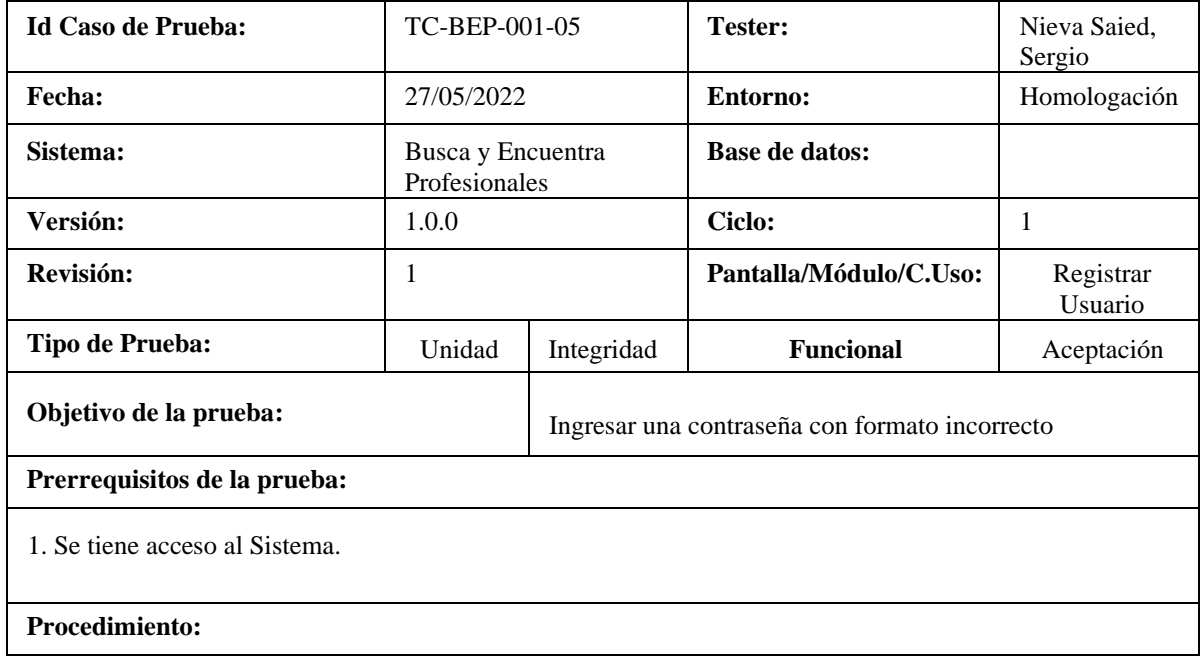

- 1. Se completan los datos solicitados en el formulario de registro.
- 2. Se ingresa una contraseña con formato no válido.
- 3. Se presiona el botón [**Siguiente**]

#### **Resultados esperados:**

- 1. Se muestra la página de Registro
- 2. Se visualiza el mensaje: "La contraseña debe ser alfanumérica, tener 8 caracteres mínimo; y contener al menos una letra mayúscula, una minúscula y números".

#### **Resultados obtenidos:**

De acuerdo a lo esperado

#### **Observaciones:**

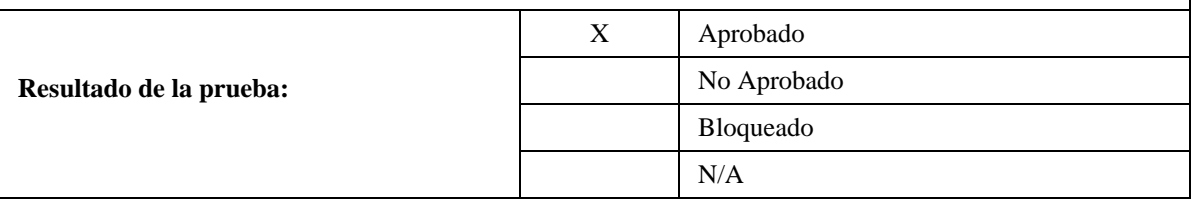

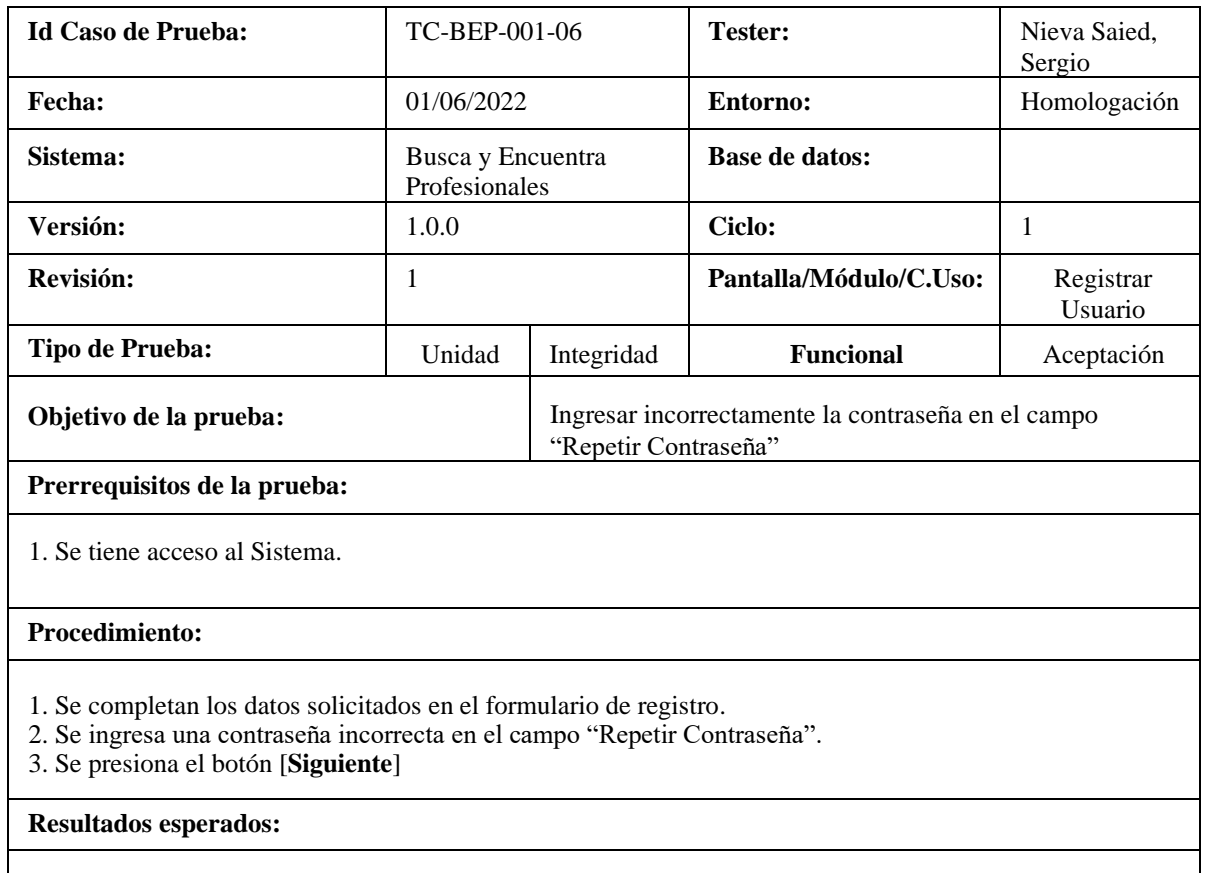

1. Se muestra la página de Registro

2. Se visualiza el mensaje: "Las contraseñas no coinciden".

#### **Resultados obtenidos:**

De acuerdo a lo esperado

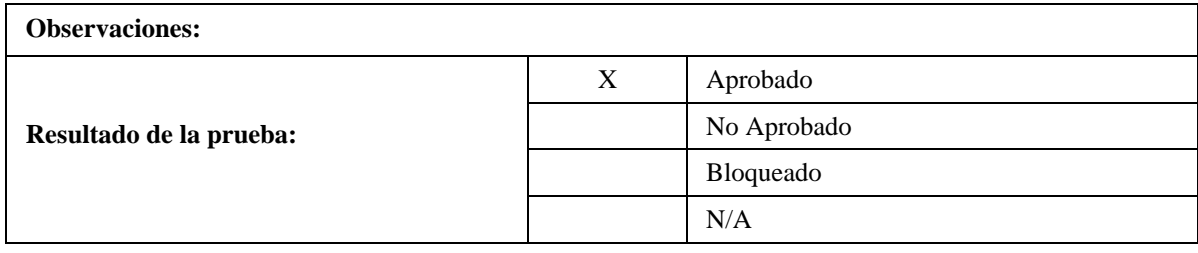

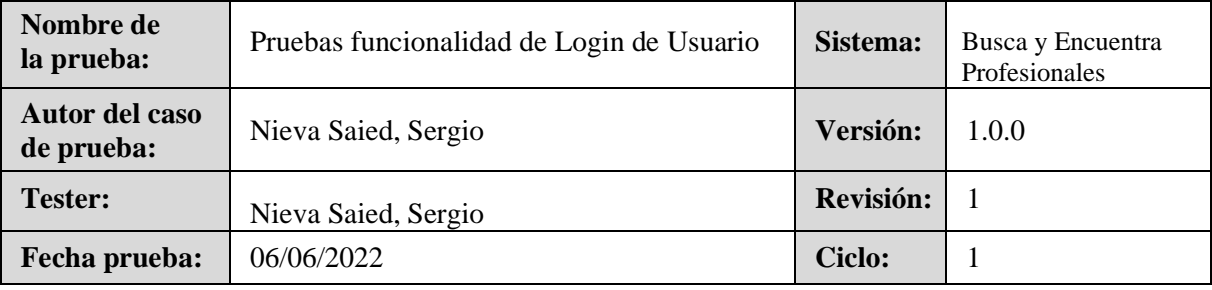

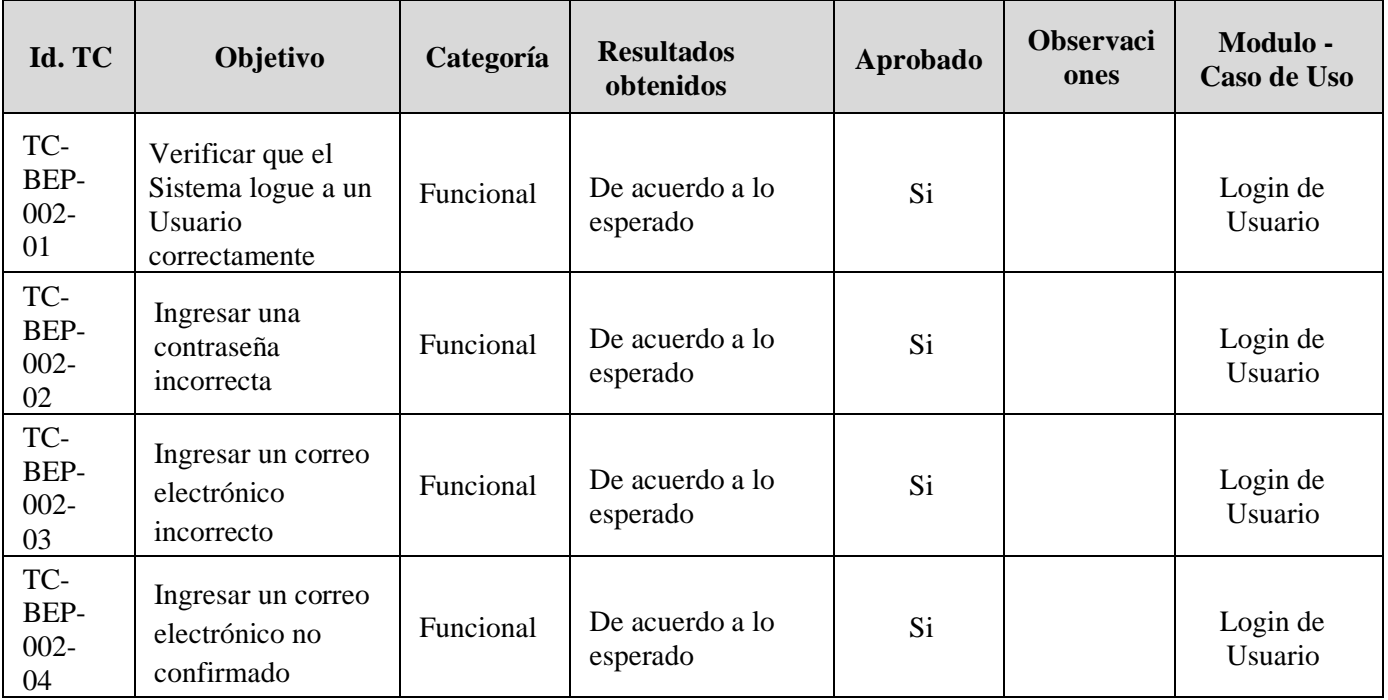

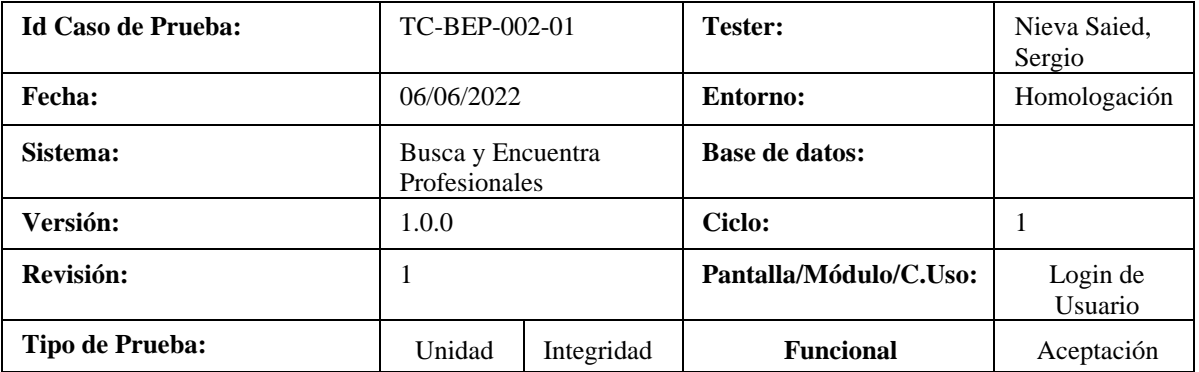

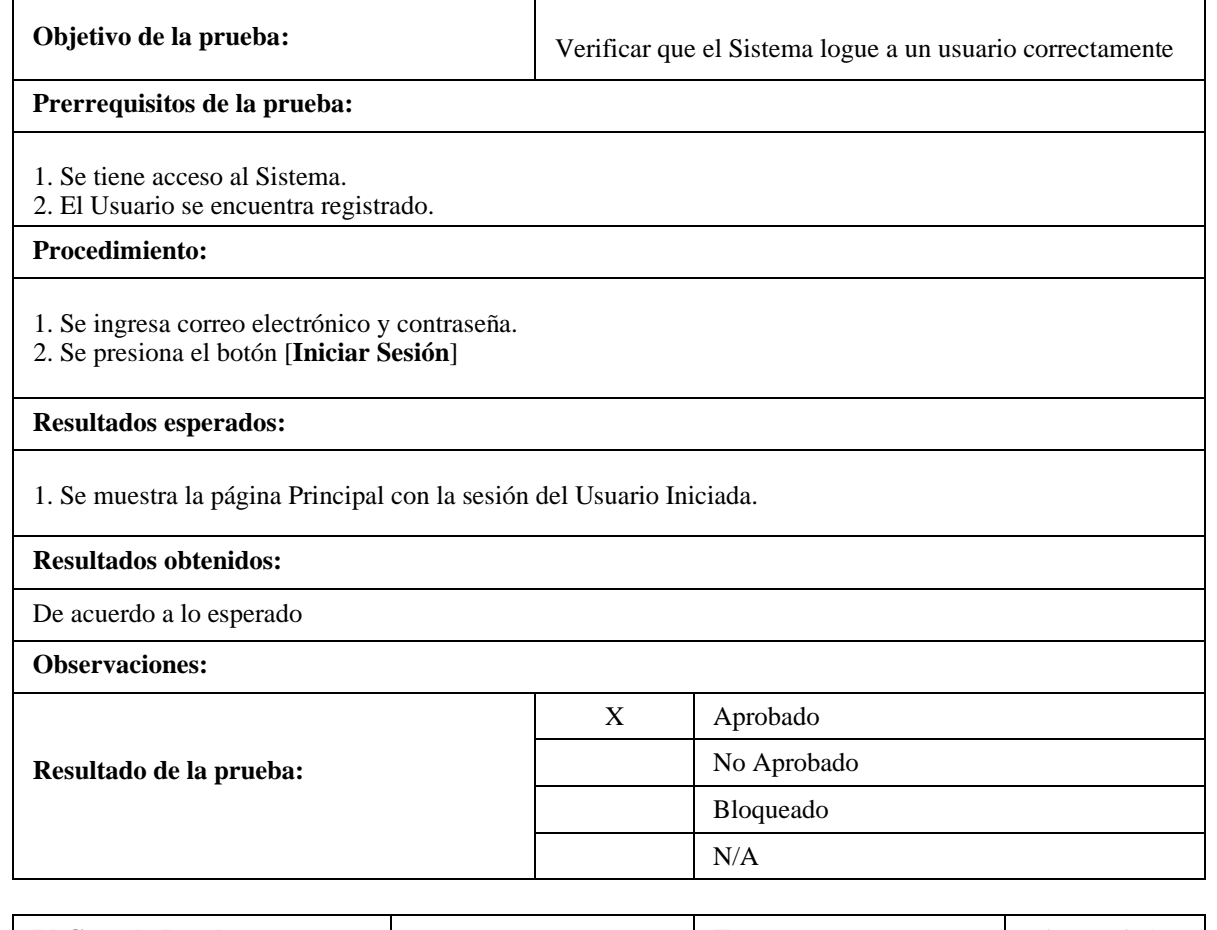

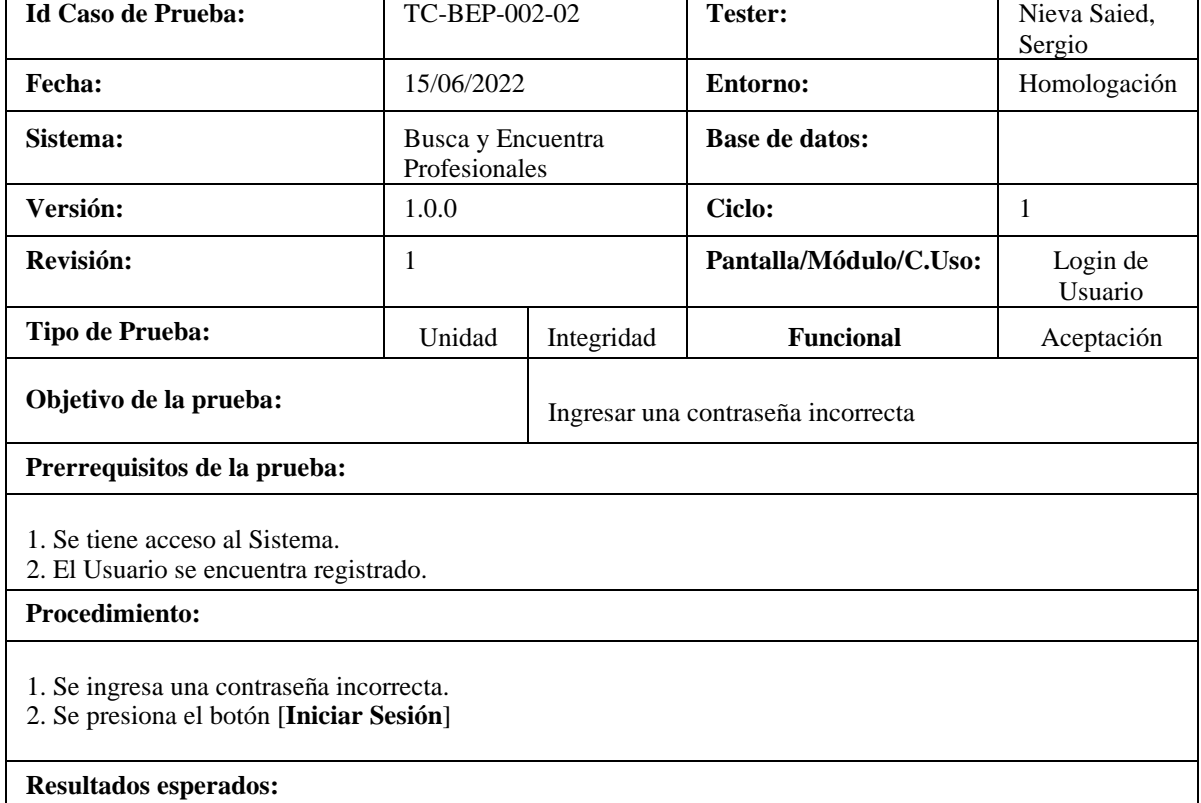

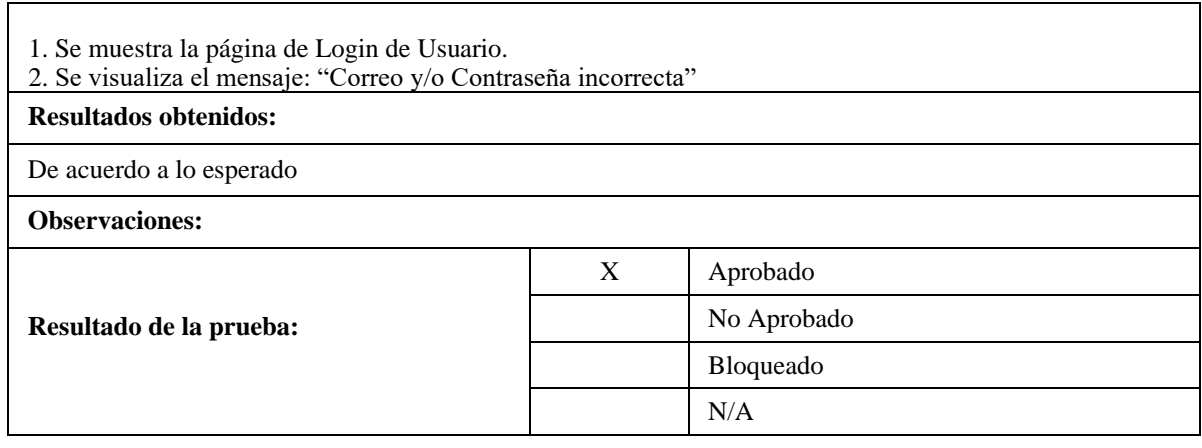

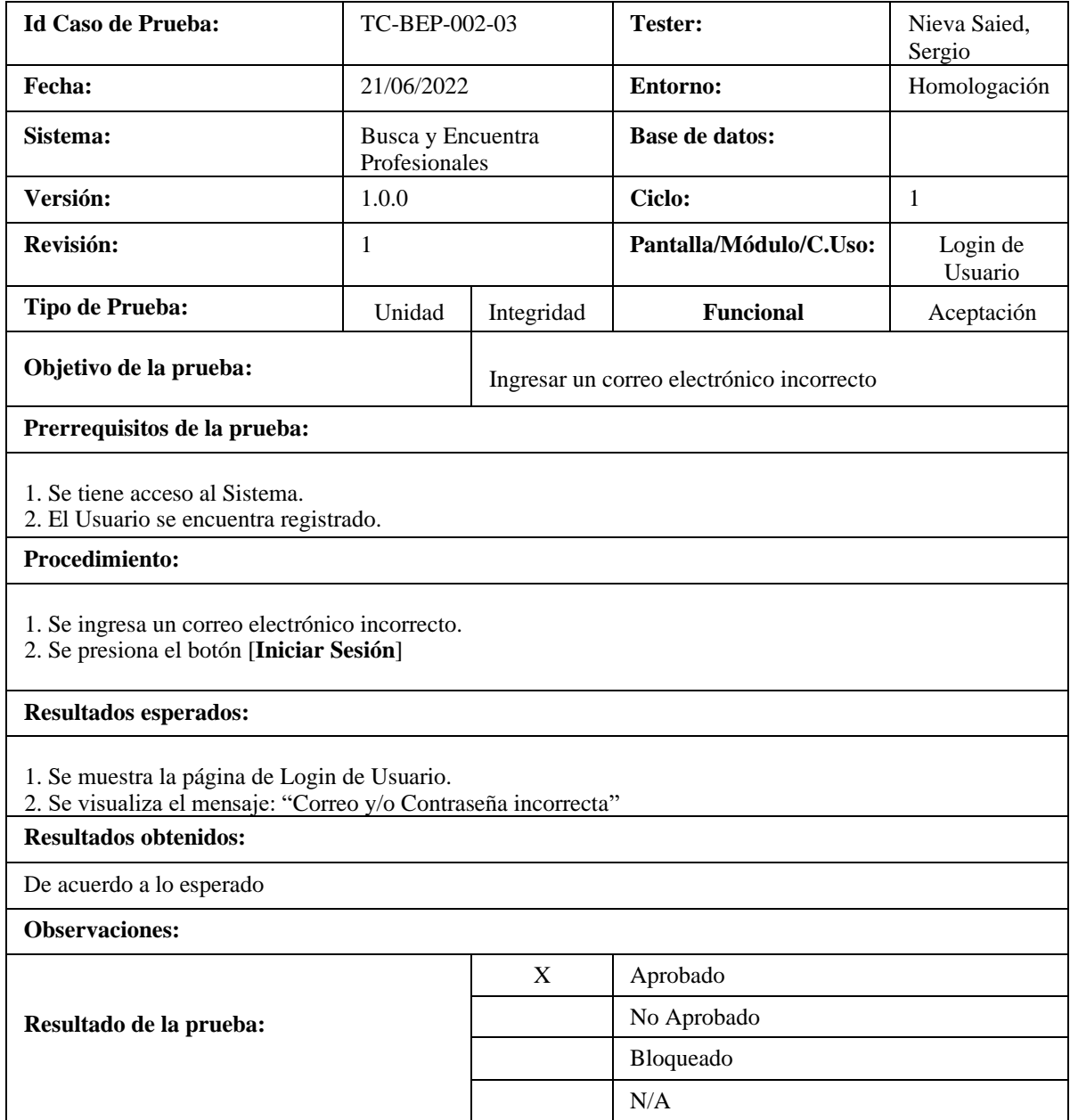

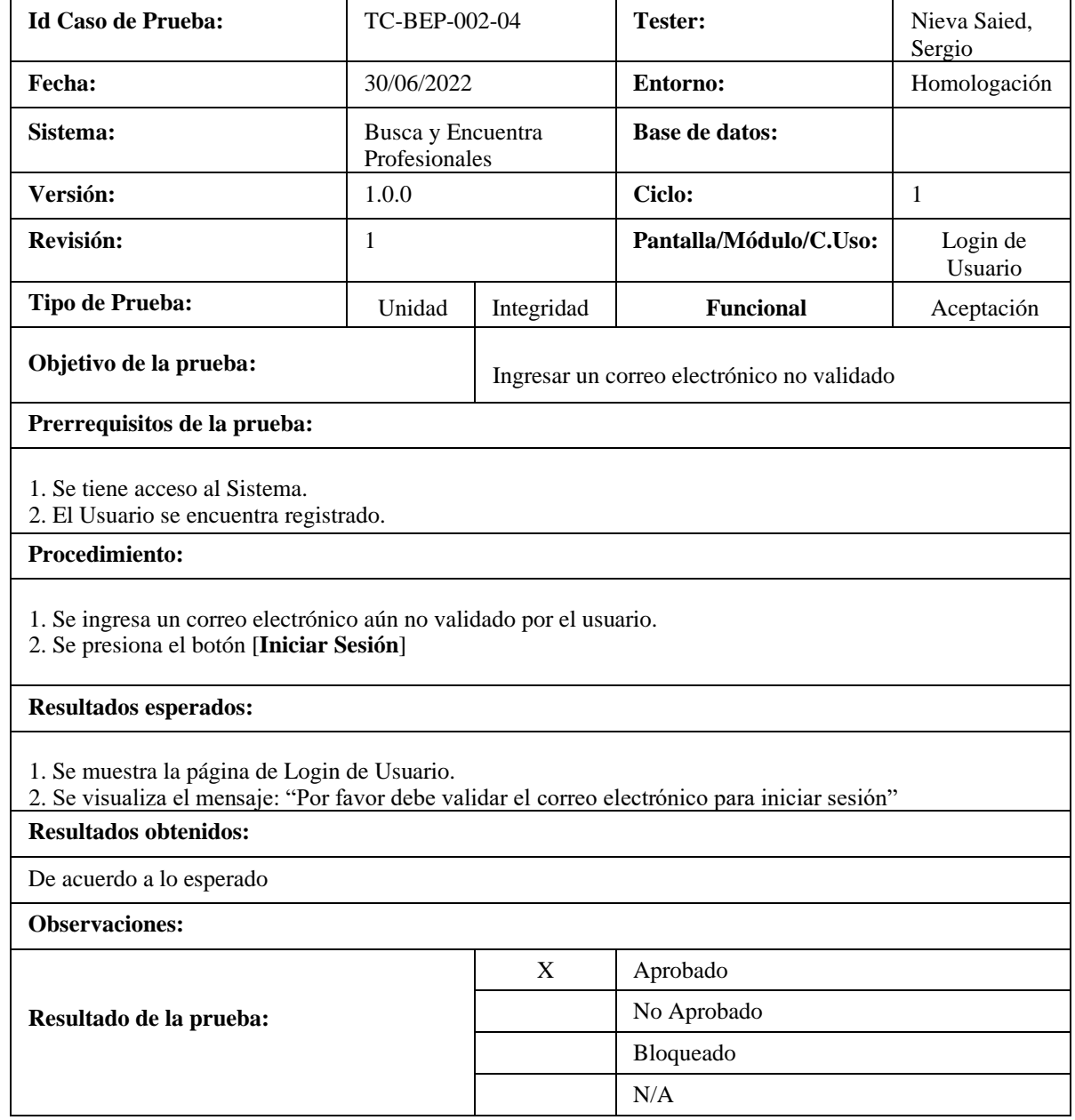

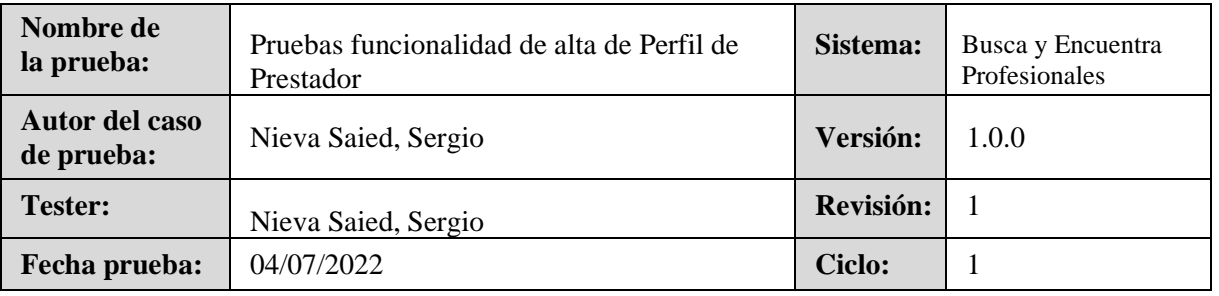

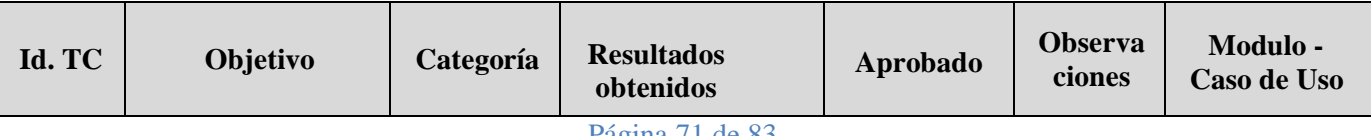

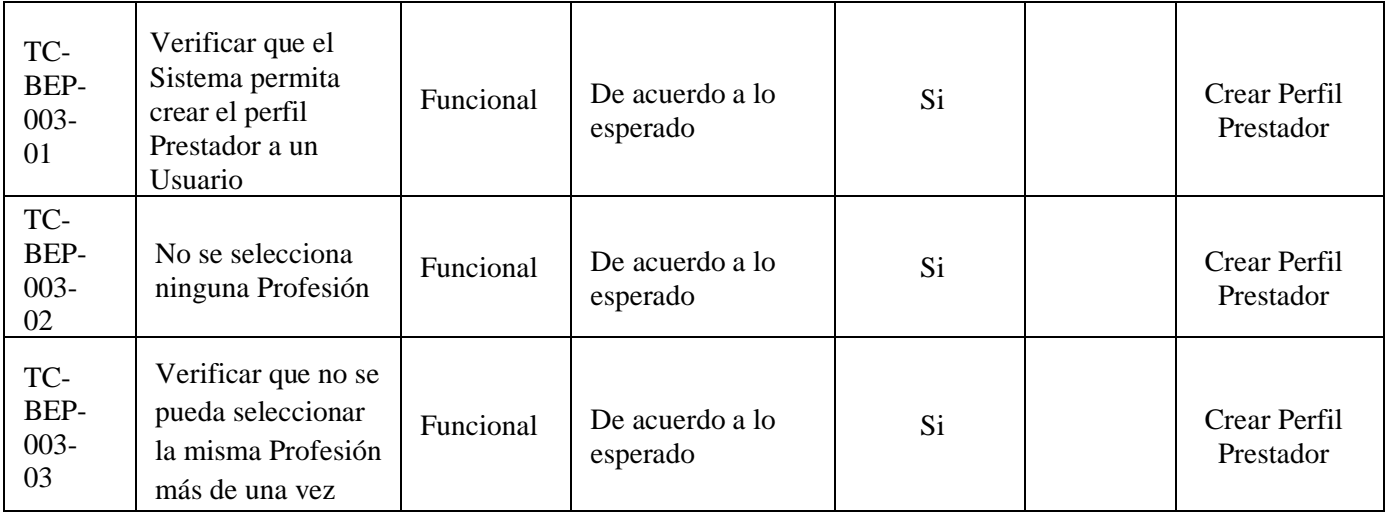

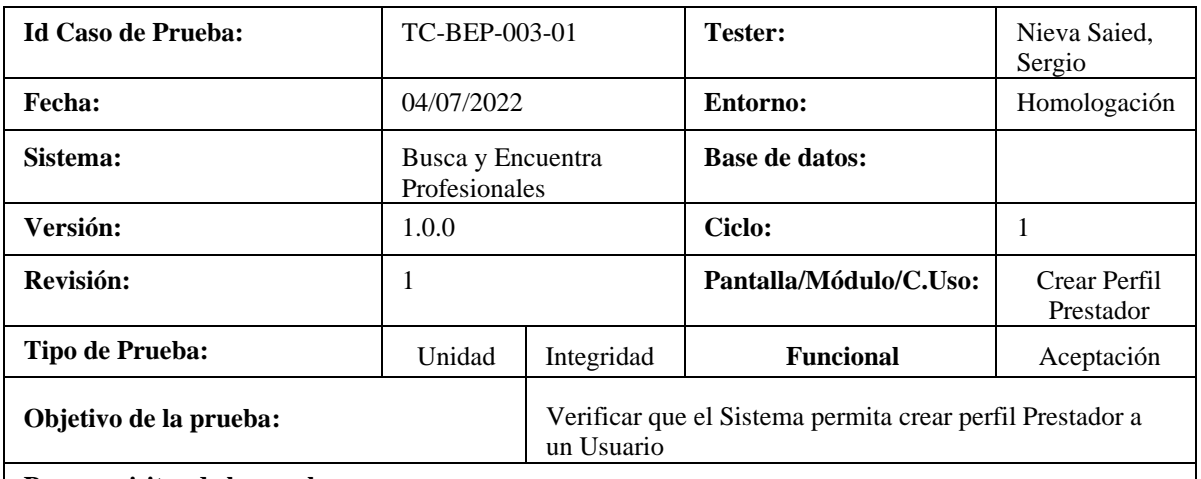

### **Prerrequisitos de la prueba:**

1. Se tiene acceso al Sistema.

- 2. Se completa el Registro con los datos de la Persona.
- 3. Se elige la opción "Quiero Trabajar"

### **Procedimiento:**

- 1. Se ingresa una o más profesiones en los campos correspondientes.
- 2. Se presiona el botón [**Registrarme**]

#### **Resultados esperados:**

- 1. El Sistema registra el usuario correctamente y se visualiza el mensaje: "El Usuario se creó correctamente"
- 2. Se muestra la página principal.

#### **Resultados obtenidos:**

De acuerdo a lo esperado

# **Observaciones:**

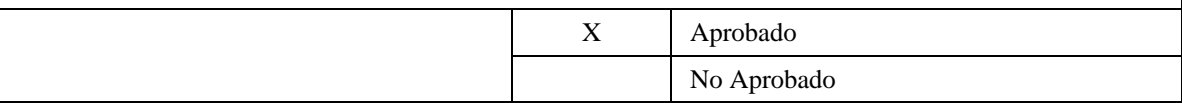
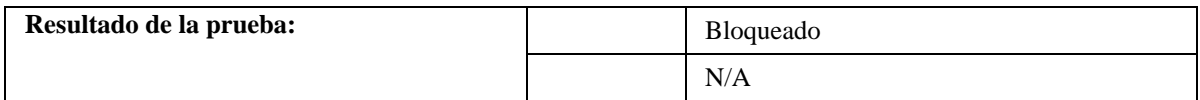

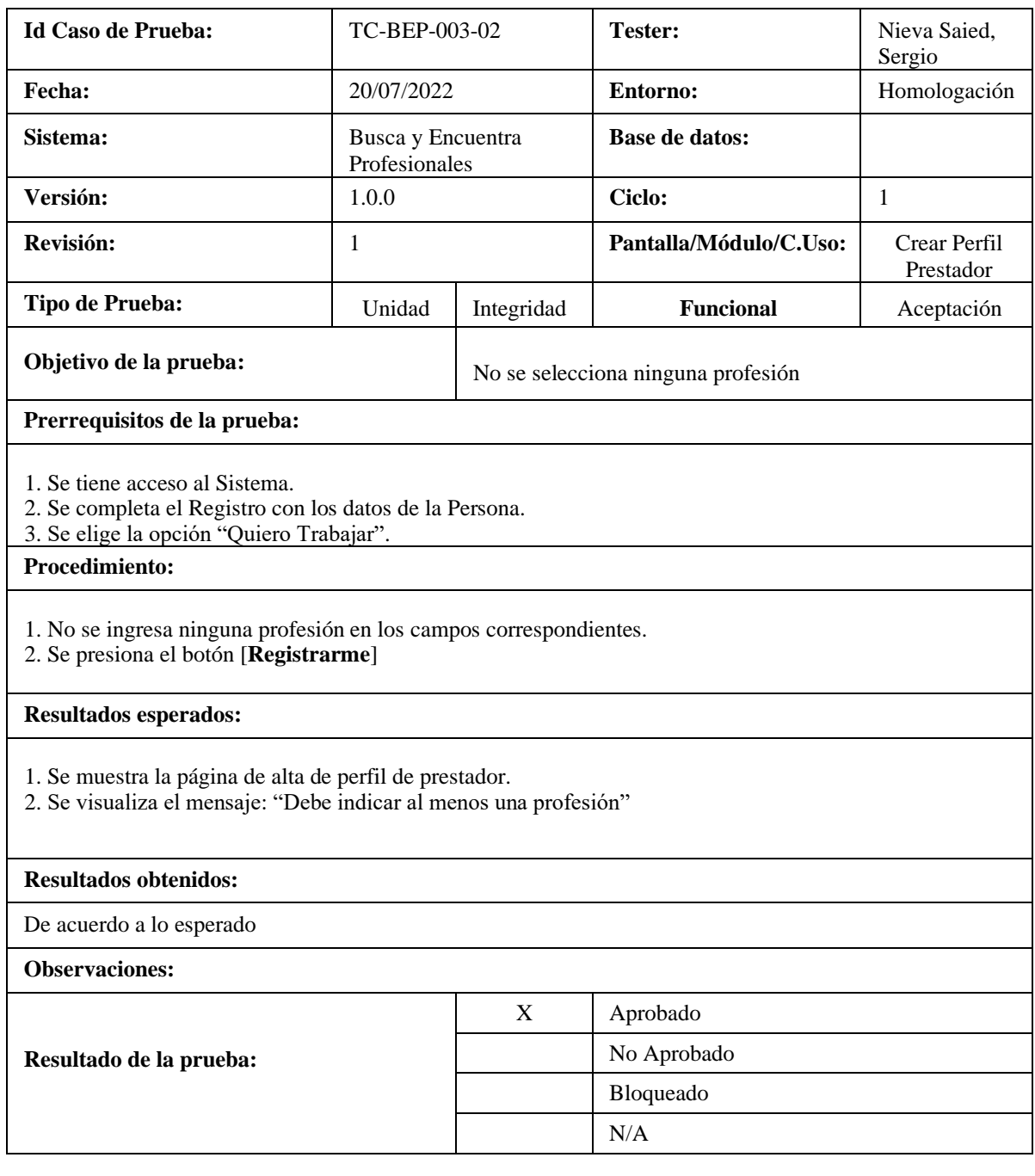

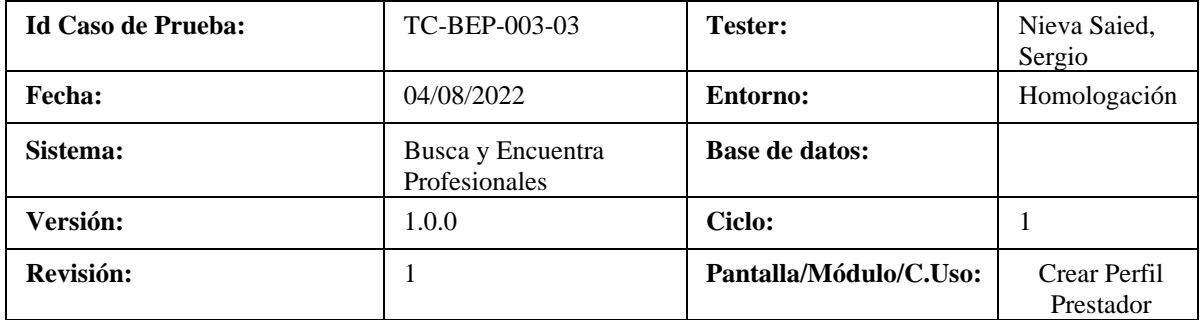

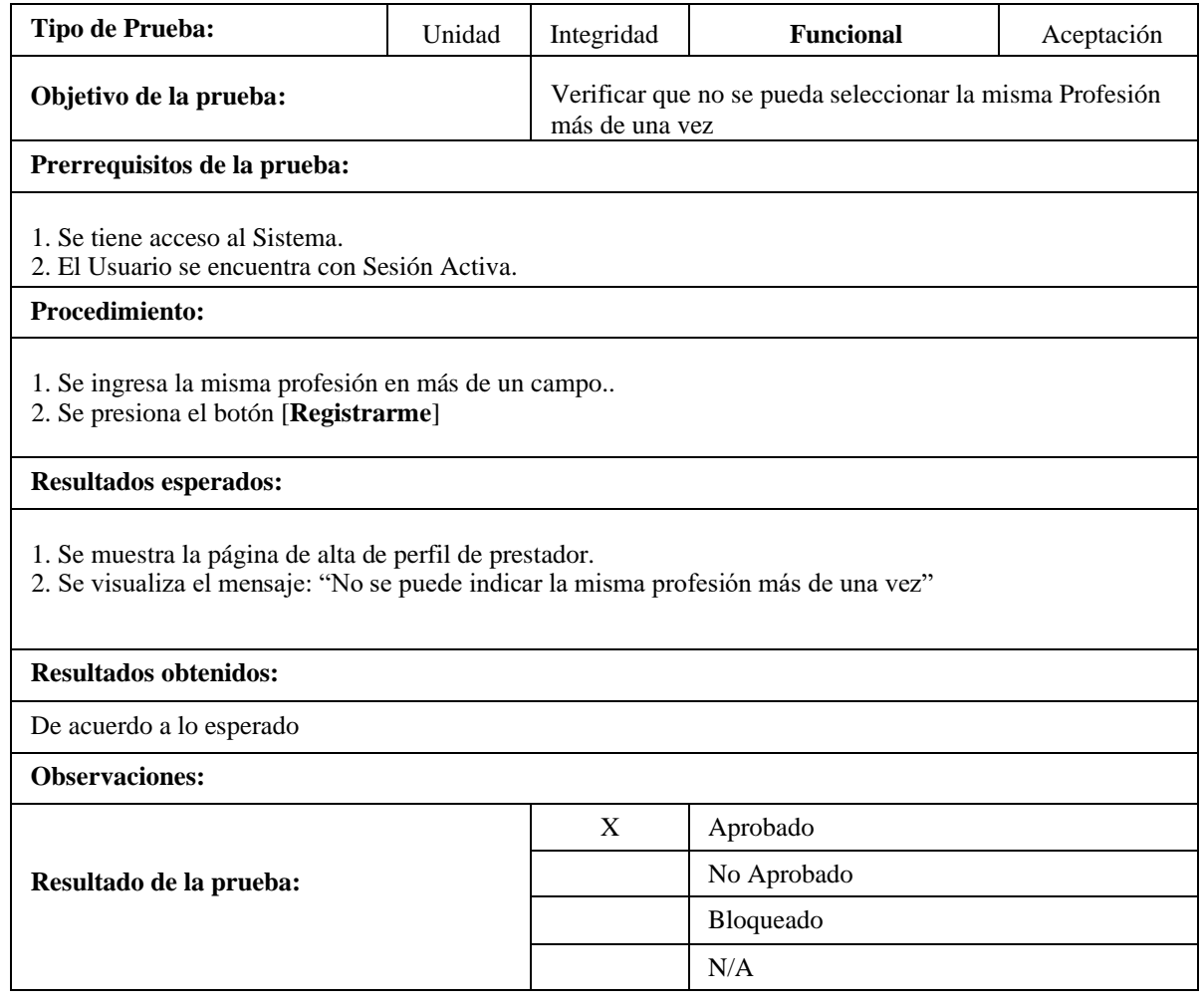

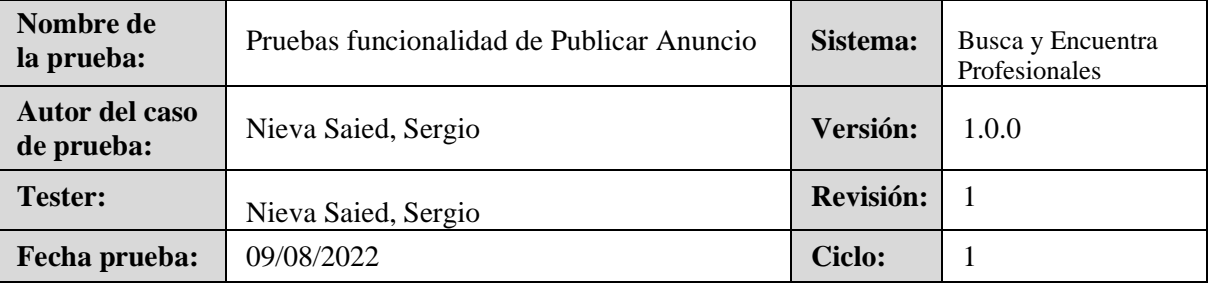

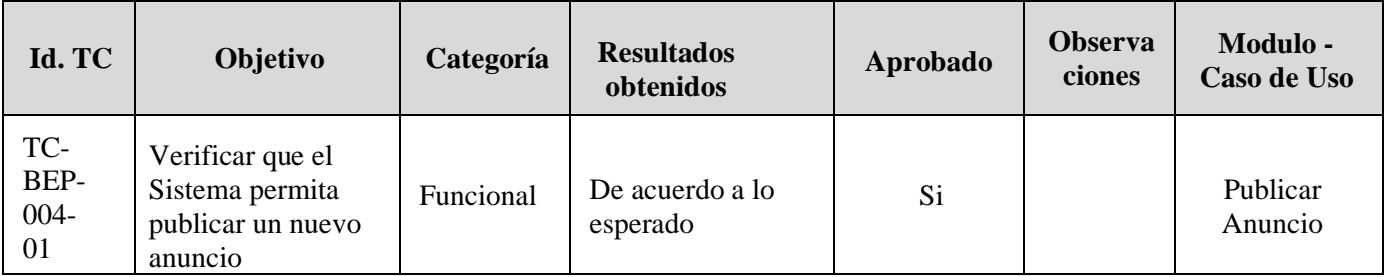

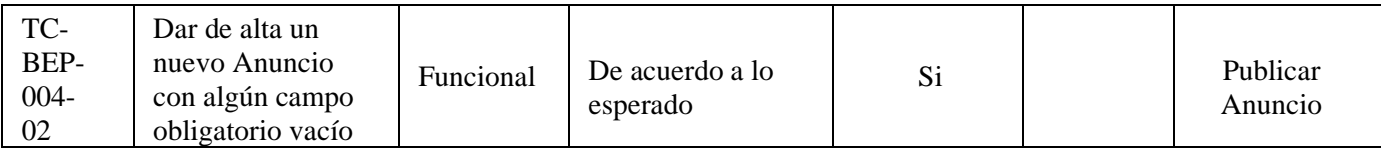

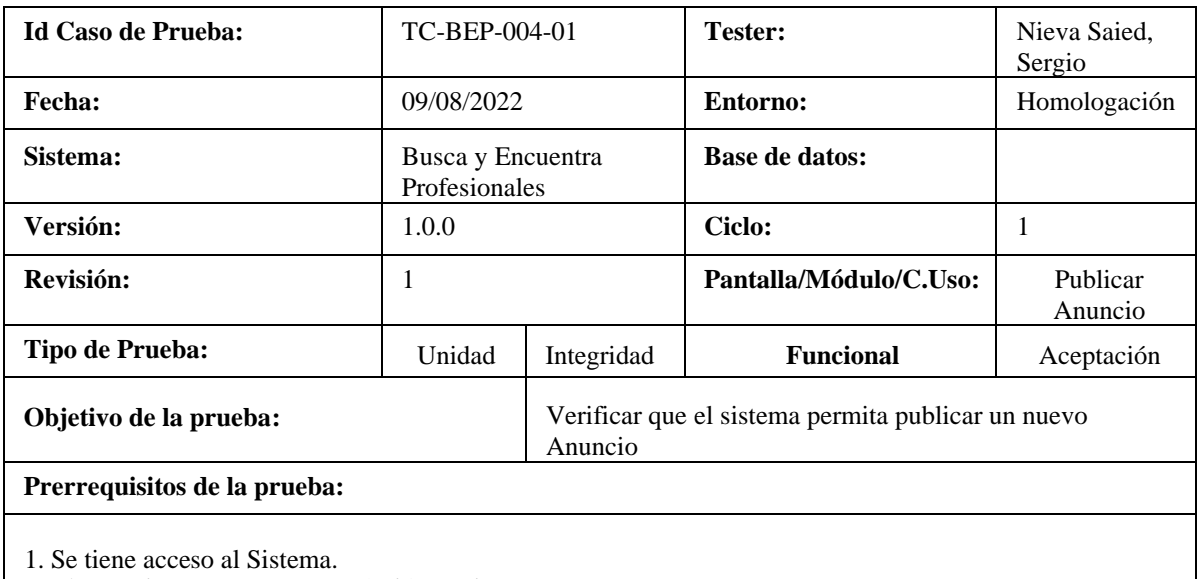

- 2. El Usuario se encuentra con Sesión Activa.
- 3. El Usuario posee Perfil de Cliente

### **Procedimiento:**

- 1. Se completan los campos solicitados correspondientes al nuevo Anuncio.
- 2. Se presiona el botón [**Confirmar**]

#### **Resultados esperados:**

- 1. El sistema da de alta el nuevo Anuncio del Cliente y se visualiza el mensaje: "Tu Anuncio se realizó con éxito".
- 2. Se muestra la pantalla de "Mis Anuncios".

#### **Resultados obtenidos:**

De acuerdo a lo esperado

#### **Observaciones:**

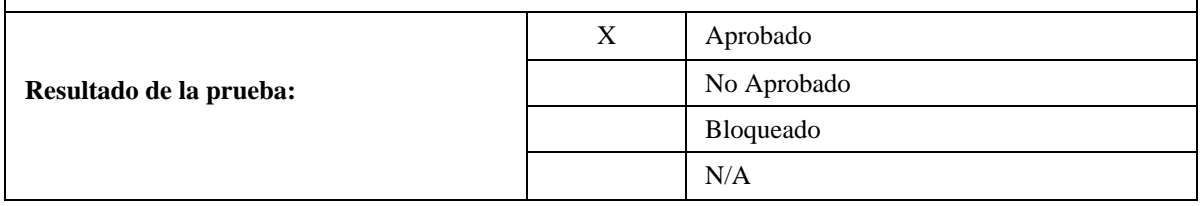

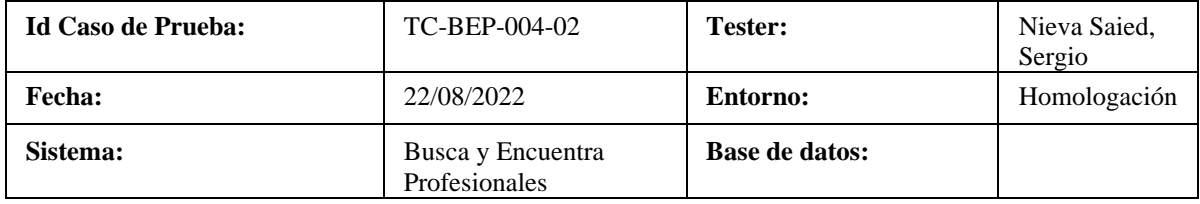

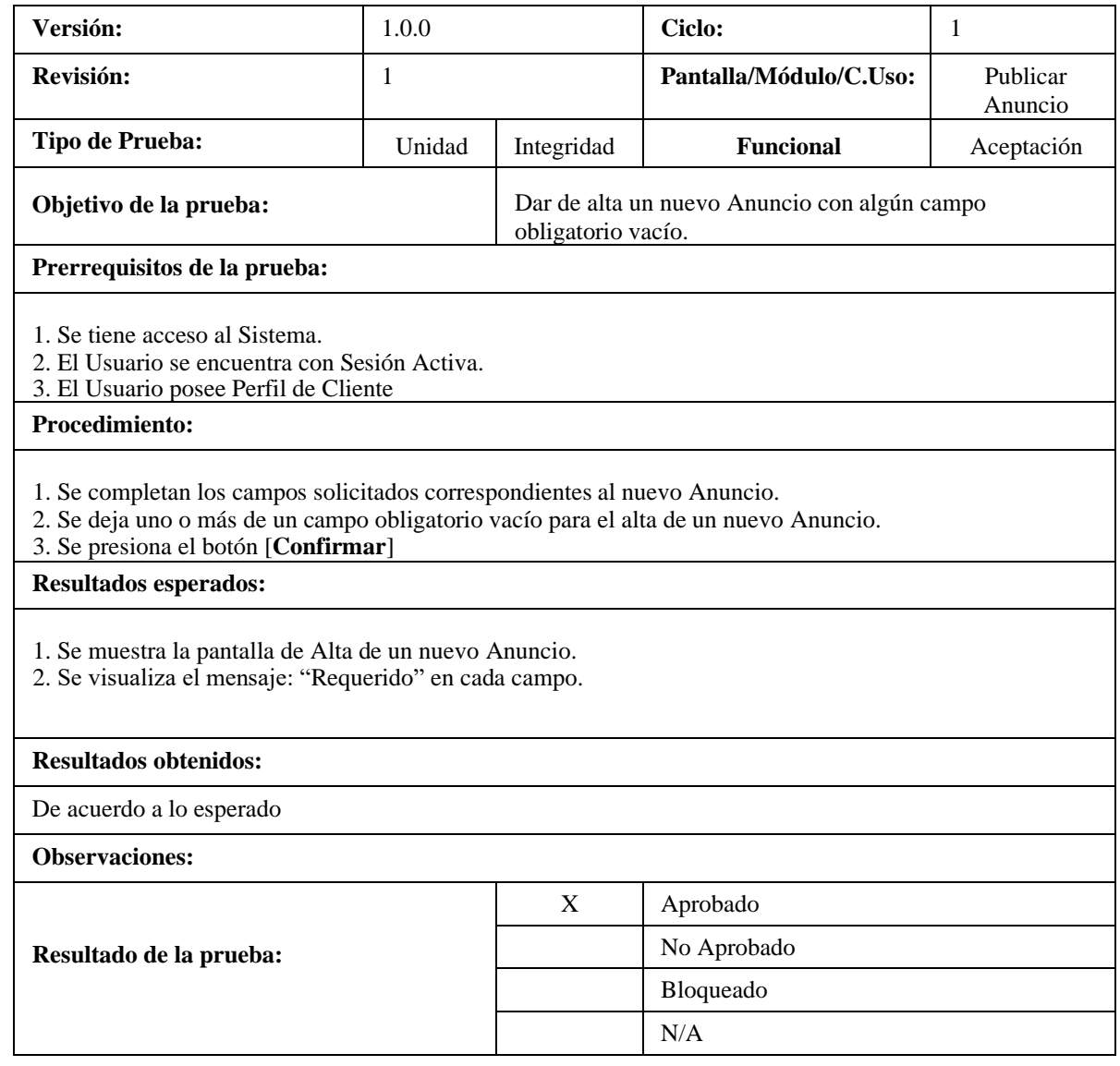

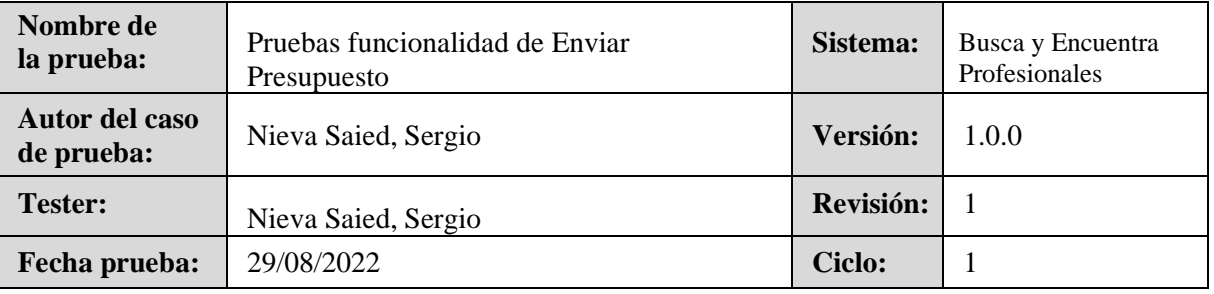

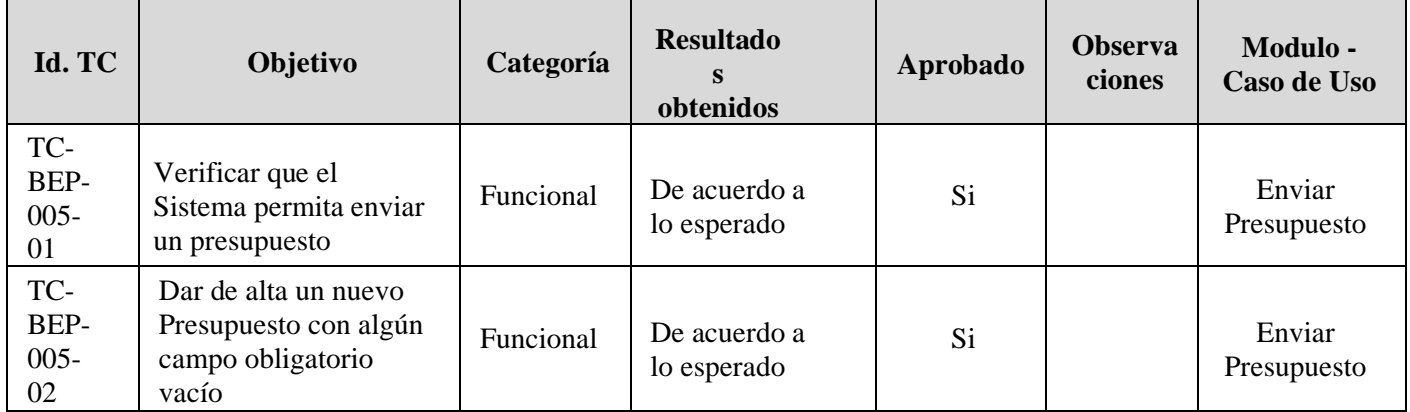

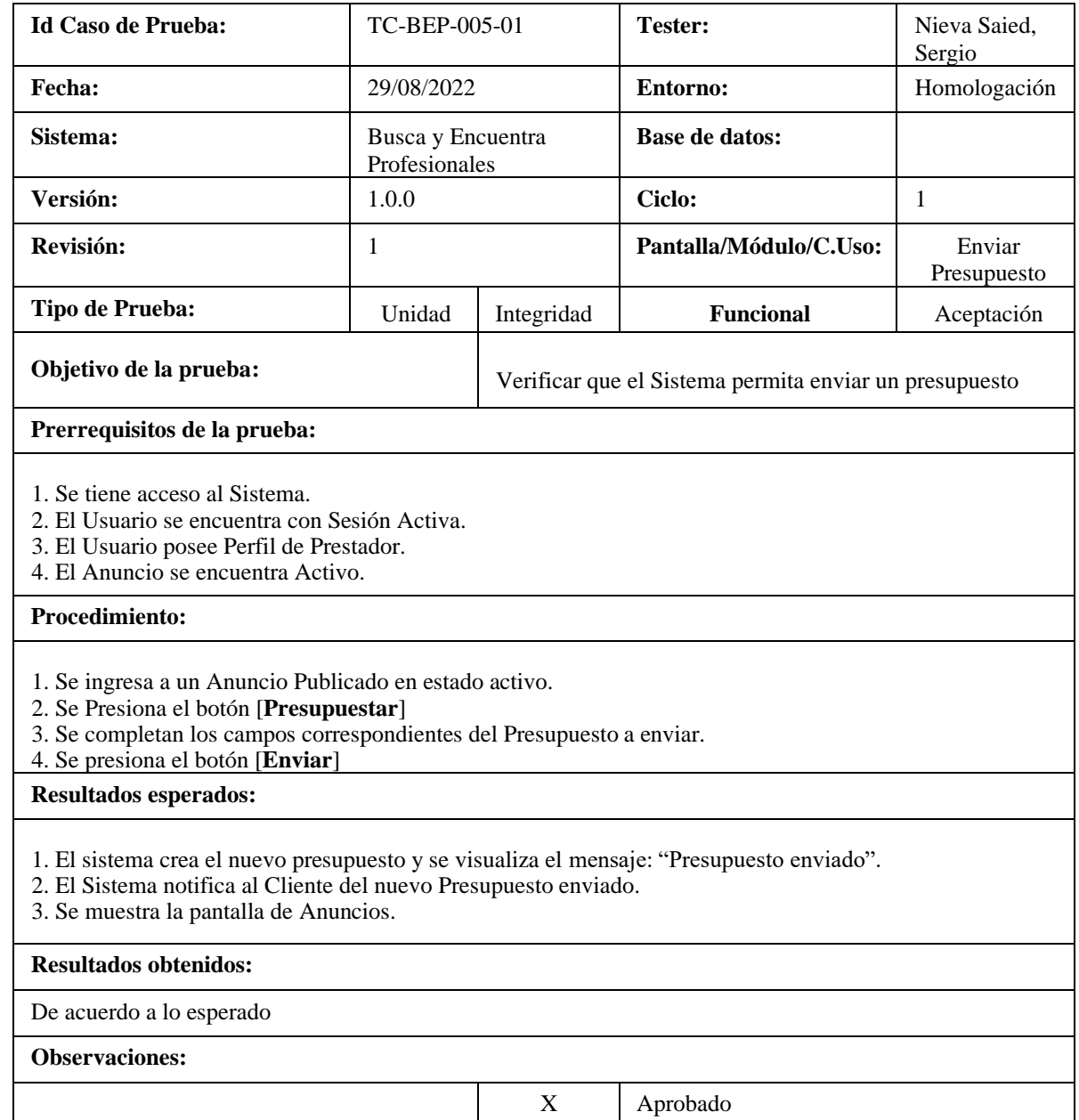

No Aprobado

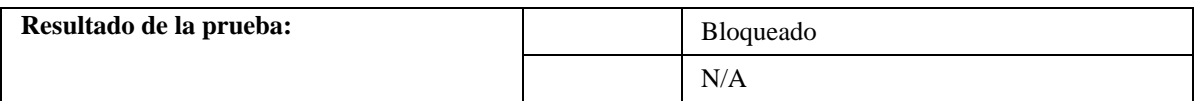

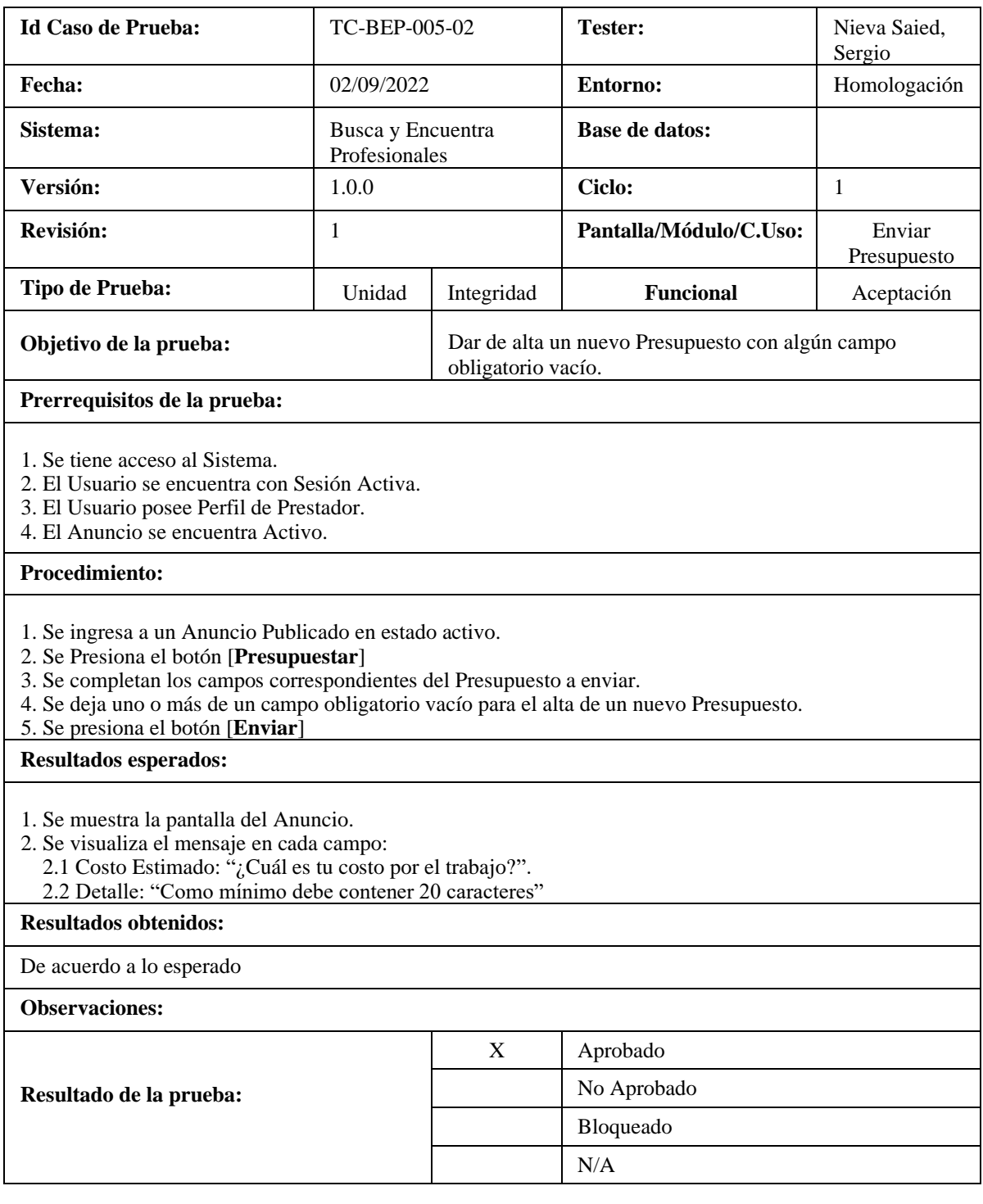

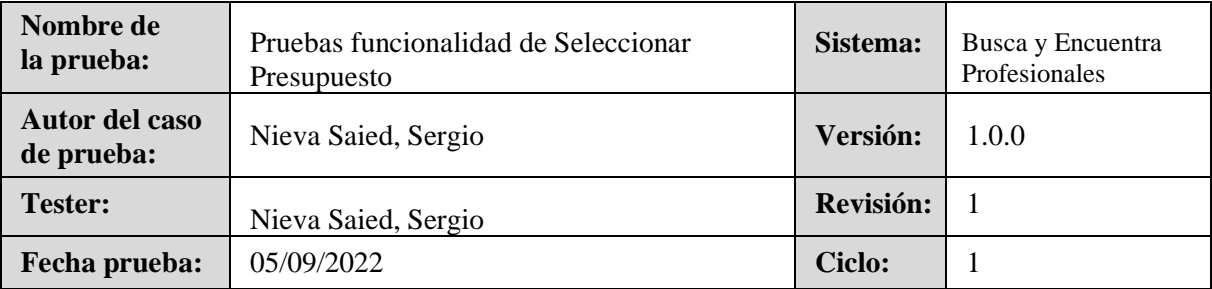

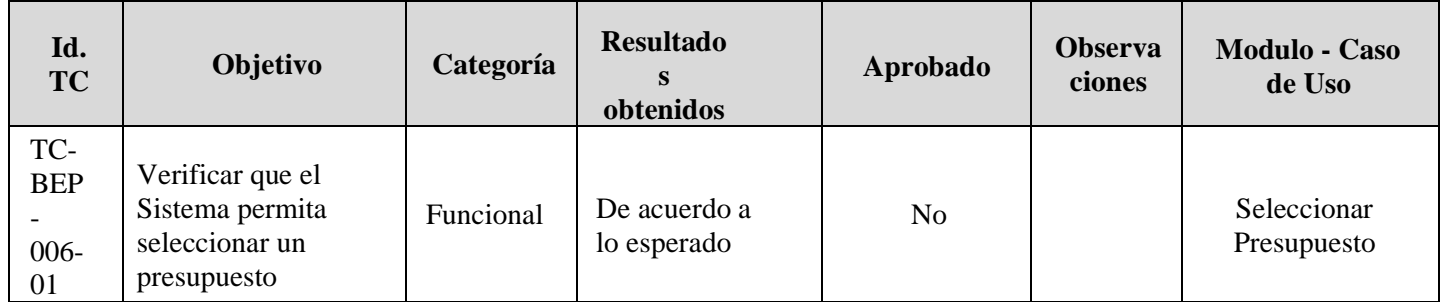

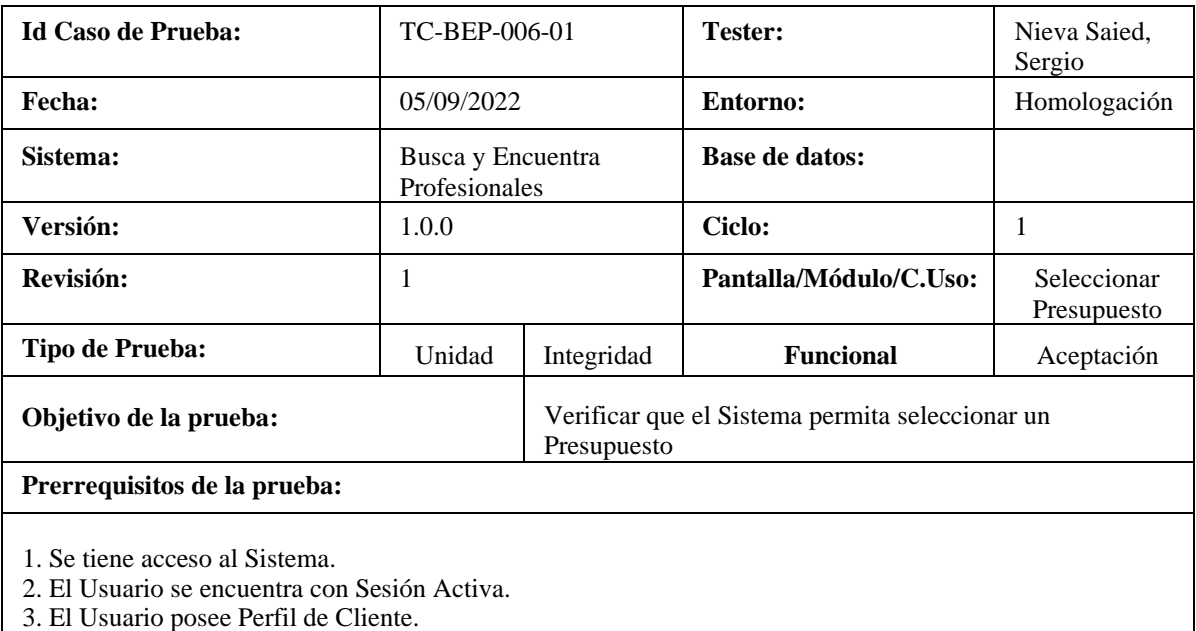

4. El Usuario posee al menos un Presupuesto recibido.

#### **Procedimiento:**

- 1. Se ingresa a un Anuncio Publicado en estado activo.
- 2. Se selecciona un Presupuesto de la lista.
- 3. Se presiona el botón [**Aprobar**]

#### **Resultados esperados:**

1. El sistema captura y envía una notificación al prestador indicando que su presupuesto fue aprobado.

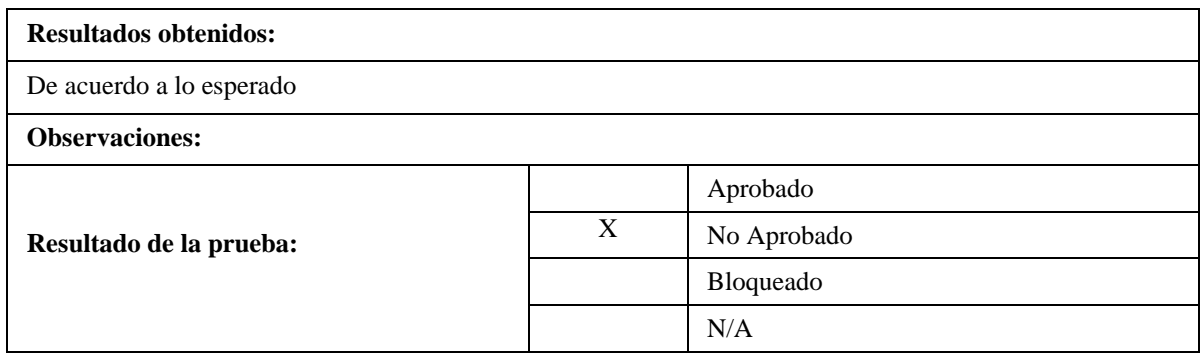

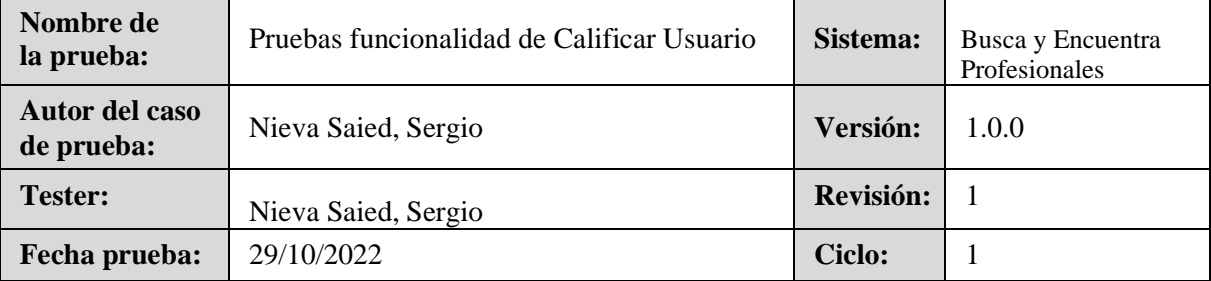

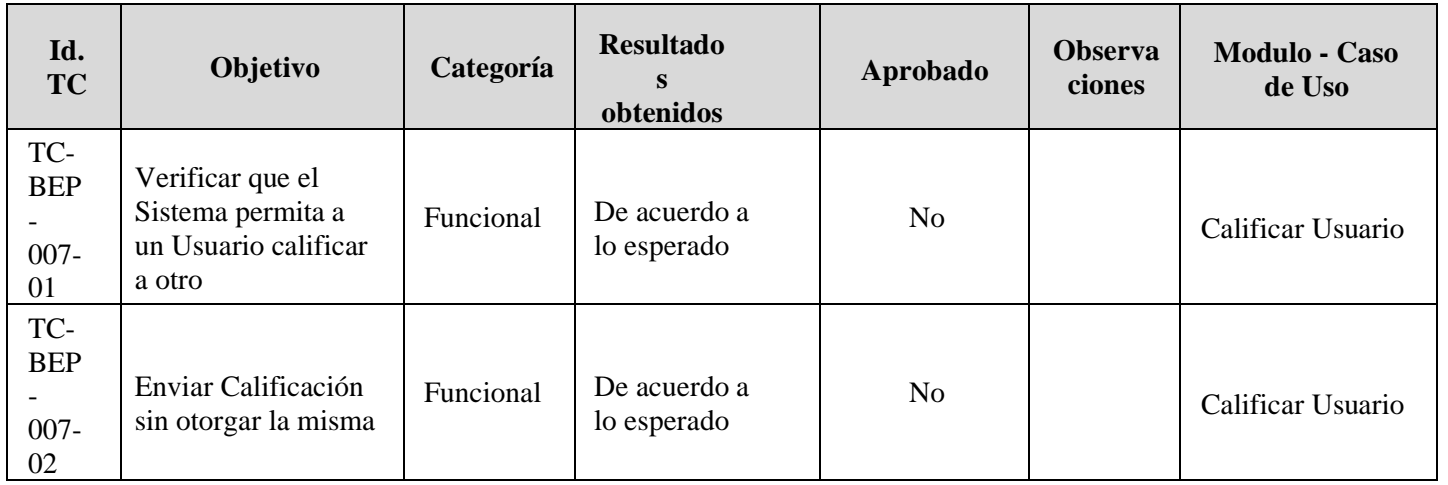

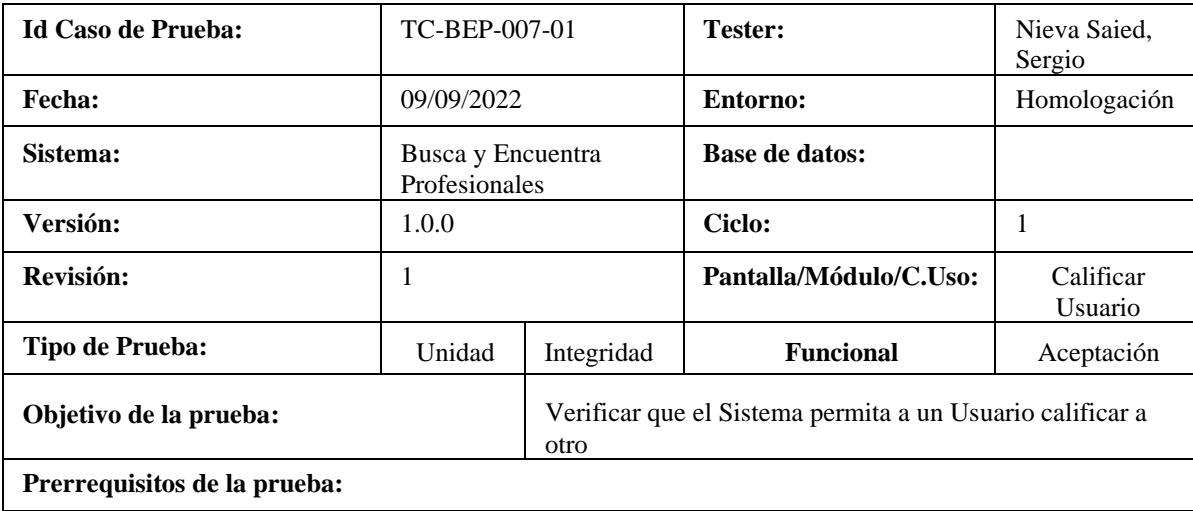

- 1. Se tiene acceso al Sistema.
- 2. El Usuario se encuentra con Sesión Activa.
- 3. El Anuncio se encuentra Activo.

#### **Procedimiento:**

- 1. Se completan los campos correspondientes a la Calificación del Usuario.
- 2. Se presiona el botón [**Enviar**].

#### **Resultados esperados:**

- 1. El Sistema asocia la calificación al usuario correspondiente y se visualiza el siguiente mensaje: "Calificación enviada correctamente".
- 2. El Sistema finaliza la tarea.

#### **Resultados obtenidos:**

De acuerdo a lo esperado

#### **Observaciones:**

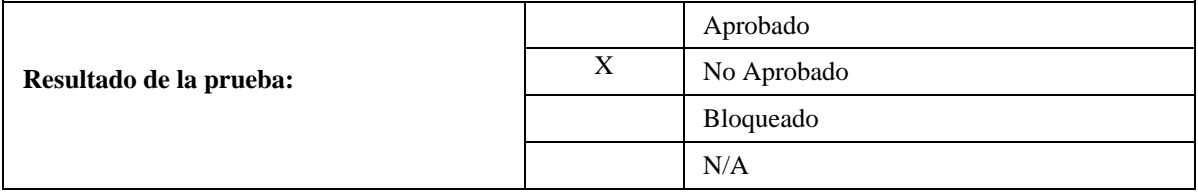

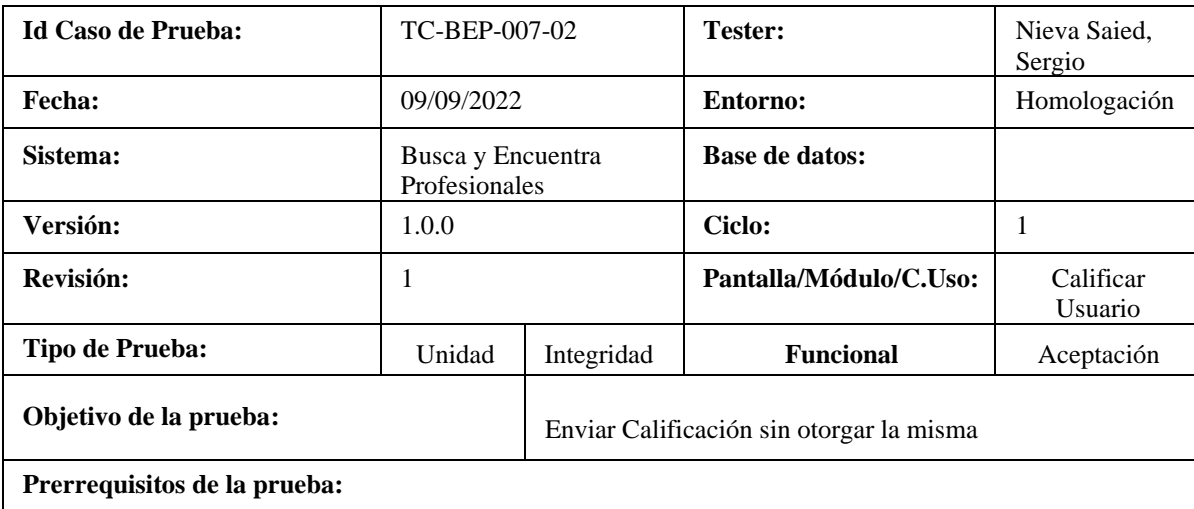

1. Se tiene acceso al Sistema.

- 2. El Usuario se encuentra con Sesión Activa.
- 3. El Anuncio se encuentra Activo.

#### **Procedimiento:**

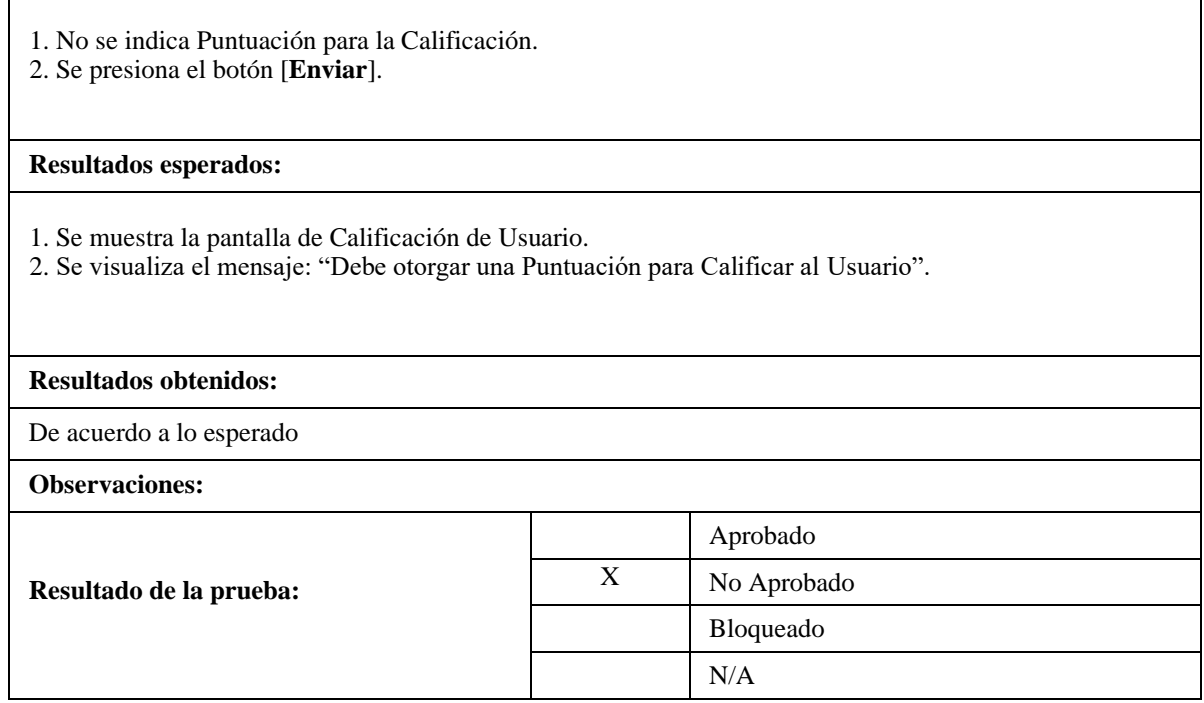

# 9. Resultados obtenidos

Los resultados obtenidos fueron evaluados en relación con el objetivo general y los objetivos específicos establecidos. Cumplimos con el objetivo de desarrollar una aplicación web que intermedie entre profesionales que ofrecen servicios y personas que buscan soluciones.

Mientras que los resultados de los objetivos específicos planteados por el proyecto fueron:

- Obtener la aceptación de la aplicación del 80% de los usuarios.
	- Resultado: CUMPLIDO. Realizamos una prueba con grupo de personas donde más del 80% se mostró muy conforme con el funcionamiento de la aplicación.
- El 75% de personas en Tucumán que necesiten del servicio de un profesional utilizarán la aplicación web.
	- ✓ Resultado: Parcialmente cumplido. Debido a que solo se logró desarrollar un PMV, el mismo fue alcanzado por un número reducidos de usuarios.
- Desarrollar el mínimo producto viable hasta Noviembre del 2022.
	- $\checkmark$  Resultado: CUMPLIDO. La aplicación permite a un usuario crear anuncio, recibir diferentes presupuestos enviados por los profesionales y así elegir a su conveniencia.

Para finalizar, podemos decir que nuestro proyecto cumplió con la mayoría de los requerimientos propuestos por el equipo, logrando un gran nivel de satisfacción con nosotros mismos. Sin embargo, nos queda por plantear algunas mejoras futuras para la aplicación; como por ejemplo brindar a los usuarios registrados un feedback para poder medir el alcance de sus anuncios (En cuántas búsquedas aparecieron, cuántas personas ingresaron al detalle de sus anuncios, etc.). Como así también, poder brindar a aquellos usuarios que se registran gratuitamente la posibilidad de destacar sus anuncios por sobre el resto (esto podría agregar otro modelo de negocio a la aplicación).

## 10. Conclusiones

Al finalizar el proyecto podemos concluir que la solución propuesta, obtenida y probada satisface las necesidades que el usuario espera de una aplicación que facilite la búsqueda y contratación de un profesional para que pueda cumplir con la solución de una necesidad.

Se logró de esta manera poner al alcance de las personas una aplicación de suma utilidad, intuitiva y fácil de manejar; que apunta principalmente a resolver un inconveniente de la sociedad actual. Gracias a ello obtuvimos los resultados esperados.

Durante el desarrollo distintas personas probaron nuestra aplicación y el resultado fue óptimo; manifestaron interés y hasta incluso empatía con la misma. Esto fue el puntapié inicial que nos demostró que estábamos construyendo el producto correcto.

Al comenzar con el desarrollo del proyecto no teníamos muchos conocimientos con los frameworks, por lo que primero tuvimos que capacitarnos para poder encarar este enorme desafío.

Sufrimos también de muchas demoras a lo largo del proyecto, debido a que los tiempos del equipo eran acotados ya que todos nos encontramos trabajando. Pero al final logramos complementarnos y utilizar todos los conocimientos adquiridos durante la carrera, además de aprender y aplicar nuevos conceptos adquiridos en nuestro entorno profesional.

# 11. Bibliografía

[1] PMBOK (Project Management Body of Knowledge )

[2] Ingeniería del Software. Ian Sommerville. Novena edición. edición

[3] Documentación brindada por la cátedra de Proyecto Final

[4] Documentación sobre Node.js - https://nodejs.org/es/docs/

[5] Documentación sobre Typescript - https://www.typescriptlang.org/es/

[6] Documentación sobre React - https://es.reactjs.org/docs/getting-started.html - https://reactchartjs-2.js.org/

[7] Documentación sobre MongoDB - https://docs.mongodb.com/

[8] Documentación sobre Cloudinary - https://cloudinary.com/documentation

[9] Documentación sobre Bootstrap - https://getbootstrap.com/

[10] ANSE/IEEE 830, ― Práctica Recomendada para Especificaciones de Requisitos Software, 1998.

[11] Larman, C., -UML y patronesl, 2° Edición.

[12] Dirección de Estadística de la provincia de Tucumán - http://estadistica.tucuman.gov.ar/